# **UNIVERSIDAD DE CONCEPCIÓN** FACULTAD DE INGENIERÍA DEPARTAMENTO DE INGENIERÍA ELÉCTRICA

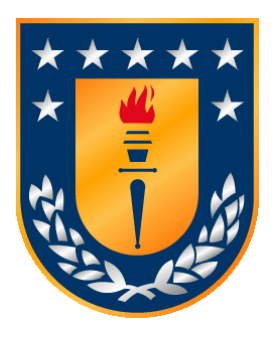

Profesor Patrocinante:

**Dr. Leonardo Palma F.**

Profesor co-patrocinante:

**Dr. R.V. Mangalaraja**

Informe de Memoria de Título para optar al título de:

**Ingeniero Civil Eléctrico**

Diseño e implementación de sistema de control y puesta en marcha de equipo de testeo de celdas de combustible de óxido sólido (SOFC)

Concepción, septiembre de 2022 Felipe Agustín Muñoz Staforelli

UNIVERSIDAD DE CONCEPCIÓN Profesor Patrocinante: Facultad de Ingeniería Dr. Leonardo Palma F. Departamento de Ingeniería Eléctrica

# Diseño e implementación de sistema de control y puesta en marcha de equipo de testeo de celdas de combustible de óxido sólido (SOFC)

Felipe Agustín Muñoz Staforelli

Informe de Memoria de Título para optar al Título de

Ingeniero Civil Eléctrico

Septiembre 2022

## **Resumen**

El hidrógeno verde ha surgido como una alternativa de almacenamiento y transporte de energía. Esto ha conllevado a que grupos de científicos investiguen en los distintos campos de desarrollo de esta tecnología, como lo son, la generación, logística y usos finales de este vector energético.

En este aspecto, un punto importante son las celdas de combustible, las cuales son los elementos que permiten la transformación energética de este vector, desde la energía química almacenada a energía eléctrica. Tendencia que se observa, ante el anuncio en mayo del 2022 del primer prototipo de camión minero traccionado por un sistema hibrido, que consta en un pack de baterías con capacidad de 1.2 MWh y un *stack* de celdas capaz de entregar una potencia de 800 kW.

En este contexto, en la Facultad de Ingeniería de la Universidad de Concepción hay grupos de investigación que buscan aportar en distintas líneas relacionadas con el uso del hidrógeno y su transformación en energía eléctrica. Uno de ellos, el cual trabaja en el Laboratorio de Nanotecnología y Cerámicos Avanzados, desarrolla materiales aplicables en celdas del tipo SOFC, las cuales, funcionan a altas temperaturas (800-1000 °C), por lo que requieren probar los compuestos que sintetizan. Para ello, cuentan con elementos como hornos, potenciómetros, líneas de gases, entre otros. Sin embargo, no se dispone de un equipo que **permita pre acondicionar** y regular los gases de entrada a la celda para evaluar su desempeño ante diferentes condiciones de operación, no obstante, se dispone de un equipo Greenlight X-20, el cual en su forma actual no puede cumplir con dichas funciones, pero tiene el potencial para ser reconfigurado para cumplir dichas tareas.

En este trabajo, se presenta el desarrollo e implementación de un sistema de control para este equipo, buscando su operación segura y precisa. Para ello, se procede a modificar el tablero eléctrico, agregando un PLC y utilizando algunos de los elementos actuadores que posee el equipo. Además, se instala y programa una pantalla táctil (HMI) la cual establecerá la comunicación entre el usuario y el proceso.

Finalmente, se logra de forma exitosa el control de flujos y temperaturas de salida de hidrógeno y aire. No obstante, las temperaturas logradas con el equipo a bajos flujos se encuentran considerablemente bajo las deseadas, dado esto, se propone para trabajos futuros el rediseño de los calentadores de gases. Además, los rangos de prueba de calentamiento consideraron un rango de flujo acotado, por lo que se sugiere seguir explorando el comportamiento térmico de los calentadores de gases. También es posible optimizar el programa en la HMI, para que permita un mejor acceso para recolección de datos directamente de su salida USB.

# **Agradecimientos**

Dedico este trabajo a todos quienes me han acompañado en este largo camino, a los que me dieron la mano o me entregaron palabras de aliento en los momentos en que todo parecía ponerse cuesta arriba. En especial a,

Mi familia, Mamá, Papá, Gustavo, Martina, Tata, Lala, Juampi, Juan, Tíos y Tías, por su infinita paciencia y esfuerzos para darme soporte en este periodo.

Amigos, David, Manuel, Erwin, JP, Vicente, Feli, Sophie, Fernanda, Sebastián, Romina, Matías, Jordan y Javiera se convirtieron en mi familia fuera de mi hogar.

Profesores, L. Palma, J. Espinoza, J. Tapia, R. Peña, por su entrega en la docencia y paciencia para resolver muchas de mis preguntas.

¡Muchas Gracias!

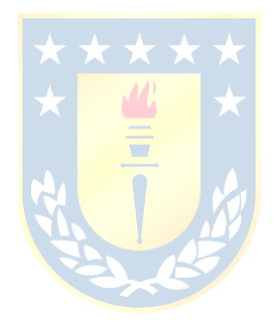

# **Tabla de Contenidos**

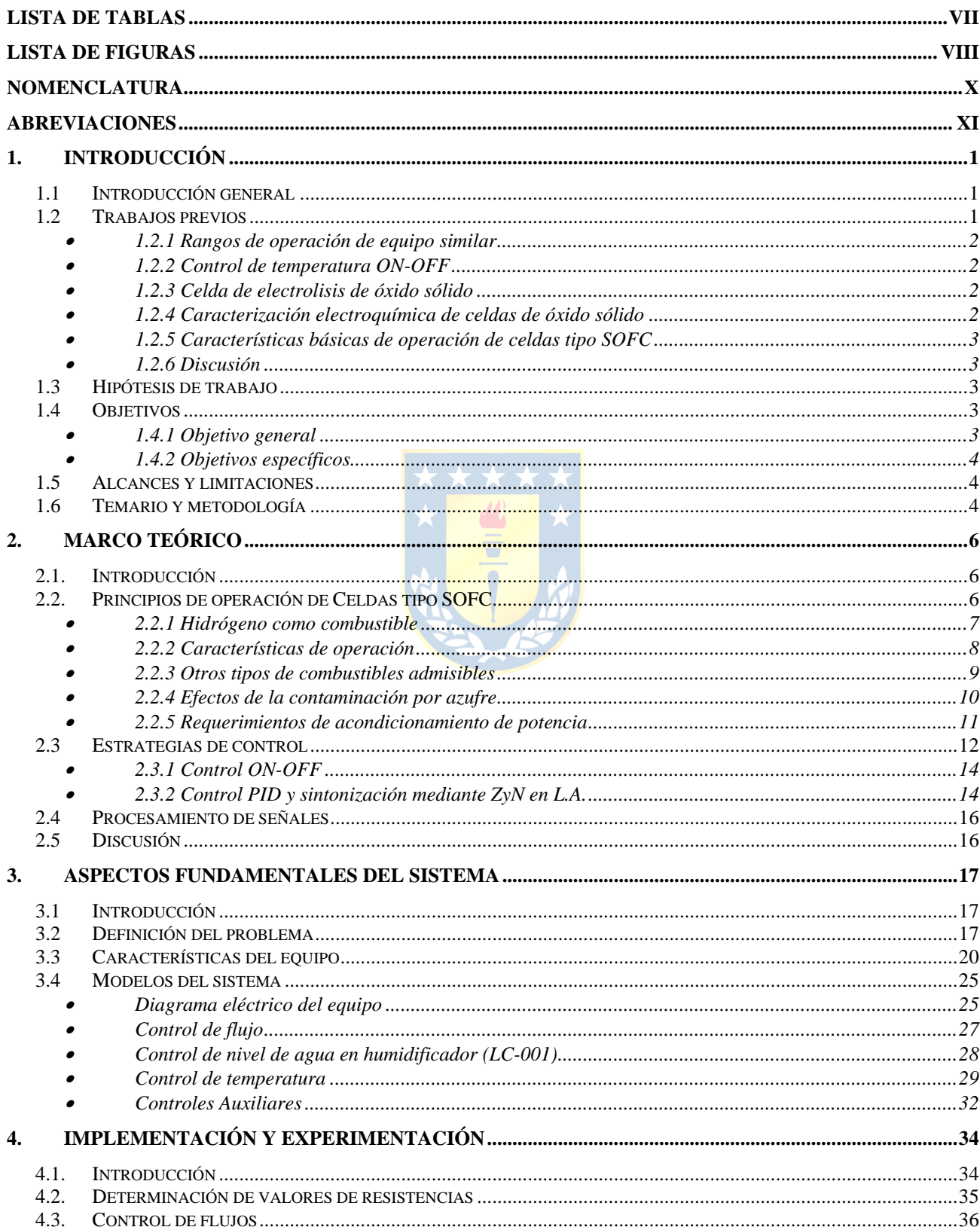

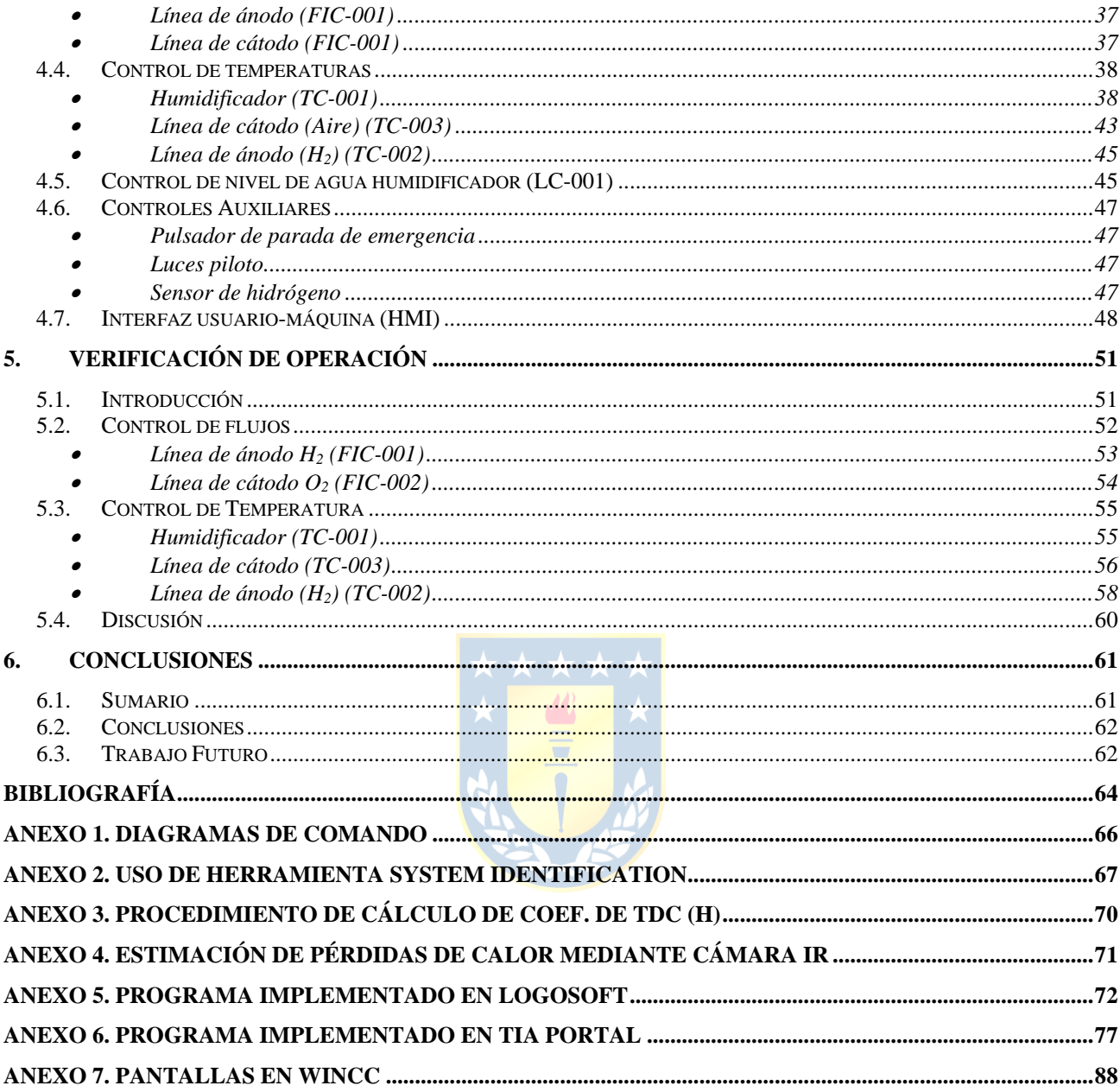

# **Lista de Tablas**

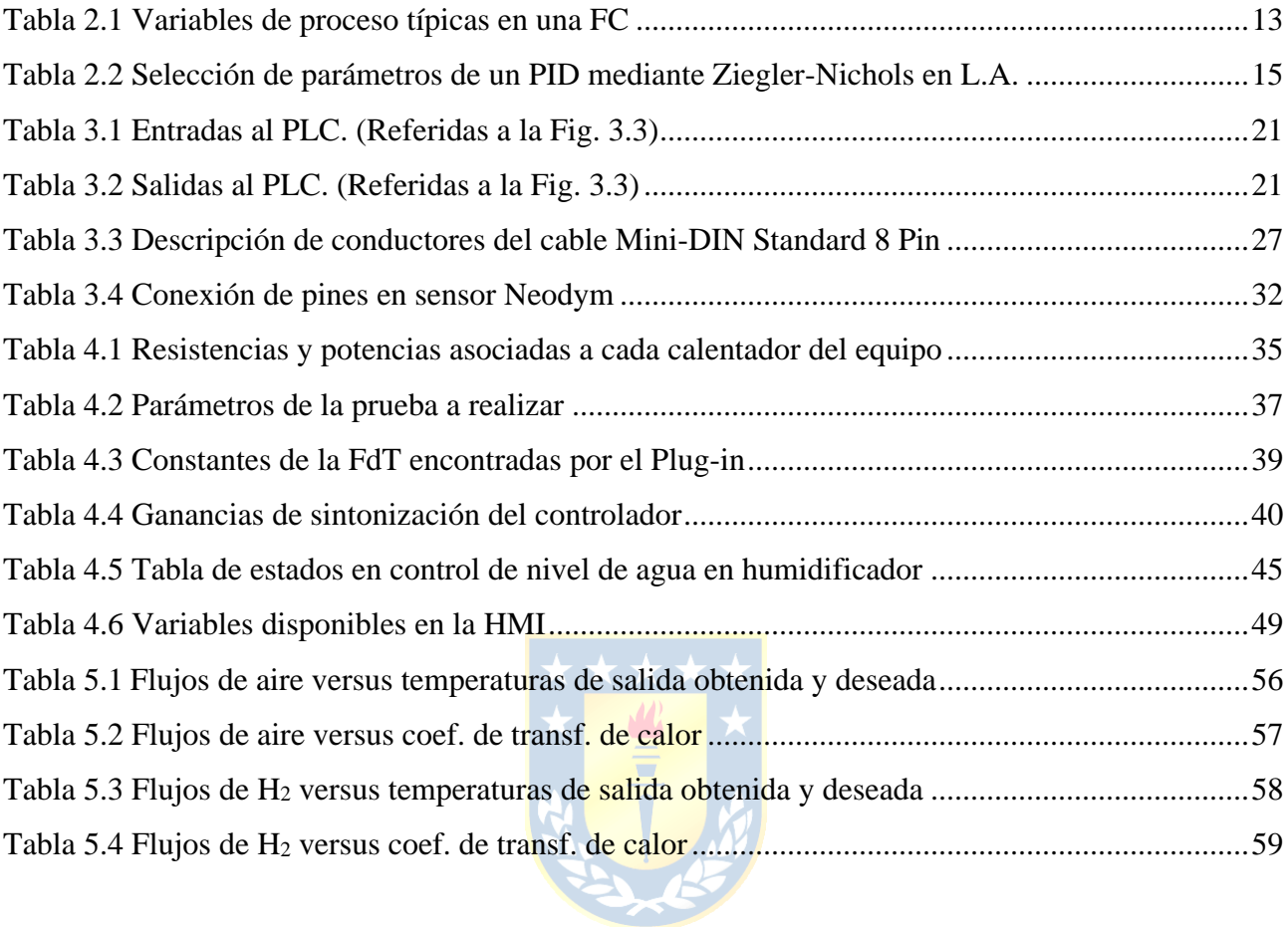

# **Lista de Figuras**

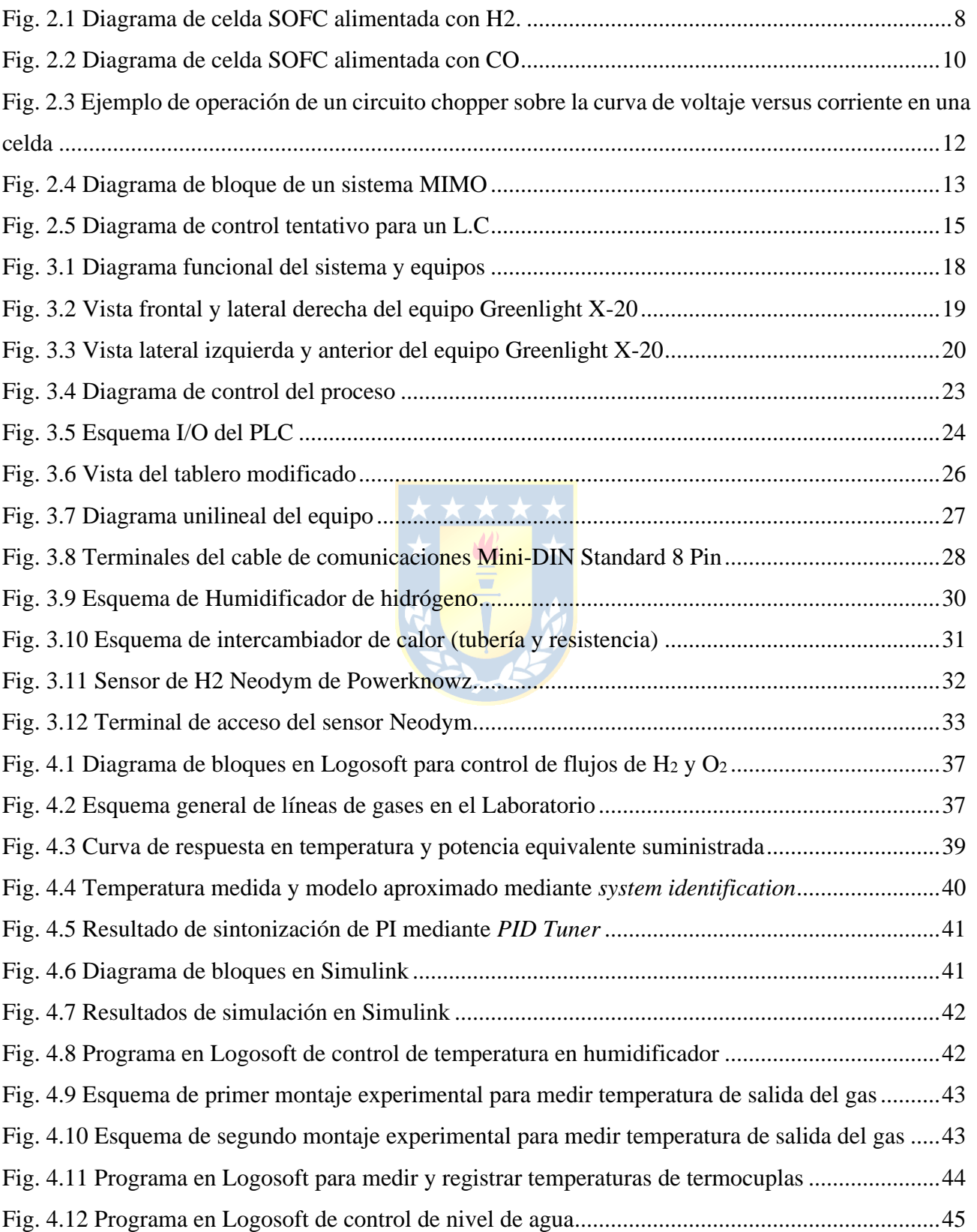

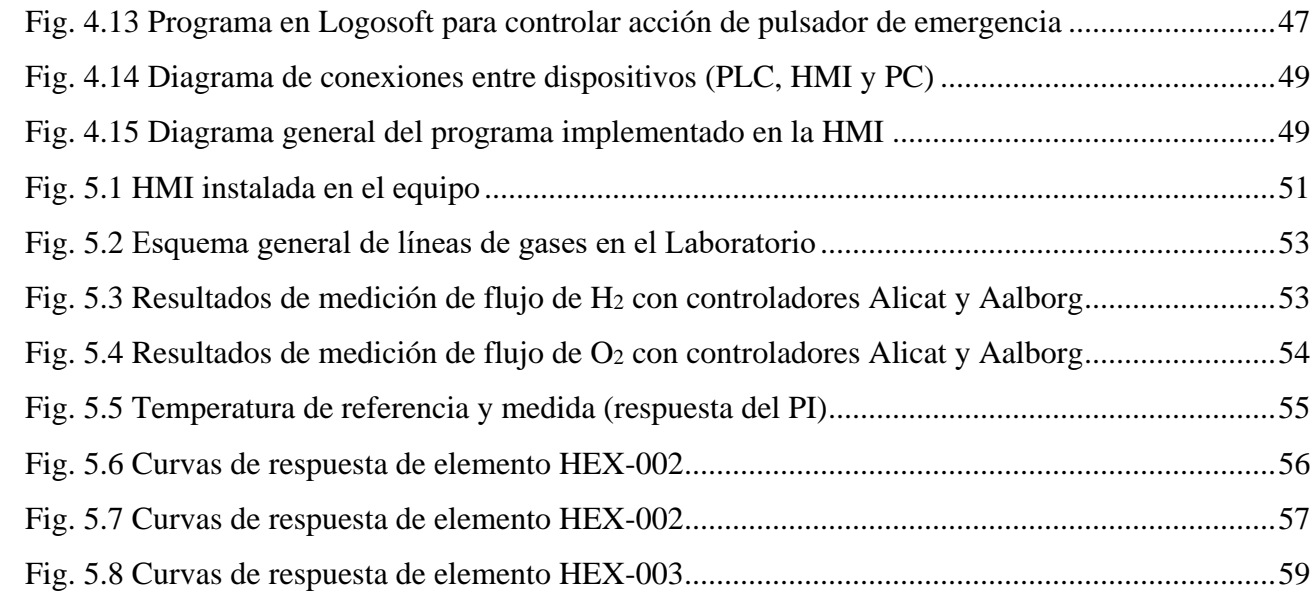

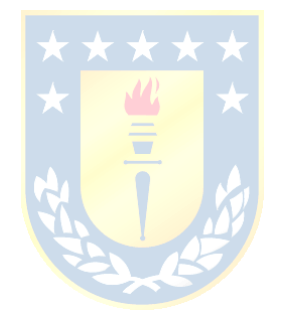

# **Nomenclatura**

### **Escalares**

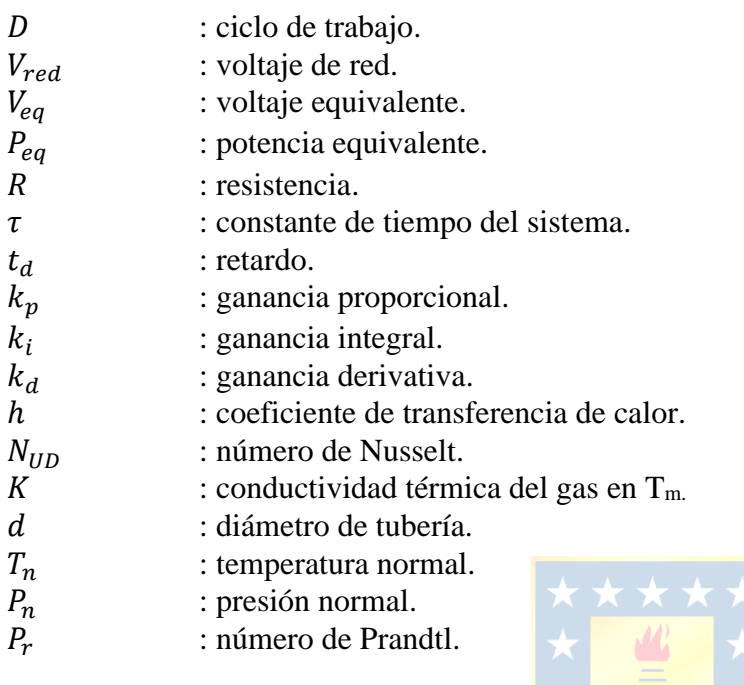

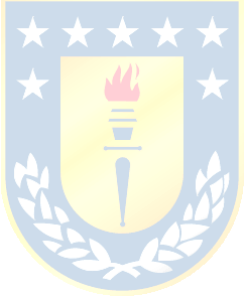

# **Abreviaciones**

## **Mayúsculas**

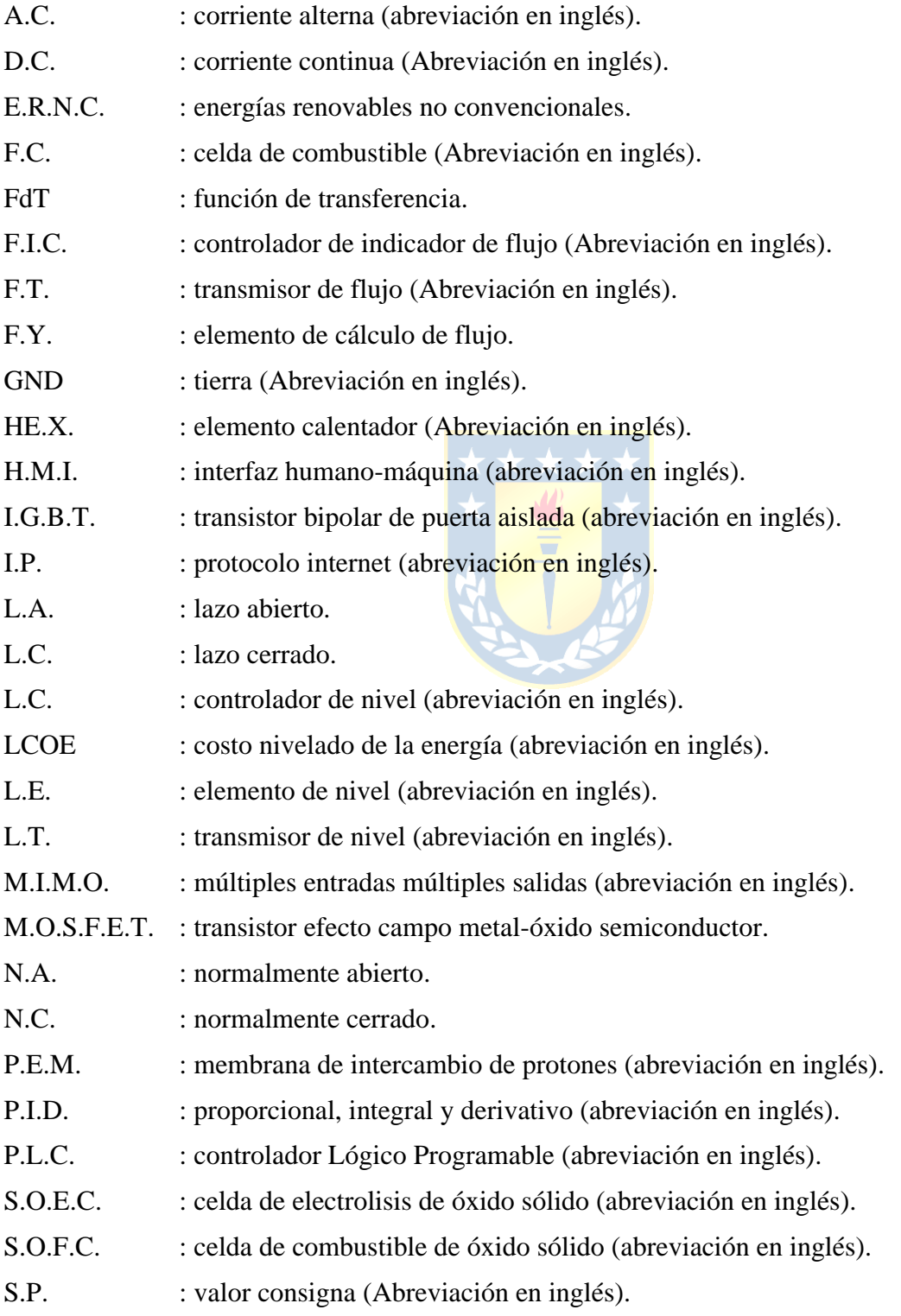

- S.S.R. : relé en estado sólido (abreviación en inglés).
- T.C. : controlador de Temperatura (abreviación en inglés).
- T.D.C. : transferencia de calor.
- T.T. : transmisor de temperatura (abreviación en inglés).

### **Minúsculas**

 $e^-$ <sup>−</sup> : electrón.

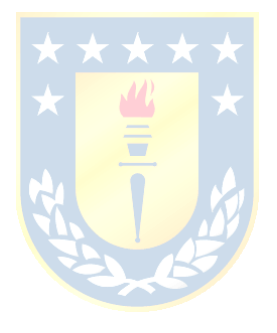

# **1. Introducción**

## **1.1 Introducción general**

En los últimos años, dada la buena disponibilidad de radiación solar y calidad de viento en Chile, la matriz energética del país ha visto una entrada creciente de fuentes del tipo ERNC conllevando esto una serie de ventajas y desafíos. A nivel de mercado eléctrico, una ventaja es que la energía obtenida de este tipo de generación puede alcanzar valores de LCOE (*Levelized Cost of Energy*) competitivos en comparación a otras fuentes como la térmica o hidroeléctrica. Sin embargo, un desafío que plantea la entrada de este tipo de fuentes es su generación de forma irregular o intermitente. Por esto, y por otras condicionantes, como la capacidad limitada de transporte de las LT, hay zonas geográficas con gran potencial de generación eléctrica pero que no puede ser aprovechado del todo.

Como alternativa de aprovechamiento de estas islas en el sistema eléctrico, surge la producción de hidrógeno por electrólisis mediante energía de este tipo de fuentes, lo que se conoce por *Hidrógeno Verde*. En este contexto, se propone como una alternativa a los combustibles fósiles en diversas aplicaciones, como electromovilidad, calefacción, etc. Sin embargo, su uso, también plantea desafíos en aspectos como: almacenamiento, logística y disponibilidad de su materia prima mayoritaria, el agua.

Otro campo de estudio que lleva más de un siglo de investigación son las celdas de combustible, las cuales permiten la conversión inversa a la electrolisis, obteniéndose energía eléctrica a partir del hidrógeno.

Actualmente, en el Departamento de Materiales de la Facultad de Ingeniería de la Universidad de Concepción se sintetizan materiales para componentes de celdas de distintos tipos, enfocándose en celdas del tipo SOFC. En este contexto, aparece la necesidad de contar con un equipo que permita pre acondicionar los gases de entrada, de modo de poder realizar diferentes pruebas y ensayos con las celdas de combustible. Para ello, se propone realizar la modificación de un equipo ya existente mediante cambios en su estructura y la implementación del controlador y *software* necesarios.

## **1.2 Trabajos previos**

En este punto, se revisarán las publicaciones de mayor relevancia para los distintos aspectos este trabajo.

### • **1.2.1 Rangos de operación de equipo similar**

 J. Zuo *et al.*, "Long-term dynamic durability test datasets for single proton exchange membrane fuel cell", *Data in Brief*, vol. 35, p. 106775, abril de 2021. Accedido el 13 de mayo de 2022. [En línea]. Disponible: <https://doi.org/10.1016/j.dib.2021.106775>

En este artículo, se presenta un trabajo de pruebas de durabilidad de celdas PEM. Para parte del montaje de su mesón de pruebas, los investigadores utilizan el equipo Greenlight G20. Es la única referencia encontrada de uso de la marca Greenlight para las pruebas de celdas de combustible.

- **1.2.2 Control de temperatura ON-OFF**
- M. Wcislik and M. S. Laskawski, "Correction of the on-off control system using PLC," *2017 18th International Scientific Conference on Electric Power Engineering (EPE)*, 2017, pp. 1- 6, doi: 10.1109/EPE.2017.7967306.

En este documento, se presenta las ventajas de este tipo de control en sistemas electrotérmicos y muestra mejoras a la estrategia de control ON-OFF clásico, mediante un lazo interno de control de inercia. Esto presenta una alternativa al control PI que se desea implementar en los lazos de temperatura.

- **1.2.3 Celda de electrolisis de óxido sólido**
- M. NI, M. LEUNG y D. LEUNG, "Technological development of hydrogen production by solid oxide electrolyzer cell (SOEC)", *International Journal of Hydrogen Energy*, vol. 33, n.º 9, pp. 2337–2354, mayo de 2008. Accedido el 13 de mayo de 2022. [En línea]. Disponible: <https://doi.org/10.1016/j.ijhydene.2008.02.048>

En el documento, se presentan distintas estructuras químicas de los elementos que componen una celda electrolítica de óxido sólido para temperaturas de operación medias y altas. Un punto importante que se destaca es el sistema de recuperación de energía térmica residual del sistema, esto aplica tanto para SOEC como para SOFC.

- **1.2.4 Caracterización electroquímica de celdas de óxido sólido**
- J. Kupecki, K. Motyliński, M. Skrzypkiewicz, M. Wierzbicki y Y. Naumovich, "Preliminary Electrochemical Characterization of Anode Supported Solid Oxide Cell (AS-SOC) Produced in the Institute of Power Engineering Operated in Electrolysis Mode (SOEC)", *Archives of Thermodynamics*, vol. 38, n.º 4, pp. 53–63, diciembre de 2017. Accedido el 13 de mayo de 2022. [En línea]. Disponible: <https://doi.org/10.1515/aoter-2017-0024>

Esta publicación trata la operación de las celdas de óxido sólido en modo electrolizador y celda de combustible. Abarcando teoría, para luego mostrar y analizar resultados experimentales. Hace hincapié en la importancia del aprovechamiento exergético de este tipo de celdas.

#### • **1.2.5 Características básicas de operación de celdas tipo SOFC**

 D. Minarik, P. Moldrik and T. Meadowcroft, "Experimental validation of solid oxide fuel cell's basic operational characteristic," Proceedings of the 2014 15th International Scientific Conference on Electric Power Engineering (EPE), 2014, pp. 315-319, doi: 10.1109/EPE.2014.6839525.

En esta publicación se muestran las características principales de las celdas del tipo SOFC y se presenta un prototipo de montaje de pruebas muy similar a los empleados en el Laboratorio. Esta información puede ser relevante para pruebas posteriores a poner en marcha el equipo acondicionador de gases

#### • **1.2.6 Discusión**

La investigación realizada por los distintos autores presenta detalles sobre la operación de celdas SOFC, y su alternativa de operarlas como SOEC. Se recopila información general que sirve como base teórica a este trabajo, respecto al funcionamiento y pruebas de celdas SOFC, estrategias de control, caracterización de materiales y descripción de algunos tipos de montajes de prueba. No obstante, no se encuentran antecedentes de uso de un equipo X-20 en la literatura, implicando que este trabajo profundice en la ingeniería inversa y especificaciones del fabricante de cada componente de la estación de pre-acondicionamiento.

## **1.3 Hipótesis de trabajo**

Es posible diseñar e implementar modificaciones al equipo Greenlight X-20 para poder utilizarlo en pruebas de operación de celdas unitarias y *stacks* del tipo SOFC.

## **1.4 Objetivos**

### • **1.4.1 Objetivo general**

Diseñar e implementar modificaciones al equipo Greenlight X-20 que permita su utilización para el acondicionamiento de gases de entrada en banco de pruebas para celdas SOFC.

#### • **1.4.2 Objetivos específicos**

- Definir variables de entrada y salida del proceso.
- Seleccionar tipos de sensores y establecer acondicionamiento de señal necesario.
- Configurar y programar PLC para realizar las operaciones requeridas del banco de prueba.
- Establecer configuración y comunicación de interfaz HMI-PLC.
- Evaluación y optimización del sistema de control (Lazo PID)

## **1.5 Alcances y limitaciones**

Dado el tiempo acotado de este proyecto, se limitará el control de las variables más críticas del proceso. Las cuales son:

- Flujo de gases en la entrada
- Nivel de agua en el humidificador
- Temperatura del humidificador
- Temperatura de los gases (líneas de ánodo y cátodo)

Otra variable importante, que no se abarcará en este trabajo, es el control de la carga conectada a la celda.

## **1.6 Temario y metodología**

En el capítulo 2, se presentan los principios de operación de las celdas de combustible y las variables críticas de su funcionamiento. Posteriormente, se muestran estrategias básicas de control que sentarán las bases teóricas de los sistemas que se pretenden implementar. Después, se trata el procesamiento de señales analógicas en el contexto de control de procesos.

En el capítulo 3 se exponen las características de fábrica del equipo *Greenlight X-20* y se presentan diagramas, modelos y los componentes que son parte de los subsistemas que se tratan en este trabajo.

En el capítulo 4, se muestran los procedimientos de *hardware* y *software* que se realizan para la implementación de los distintos lazos de control. En el caso del control PI, se muestra la aplicación del método de Ziegler-Nichols para la sintonización de este. También, se presenta la implementación de la HMI y la exitosa comunicación entre PLC-HMI.

El capítulo 5 muestra las respuestas de los lazos de control implementados. Se evalúa y analiza el comportamiento de los diferentes procesos.

Por último, en el capítulo 6 se muestran las conclusiones del trabajo y propuestas sugeridas de nuevas líneas de desarrollo en el equipo.

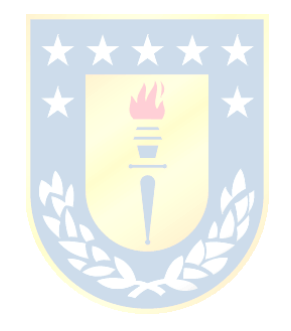

## **2. Marco teórico**

### **2.1. Introducción**

Las celdas de combustible de óxido sólido (SOFC) son dispositivos que permiten convertir la energía química disponible en un combustible, como hidrógeno o metano en energía eléctrica. Estas celdas generan energía mediante procesos electroquímicos sin la necesidad de máquinas eléctricas rotatorias y/u otros dispositivos móviles ofreciendo mayor eficiencia en comparación a otras transformaciones energéticas como la combustión de carbón o motores de combustión interna.

Los principios de funcionamiento de las celdas de combustible se remontan a poco menos de dos siglos. Fue en 1839, cuando el juez y científico gales William Robert Grove hizo la primera demostración de hidrólisis de agua mediante la aplicación de un flujo de corriente eléctrica a través de ella. Sin embargo, el estudio de celdas SOFC, ha sido retomado y acelerado en los últimos 30 años.

## **2.2. Principios de operación de Celdas tipo SOFC**

Las celdas de combustible operan bajo el principio de reducción-oxidación, el cual consiste en la transferencia de electrones entre reactivos provocando un cambio en sus estados de oxidación. Actualmente, existen muchos tipos de celdas de combustible, pero todas están compuestas por un ánodo, un cátodo y un electrolito que permite el flujo de iones entre los lados de la celda.

Un catalizador en el ánodo hace que el combustible experimente reacciones de oxidación que generan iones y electrones. Los iones se mueven del ánodo al cátodo a través del electrolito y un circuito externo, generando un flujo de corriente continua.

El primer mecanismo de este tipo fue la celda de hidrógeno-oxígeno. En ésta, la generación de corriente eléctrica se obtiene mediante el proceso inverso de la electrólisis de la molécula de agua. La electrólisis de una molécula de H2O consiste en la separación de ésta en sus átomos que la componen mediante la aplicación de una corriente eléctrica a través de ella. Entonces, el proceso inverso, se puede explicar como que el hidrógeno se oxida a través de la reacción simplificada (2.1),

$$
2H_2 + O_2 \rightarrow 2H_2O \tag{2.1}
$$

Sin embargo, en lugar de liberar energía térmica, se produce energía eléctrica.

Para comprender como la reacción inversa a la electrólisis produce una corriente eléctrica, se

deben analizar las distintas reacciones que ocurren en cada electrodo. Estas reacciones varían entre los distintos tipos de celdas de combustible. En el caso de la celda de combustible de hidrógenooxígeno, en el ánodo el gas hidrógeno se ioniza, liberando electrones y creando protones (iones H<sup>+</sup>), lo cual libera energía (ecuación 2.2)

$$
2H_2 \rightarrow 4H^+ + 4e^- \tag{2.2}
$$

En el cátodo se forma agua mediante la reacción del oxígeno con los electrones tomados del electrodo y los iones H+.

$$
O_2 + 4e^- + 4H^+ \rightarrow 2H_2O \tag{2.3}
$$

De esta manera, los electrones producidos en el ánodo deben circular hacia el cátodo, generando un circuito eléctrico de corriente continua.

Históricamente las celdas de combustible de óxido sólido (SOFC del inglés, *Solid Oxide Fuel Cell*) se han basado en electrolitos de zirconia. Al operar con temperatura de aproximadamente 800 <sup>o</sup>C, el zirconia se convierte en conductor de jones de oxígeno (O<sup>2-</sup>). En el caso de las pilas de combustible de óxido sólido, tanto el hidrógeno como el monóxido de carbono (CO) pueden actuar como combustibles.

#### • **2.2.1 Hidrógeno como combustible**

El ánodo utiliza los iones de oxígeno que se difunden a través del electrolito  $(O<sup>2</sup>)$  para oxidar el hidrogeno combustible. Esta reacción (oxidación) produce calor, agua y electrones (ecuación 2.4)

$$
2H_2 + 2O^2 \rightarrow 2H_2O + 4e^- \tag{2.4}
$$

En el cátodo, el aire puede actuar como fuente de oxígeno, llevando a cabo la siguiente reacción:

$$
O_2 + 4e^- \rightarrow 2O^{2-} \tag{2.5}
$$

De esta manera, un ión cargado negativamente  $(O<sup>2</sup>)$  se transfiere desde el cátodo a través del electrolito al ánodo y los electrones producidos en el ánodo circulan hacia el cátodo, generando un circuito eléctrico de corriente continua. Esto genera que el agua producida se forme en el ánodo. [1]

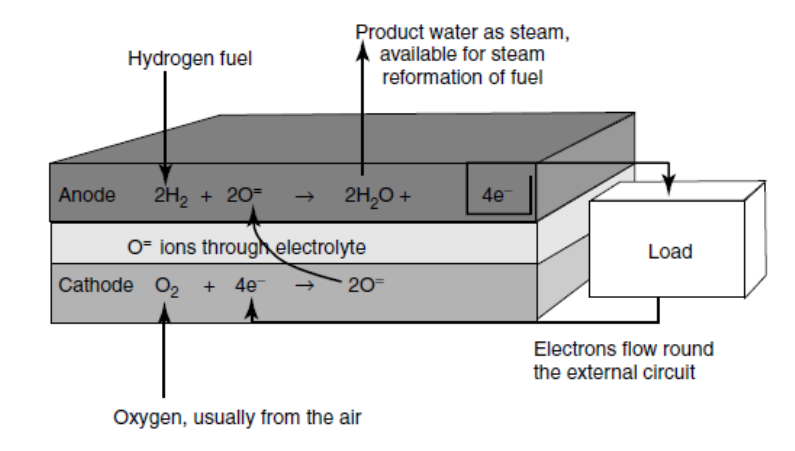

**Fig. 2.1 Diagrama de celda SOFC alimentada con H2. [1]**

#### • **2.2.2 Características de operación**

Las FC se pueden categorizar según su temperatura de funcionamiento y la naturaleza del electrolito. Dentro de las celdas de baja temperatura, se encuentran las celdas de membrana de intercambio de protones (PEMFC), metanol directo (DMFC), microbianas (MFC), celdas de combustible alcalinas (AFC) y ácido fosfórico (PAFC). En el caso de las celdas de combustible de altas temperaturas, se encuentran las celdas de carbonato fundido (MCFC) y las celdas de combustible de óxido sólido. [2] [3]

Algunas ventajas al operar FC a temperaturas medias altas son:

- Las reacciones electroquímicas se llevan a cabo más rápido que en celdas de menor temperatura de trabajo.
- El calor disponible en la celda y los gases de salida permiten la extracción de hidrógeno de otros combustibles como el gas natural.
- El calor de los gases de salida puede ser utilizado en procesos externos e instalaciones. Por ejemplo, puede ser utilizados para impulsar turbinas y generadores, produciendo más energía eléctrica (sistemas de cogeneración). Esta es una razón importante del aumento de la eficiencia energética global de estas celdas.

Así, las MCFC y SOFC pueden ser consideradas, además de fuentes directas de energía eléctrica, como parte de un sistema externo de procesamiento de combustible y generación de calor.

Tal como se mencionó en el apartado anterior, la temperatura de funcionamiento de las SOFC ronda los 800 °C, lo cual es la temperatura más alta de todos los combustibles [1]. Estas temperaturas de funcionamiento permiten aumentar aún más la eficiencia general de la transformación del combustible respecto a FC de menor temperatura de trabajo. Sin embargo, esto representa un importante desafío al momento de diseñar estas celdas para asegurar su durabilidad. Los distintos materiales o elementos que se utilizan en esta tecnología son los que definen muchas de las características de operación y ventajas de uso. Por ejemplo:

- Como componente metálico se puede utilizar níquel, el cual representa alta conductividad y estabilidad en condiciones químicamente reductoras. [1]
- El cátodo se construye a partir de manganita de lantano dopada con estroncio, debido a su similitud mecánica con el zirconia. Presentan un coeficiente de expansión térmica similar al de zirconia, lo cual reduce los esfuerzos internos al operar con elevadas temperaturas.
- El uso de materiales relativamente bajo costo, altas eficiencias térmicas y electroquímicas, durabilidad en sus componentes a largo plazo, múltiples opciones de combustible y la posibilidad de utilizar su energía residual, hacen que esta tecnología sea viable y ventajosa ante otras disponibles. Otra ventaja de estos equipos es la ausencia de partes móviles lo cual elimina cualquier tipo de vibración o ruido que pudiese provocarse durante la operación. Por otra parte, producen niveles de emisión de  $S_{\alpha}$  y NO<sub>X</sub> muy bajos o nulos.

Por otro lado, operar a altas temperaturas, los problemas de manejo de electrolito que ocurren, por ejemplo, en celdas del tipo MCFC, no ocurren en las SOFC. Dada esta ventaja en la operación, se puede prescindir de metales preciosos en los electrocatalizadores de las celdas SOFC. Sin embargo, la operación a altas temperaturas también implica desventajas, como el requerimiento de materiales resistentes y costosos, mayor probabilidad de corrosión. Por esto, sus campos se acotan a los que consideren obtención de energía eléctrica y aprovechamiento del calor residual.

#### • **2.2.3 Otros tipos de combustibles admisibles**

Dada la alta temperatura de operación de las celdas tipo SOFC, es posible utilizar una gran variedad de compuestos hidrocarburos como combustibles, esto, dado que la reacción de oxidoreducción contempla tanto el monóxido de carbono como el hidrógeno como combustible, puesto que, en el átomo de  $O<sup>2</sup>$  que viaja a través del electrolito, generando energía eléctrica. Lo anterior, se puede ver en las ecuaciones (2.5) y (2.6).

De lo anterior, si se desea utilizar hidrocarburos livianos como combustible, tales como, metanol, butano o metano, dada la propia temperatura de operación de la celda, en un rango de 600 y 800 °C, se realiza el reformado del combustible de manera interna, inyectando vapor caliente

(proveniente de la misma reacción que resulta en H2O) generando una mezcla con el hidrocarburo, y este ya reformado ingresa a la celda del ánodo, generando la reacción.

También, existe la posibilidad de alimentar la celda con hidrocarburos pesados. En dicho caso, es necesario llevar a cabo el proceso de reformado de manera externa. Permitiéndose el uso de combustibles como petróleo diesel, gasolina, combustible de aviación JP-8 y biocombustibles, en donde el procedimiento es casi análogo al mencionado anteriormente, exceptuando el punto del reformado. Así, cuando se tiene la mezcla preparada rica en H2, CO, CO2, CH4, entre otros, esta se introduce en la celda generando el proceso explicado anteriormente.

Para este caso, el monóxido de carbono lleva a cabo la siguiente reacción en el ánodo:

$$
2CO_2 + 2O^2 \to 2CO_2 + 4e^-
$$
 (2.6)

En el cátodo y electrolito, la reacción que se lleva a cabo es idéntica al caso de utilizar hidrógeno como combustible.

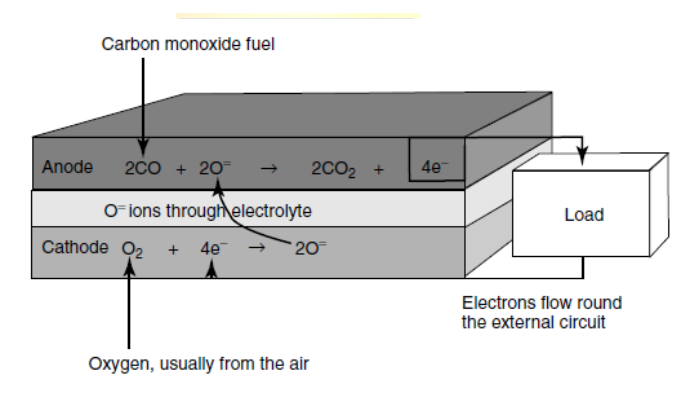

**Fig. 2.2 Diagrama de celda SOFC alimentada con CO. [1]**

#### • **2.2.4 Efectos de la contaminación por azufre**

El azufre es uno de los principales contaminantes en los hidrocarburos. En el petróleo crudo alcanzan niveles de 1.000 a 30.000 ppm (partes por millón). La presencia en los hidrocarburos y los productos petroquímicos que contienen compuestos de azufre requieren especial cuidado, ya que el azufre oxida el dióxido de azufre (SO2), además, el presenta alta afinidad con metales e hidrogeno; en su forma soluble se encuentra como sulfuros de hidrogeno y óxidos de azufre. En este sentido, existen dos puntos en los cuales la presencia de azufre como contaminante afecta el funcionamiento de las celdas SOFC. La primera, es la aparición de compuestos producto de la alta afinidad de dicho elemento con el hidrógeno a altas temperaturas de operación, como lo es el ácido sulfúrico,

disminuyendo la eficiencia del combustible a la hora de ser aplicado en las celdas. Para eliminar el azufre presente en el combustible se aplica un proceso de hidrodesulfatacion (HDS) previo a la etapa de reformado de combustible. Por otro lado, como se mencionó, el azufre es un elemento que promueve la corrosión de las líneas que transportan el combustible, tanques de almacenamiento y puede dañar partes internas de la celda, como el cátodo.

#### • **2.2.5 Requerimientos de acondicionamiento de potencia**

Se hace necesario mantener algunas consideraciones generales con respecto al comportamiento eléctrico de las celdas de combustible, para garantizar un suministro constante de potencia. A continuación, se señalan:

**Regulación**: El voltaje de salida de las celdas no es constante. Para un buen número de casos de aplicaciones de generadores eléctricos, cuando se aumenta la corriente demandada, el voltaje en sus terminales cae, sin embargo, en el caso de las celdas de combustible este problema se vuelve aún más crítico.

Por ejemplo, sea un *stack* de celdas que alimenta un autobús, dicho *stack* estará sometido a condiciones ambientales tales como temperatura y presión atmosférica, las cuales acentúan la alta regulación de estos equipos funcionando en condiciones ideales.

Algunas alternativas para enfrentar este problema son reguladores de voltaje y convertidores DC/DC con los cuales se pueden obtener valores de voltaje estables mayores o menores que el entregado por la celda, aunque como los voltajes de celda generalmente son bajos, se buscará en general aumentar mediante convertidores de *switcheo* del tipo *buck-boost* o *boost*.

Si se utilizan convertidores del tipo *buck-boost*, estos entregan un nivel de voltaje dentro del rango, sin embargo, su eficiencia es algo baja en comparación a los demás tipos de convertidores.

Para aplicaciones que toleran variaciones mínimas de voltaje, se puede utilizar un circuito *boost* (elevador). El comportamiento de un sistema de este tipo está ilustrado en la taFig. 2.3 donde se observa que el convertidor no actúa cuando la celda se encuentra operando a bajas corrientes, sin embargo, cuando el voltaje cae de un valor previamente definido, comienza a actuar el circuito elevador, limitando la regulación de voltaje en la salida de la celda.

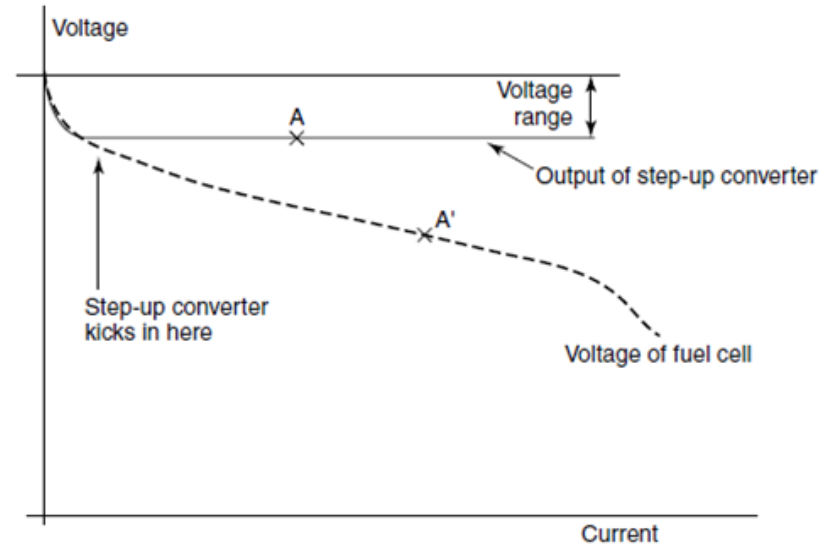

**Fig. 2.3 Ejemplo de operación de un circuito chopper sobre la curva de voltaje versus corriente en una celda. [1]**

El tipo de compuertas que se utiliza en este tipo de convertidores dependerá mayormente de los niveles de voltaje y corriente con los que se esté operando, siendo las más utilizadas los tiristores, MOSFET e IGBT.

$$
\begin{array}{|c|c|}\n\hline\n\star & \star & \star & \star \\
\hline\n\star & \mathbf{w} & \star\n\end{array}
$$

**Inversores:** Las celdas generan un flujo continuo de electrones a través de sus terminales, lo que podemos entender como corriente continua. En algunos casos puede ser una ventaja, aunque, para la mayoría de las aplicaciones se requiere convertir esta señal DC a AC. Para esto, se usan inversores con topologías que dependen del nivel de potencia con el que se trabaje. Por ejemplo, si se trata de un sistema relativamente pequeño, como lo es una casa, puede utilizarse una topología monofásica. Por otro lado, si se busca alimentar una carga de mayor potencia, se requiere de un inversor trifásico. Si se comparan ambos convertidores, se puede ver que son tecnologías maduras, en las que sabido que el inversor monofásico ofrece una señal de voltaje de salida con algo más de contaminación armónica que el equipo trifásico, puesto que el último, al ser de naturaleza trifásica, puede anular las componentes armónicas de cada fase entre sí.

### **2.3 Estrategias de control**

El comportamiento eléctrico de las celdas es crítico respecto a los distintos tipos cargas eléctricas que se le pueden conectar en sus terminales, por lo mismo, al desarrollar equipos de esta naturaleza es necesario caracterizar su comportamiento. Esta caracterización se puede realizar utilizando herramientas matemáticas que responden a leyes físicas, como la de termodinámica, de los gases, entre otras.

Sin embargo, en algunos casos, hay fenómenos que no necesariamente se conocen con precisión. Por esto, una buena alternativa para corroborar lo obtenido de forma teórica, es generar modelos dinámicos basados en una identificación experimental del sistema que se ajusta un modelo empírico a la respuesta experimental del proceso frente a un estímulo conocido [4]. Estos modelos también son conocidos como modelos de *caja negra*.

Para el caso de una celda del tipo óxido sólido, se debe alimentar esta con hidrógeno y aire para obtener una diferencia de potencial en sus terminales. Sin embargo, el proceso dista bastante de ser simple, más bien, hay gran número de variables de entrada en el sistema y varias de salida, esto, nos permitiría clasificar estas celdas como sistemas MIMO (*Multiple inputs Multiple outputs*), representados por el diagrama mostrado en la Figura 2.4.

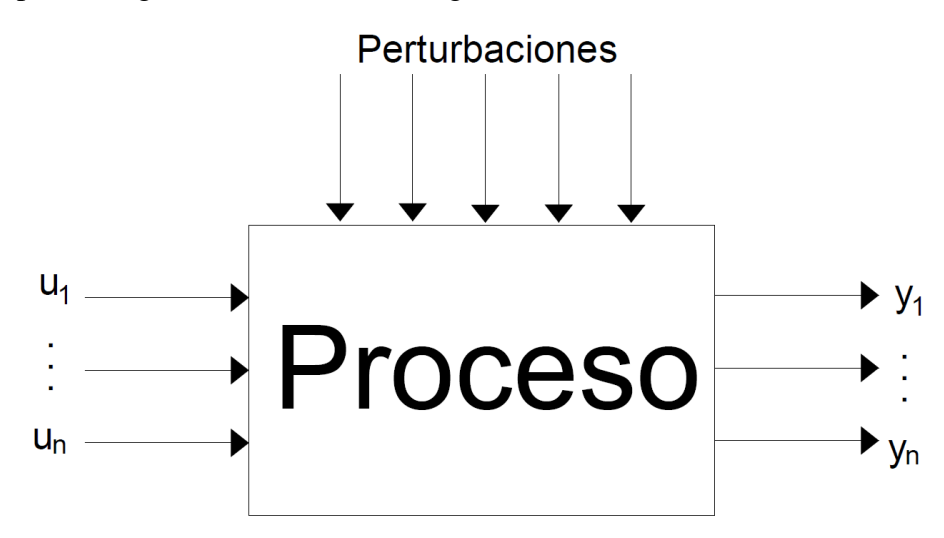

**Fig. 2.4 Diagrama de bloque de un sistema MIMO [5]**

En la Tabla 2.1 se presentan algunas de las variables relevantes en el funcionamiento de una celda de combustible.

| Entradas (u)                                                                                                    | Salidas (y)                                                                                  | Perturbaciones (d)                                   |
|----------------------------------------------------------------------------------------------------|----------------------------------------------------------------------------------------------|------------------------------------------------------|
| Flujo de $H_2$<br>Flujo de Aire<br>Temperatura de H <sub>2</sub><br>Temperatura de Aire<br>Temperatura de Celda<br>Humedad en $H_2$<br>Carga eléctrica en los<br>terminales | Voltaje en los terminales<br>Densidad de corriente de la celda<br>Conversión del combustible | Temperatura Ambiente<br>Impurezas en líneas de gases |

**TABLA 2.1 Variables de proceso típicas en una FC.**

De lo anterior, se desprende la importancia que tiene la precisión del control sobre las variables de entrada para encontrar modelos dinámicos de la celda.

Para controlar estas variables, en el mercado existen equipos que permiten ajustar las variables de entrada de celdas de prueba, como lo es el *Greenlight X-20* y su software de control de la línea *Emerald.*

En este contexto, en este trabajo se propone el control de 3 lazos cerrados de temperatura, 2 lazos cerrados de control de flujo y control en lazo abierto sobre válvulas y bomba.

#### • **2.3.1 Control ON-OFF**

Los sistemas de control en los que la variable de salida toma solo dos valores, como *encendido* y *apagado* siguen siendo ampliamente utilizados hoy en día, por su simpleza constructiva y alta eficiencia en comparación a otros sistemas que requieren mayor potencia en sus señales de control debido, por ejemplo, a sus altos niveles de conmutación. Además, es una estrategia ampliamente empleada en el control de procesos de TDC, ya que, estos sistemas generalmente se pueden aproximar a FdT de primer orden con retardo representados por la ecuación (2.7).

$$
G(s) = -\frac{K_p}{1 + \tau \cdot s} \cdot e^{-t_d \cdot s} \tag{2.7}
$$

Una característica de los sistemas electrotérmicos son sus constantes de tiempo bastante grandes, lo que permite velocidades de conmutación bajas en la salida, implicando un menor estrés de los relés. [6]

Una de las ventajas que ofrece esta estrategia de control, es que no necesariamente requiere una caracterización experimental de la planta, ya que su condición para operar es el valor de la consigna.

#### • **2.3.2 Control PID y sintonización mediante Ziegler y Nichols en lazo abierto**

En la actualidad, esta estrategia de control es ampliamente utilizada en diversas aplicaciones, debido principalmente, a su robustez, versatilidad y simplicidad funcional. [7]

De forma general, se puede representar el sistema de control retroalimentado mediante el diagrama presentado en la fig. 2.5. En el cual, se puede ver que el controlador recibe la diferencia (error) entre el valor real y deseado (consigna) de la variable de salida, actuando en función de esta.

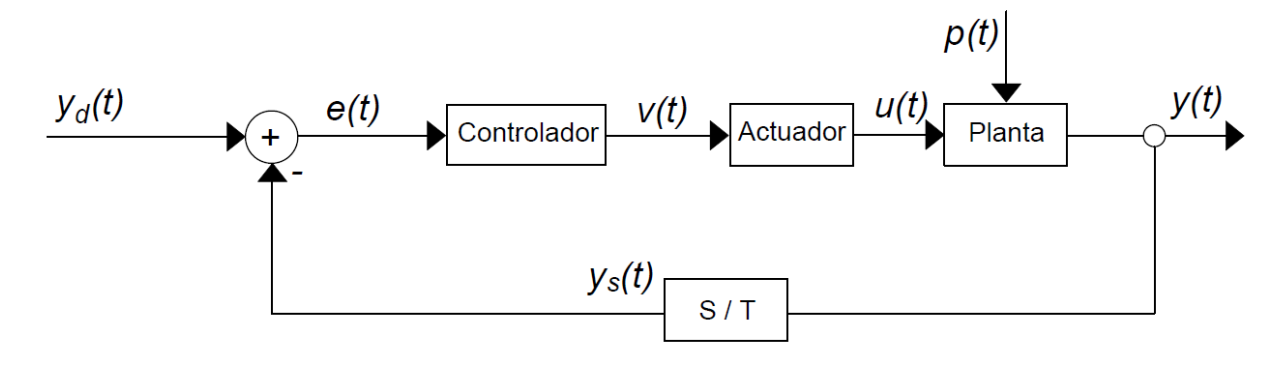

**Fig. 2.5 Diagrama de control tentativo para un L.C [8]**

En dominio de Laplace, se puede representar un controlador PID, como el de la Fig. 2.5 mediante la ecuación (2.8),

ℎ () = () () = + + (2.8)

Donde,

 $k_p$ : Ganancia proporcional

 $k_i$ : Ganancia integral

 $k_d$ : Ganancia derivativa

Para definir las ganancias presentadas en la ecuación (2.8) se pueden utilizar distintos métodos empíricos, esto también se conoce como sintonización del controlador. La aplicación de cada uno de los métodos depende de la naturaleza de la planta. En este trabajo, se dará enfoque al método de Ziegler y Nichols en L.A, el cual asume una planta con una respuesta escalón de primer orden con retardo y utiliza la determinación gráfica del  $t_d$  y  $\tau$ , para posteriormente definir las constantes mediante la Tabla 2.2.

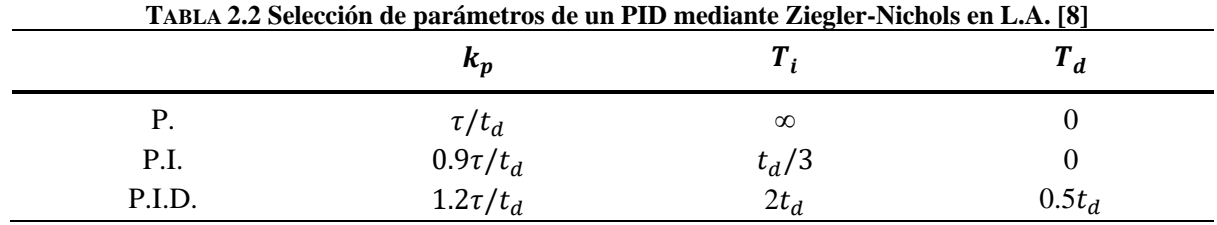

## **2.4 Procesamiento de señales**

#### • **Transformación de señales**

La transmisión de información en sistemas de control se realiza mediante señales en voltaje o corriente. Esto puede depender de la naturaleza de la señal, ya sea análoga o digital. Para señales análogas, usualmente se usan rangos de voltaje de 0-10V, 0-20 mA o 4-20 mA. Mientras que, para señales digitales, es común utilizar 0-10V o 0-5V.

En algunos casos, es necesario adaptar las señales para poder lograr la comunicación, por ejemplo, entre sensor-PLC. Para esto, se utilizan módulos convertidores, como el módulo HW-685, el cual recibe una señal de 4-20mA en su entrada y entrega en su salida una señal ajustable de 0 a 2.3, 3.3, 5 o 10V. También se utilizan módulos comerciales montables en riel DIN, como los TxIsoRail-HRT, los cuales son específicamente diseñados y ajustados por el fabricante para cada tipo de termocupla.

### • **Escalamiento de señales en el PLC (ajuste de ganancias)**

En Logosoft, uno de los bloques (función) es el amplificador analógico, el cual permite escalar señales analógicas para ajustar el rango de la señal a los valores de lectura correspondientes.

### **2.5 Discusión**

En el desarrollo y fabricación de componentes de celdas de combustible, un punto fundamental es el conocer con precisión el comportamiento de cada una de las partes del equipo en distintos aspectos físicos (térmico, eléctrico, magnético, químico, entre otros).

En el contexto de investigación y desarrollo de nuevos materiales para celdas de combustible existen diversos equipos que permiten la elaboración y medición de parámetros relevantes de los componentes, realizándose algunas pruebas repetitivas o de extensa duración.

En este aspecto, las pruebas que se realizan son diversas y con gran número de variables a monitorear, por lo que se hace necesario disponer de equipos que puedan ajustarse y operar de forma autónoma para la obtención de datos.

# **3. Aspectos Fundamentales del Sistema**

## **3.1 Introducción**

A continuación, se muestran los distintos sistemas en que se ha desarrollado este proyecto. El trabajo se realiza por fases, donde luego de ajustar los cambios de *hardware*, se inicia la etapa de diseño de control, verificando su correcto funcionamiento de los lazos en el PLC. Luego, se procede a ajustar los valores de ganancias, para obtener tiempos de asentamiento y errores en estado estacionario aceptables (sobrepaso menor a 25% de la magnitud del escalón). [8]

## **3.2 Definición del problema**

Si se entiende una celda de óxido sólido como un sistema, su operación normal debería estar regida mayormente por las variables mostradas en la Tabla 2.1. Por ende, si se desea estudiar el desempeño de una celda de este tipo, es ideal el tener el mayor control posible sobre las variables de entrada y, un relativo manejo de las perturbaciones. Además de un monitoreo adecuado de las variables de salida.

En el Laboratorio de Cerámicos Avanzados y Nanotecnología de la Facultad de Ingeniería de la Universidad de Concepción, se estudian distintos tipos de materiales que componen los elementos de una celda SOFC, los cuales, deben ser sometidos a pruebas afines, que permitan realizar una correcta caracterización del material y luego, ya montada una celda, someterla a pruebas que estudien el comportamiento de esta en distintas condiciones de operación. Para esto, en el Laboratorio se dispone de hornos de alta temperatura (1000°C) y líneas de gases. Sin embargo, no se tiene un equipo operativo que permita el pre-acondicionamiento de gases directamente. No obstante, se encuentra el equipo X-20 de *Greenlight*, el cual permite el testeo de celdas, controlando el flujo y temperatura de gases en la entrada de estas. También posee una carga eléctrica variable (EE30180A 300W) que se puede conectar a la FC, una fuente de poder (RKW 300W series) que permite inyectar la potencia producida por la celda a la red y salidas de fuerza para alimentar el horno donde se aloje la celda o *stack*. Dado que para dicho equipo no se encuentra disponible el *software* de control, se decide diseñar e implementar un sistema de control con herramientas disponibles en el mercado y los elementos que se encontraban en el equipo.

En este trabajo, se abarca el control sobre las líneas de gases de entrada, no así la alimentación del horno externo ni la carga variable y fuente de poder, aspectos que pueden quedar para una segunda etapa de desarrollo.

En la Figura 3.1 se muestra un esquema general del montaje de equipos que se utilizan en el Laboratorio de Cerámicos Avanzados y Nanotecnología del DIMAT para la caracterización electroquímica de una celda SOFC. Observándose, los gases en sus respectivos cilindros de almacenamiento, el equipo acondicionador de gases Greenlight X-20, un horno de alta temperatura (Thermcraft XST-3-0-12-1V2) y un potenciostato Biologic de la línea SP 300.

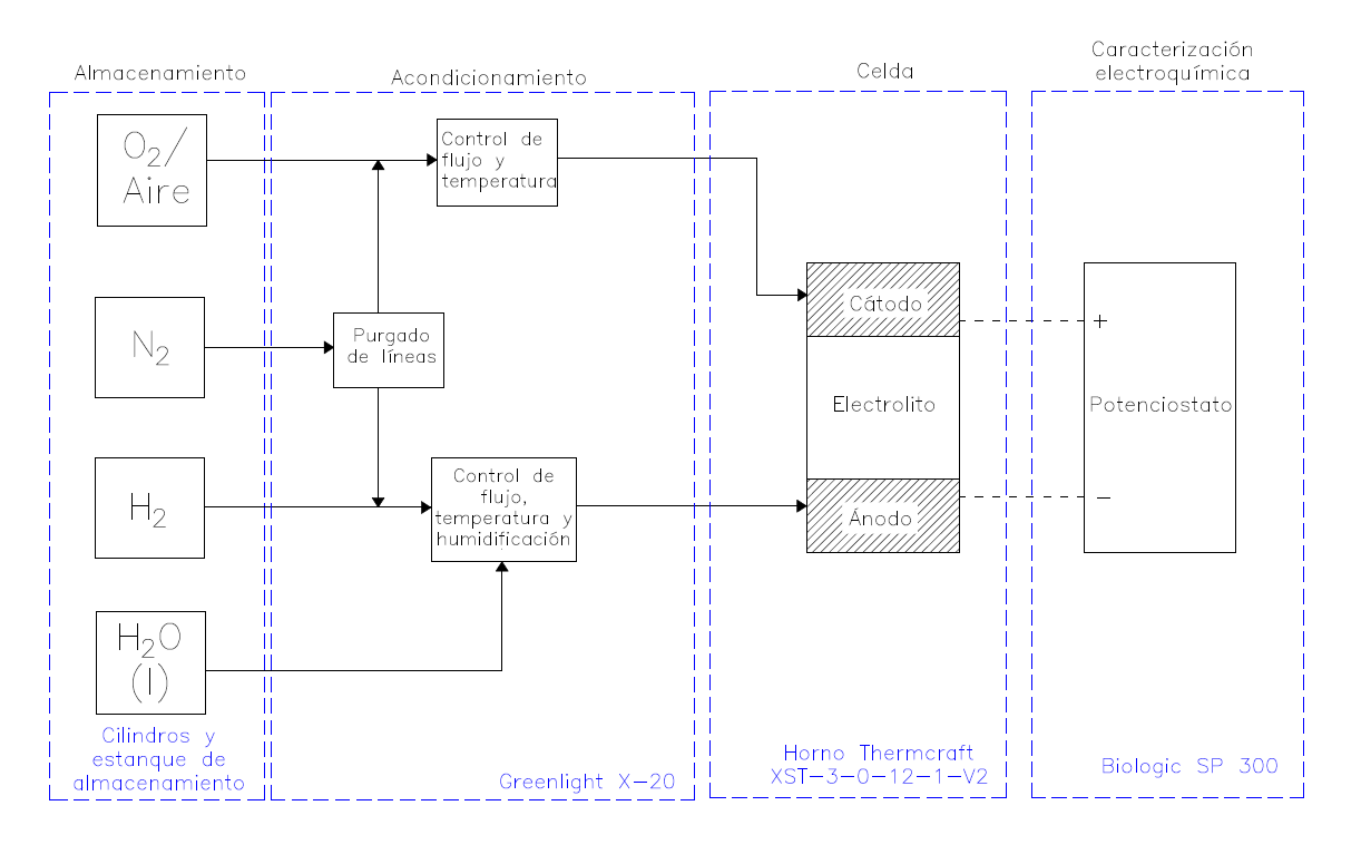

**Figura 3.1 Diagrama funcional del sistema y equipos**

En la Figuras 3.2 y 3.3 se muestra el equipo en las condiciones que se encontraba inicialmente.

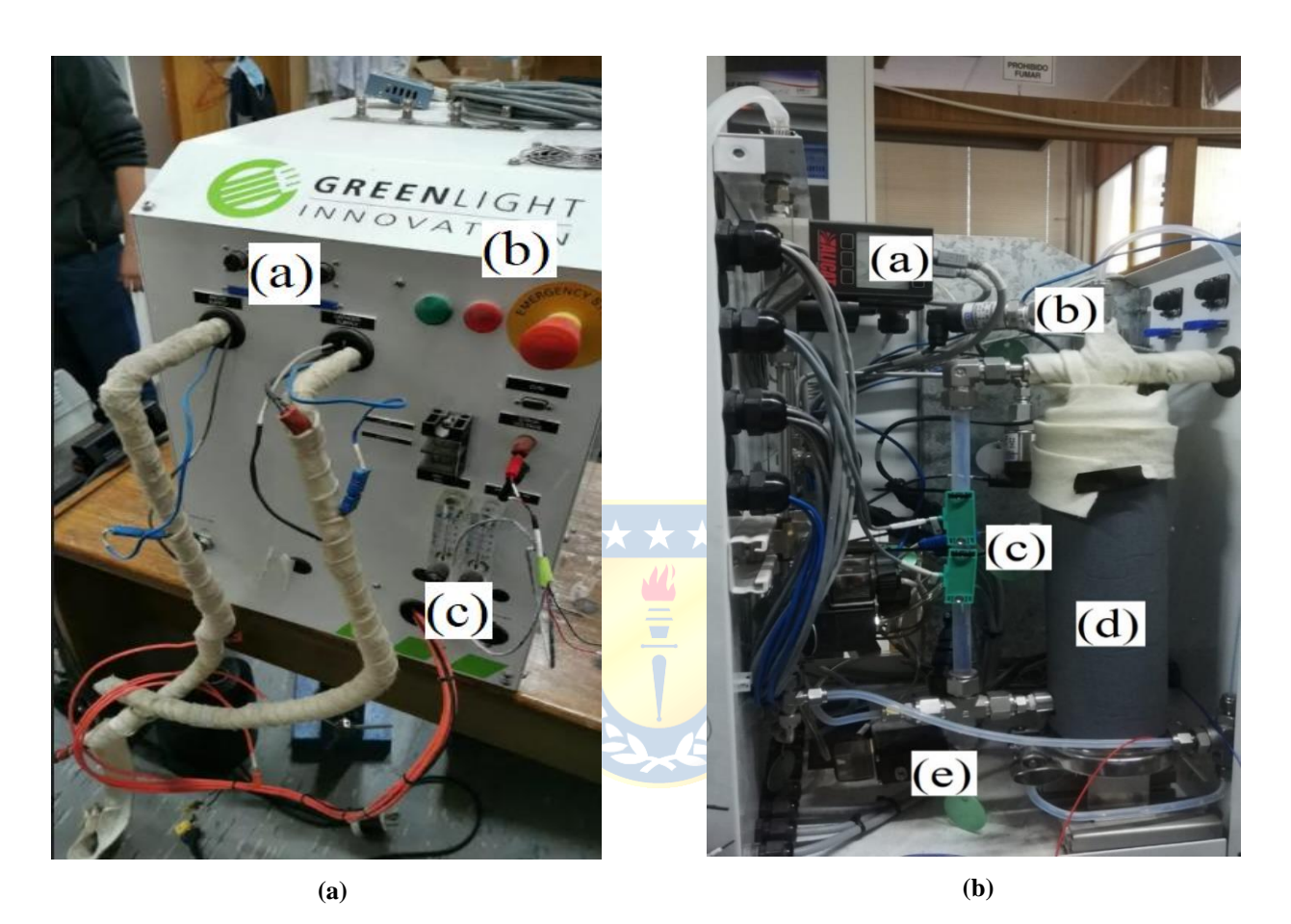

**Figura 3.2 Vista frontal y lateral derecha del equipo Greenlight X-20**

**Fig. 3.2.a (Vista frontal) (a)** Línea de ánodo y línea de cátodo; **(b)** Pilotos LED y pulsador de emergencia; **(c)** Rotámetros **Fig. 3.2.b (Vista lateral derecha) (a)** Controlador de flujo Alicat; **(b)** Sensor de presión; **(c)** Sensores de nivel; **(d)**  Humidificador; **(e)** Válvula solenoide

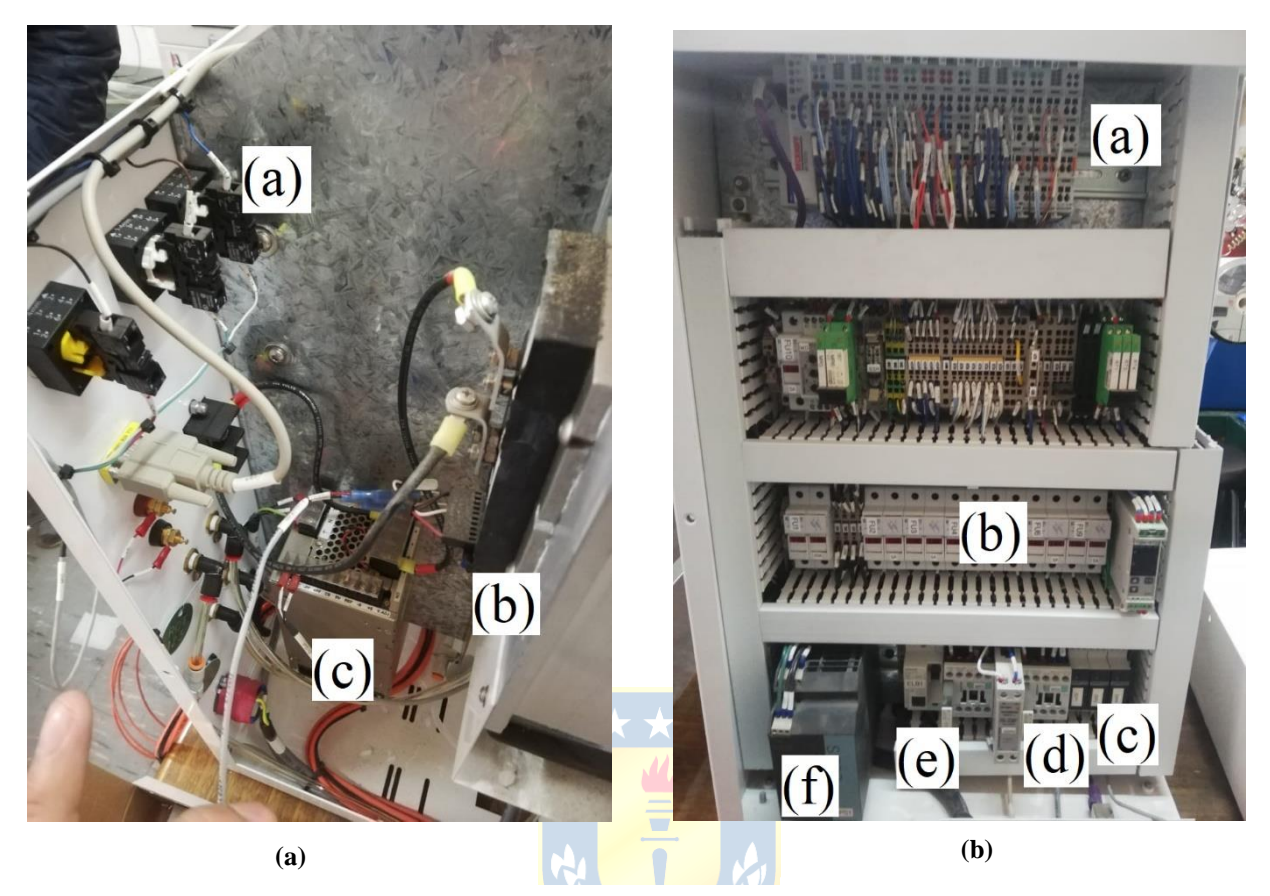

**Figura 3.3 Vista lateral izquierda y anterior del equipo Greenlight X-20**

**Fig. 3.3.a (Vista lateral izquierda) (a)** Vista anterior de luces piloto y botonera de emergencia; **(b)** Carga eléctrica variable; **(c)** Fuente de poder

**Fig. 3.3.b (Vista anterior) (a)** TP/IP Beckhoff; **(b)** Protecciones de sobre corriente (fusibles); **(c)** Relés en estado sólido; **(d)** Contactores; **(e)** Interruptor principal; **(f)** Fuente de poder de 24V

## **3.3 Características del equipo**

Inicialmente el equipo es capaz de alimentar y controlar la temperatura del horno donde se aloja la celda en pruebas, controlar la carga variable que se conecta a los terminales de la FC y una fuente de poder bidireccional, la cual permite probar la operación del elemento en prueba en modo electrolizador o celda. Además de los elementos de control de flujo, temperatura y nivel de humedad de los gases de entrada a la FC.

Los cambios que se realizan en este trabajo implican la instalación de pulsadores y luces piloto en la parte frontal del equipo, instalación de una HMI en la parte superior y modificaciones en el tablero eléctrico, para así, lograr los objetivos planteados inicialmente. Además de centralizar el control de estos aspectos bajo una misma plataforma basada en un PLC.

El X-20 dispone de entradas de hidrógeno y aire para alimentar la celda, de agua para el humidificador de hidrógeno y nitrógeno para el purgado de las líneas. En la Fig. 3.2 se muestran estas líneas de gases, el humidificador y los lazos de control de las variables críticas del sistema. Como salidas del equipo se tienen las líneas de hidrógeno y oxígeno, las que se conectarán a la celda y un drenaje de agua, el cual servirá para retirar el exceso de esta que ocurra en el humidificador.

Para el control y regulación de estas variables se plantea en este trabajo el uso de un PLC de la línea Logo de Siemens. Su módulo principal cuenta con 8 canales de entrada (4 digitales y 4 analógicas) y 4 de salida (digitales), más 5 módulos de expansión, que suman 4 entradas analógicas, 4 salidas analógicas, 4 entradas digitales y 4 salidas digitales. En las Tablas 3.1 y 3.2 se muestra la distribución propuesta para el uso de dichas entradas y salidas del controlador, respectivamente.

| $N^{\circ}$    | <b>Entradas PLC</b>                     | <b>Naturaleza</b> | <b>Tipo</b> |
|----------------|-----------------------------------------|-------------------|-------------|
| 1              | Flujo de H2 $(FC-1)$<br>Х               | Analógica         | $4-20$ mA   |
| $\overline{2}$ | Flujo de Aire (FC-2)                    | Analógica         | $4-20$ mA   |
| $\mathfrak{Z}$ | Nivel de agua bajo (LE-001)             | Digital           | $0-10V$     |
| $\overline{4}$ | Nivel de agua bajo (LE-002)             | Digital           | $0-10V$     |
| 5              | Pulsador de emergencia                  | Digital           | $0 - 24V$   |
| 6              | Disponible                              | Digital           | $0-24V$     |
| 7              | Presión ánodo (PT-001)                  | Analógica         | $0-5V$      |
| 8              | Presión ánodo (PT-002)                  | Analógica         | 0.5 V       |
| 9              | Temperatura de Humidificador (TT-001)   | Analógica         | $4-20$ mA   |
| 10             | Temperatura de línea de ánodo (TT-002)  | Analógica         | $4-20$ mA   |
| 11             | Temperatura de línea de cátodo (TT-003) | Analógica         | $4-20$ mA   |
| 12             | Concentración de $H_2$                  | Analógica         | $0-10V$     |
| 13             | Disponible                              | Digital           | AC/DC 24V   |
| 14             | Disponible                              | Digital           | AC/DC 24V   |
| 15             | Disponible                              | Digital           | AC/DC 24V   |
| 16             | Disponible                              | Digital           | AC/DC 24V   |

**TABLA 3.1 Entradas al PLC. (Referidas a la Fig. 3.3)**

| $N^{\circ}$      | <b>Salidas PLC</b>                       | <b>Naturaleza</b> | <b>Tipo</b>                 |
|------------------|------------------------------------------|-------------------|-----------------------------|
| $\boldsymbol{l}$ | Temperatura de humidificador (HEX-001)   | Digital           | A transistor $\angle 0.3$ A |
| 2                | Temperatura de línea de ánodo (HEX-002)  | Digital           | A transistor / 0.3 A        |
| 3                | Temperatura de línea de cátodo (HEX-003) | Digital           | A transistor $\angle 0.3$ A |
| 4                | Nivel de agua alto $(V7)$                | Digital           | A transistor / 0.3 A        |
| 5                | $Flujo de Aire (FC-2)$                   | Analógica         | 4-20 mA / 0-10 V            |
| 6                | Flujo de $H_2$ (FC-1)                    | Analógica         | 4-20 mA / 0-10 V            |
| 7                | Nivel de agua bajo ( $V6 y B1$ )         | Analógica         | 4-20 mA / 0-10 V            |
| 8                | Disponible                               | Analógica         | 4-20 mA / 0-10 V            |
| 9                | Válvulas de purga (V3 y V4)              | Digital           | A relé / 5 A                |
| 10               | Contactor / Luces piloto (a relé)        | Digital           | A relé / 5 A                |
| 11               | Válvulas de $H_2$ y $O_2$ (V1 y V2)      | Digital           | A relé / $5A$               |
| 12               | Disponible                               | Digital           | A relé / $5A$               |

**TABLA 3.2 Salidas del PLC (Referidas a Fig. 3.3)**

Los controladores de flujo disponibles para realizar la implementación del proyecto son los Alicat MC17, los cuales están diseñados para medir flujos de H<sub>2</sub> y aire, esto facilita su puesta a punto. Sin embargo, el control de temperaturas (usualmente PID) implica un estudio más acabado, ya que se debe caracterizar de forma experimental uno o más subsistemas del equipo. Además, dado que el proceso de calentamiento de las líneas de gases son sistemas de parámetros distribuidos, el proceso de control resulta de mayor complejidad que uno de parámetros concentrados.

En la Figura 3.4 se muestra un diagrama de tuberías e instrumentación del sistema acondicionador de gases, mientras que en la Figura 3.5 se presenta la propuesta de conexionado para el PLC.

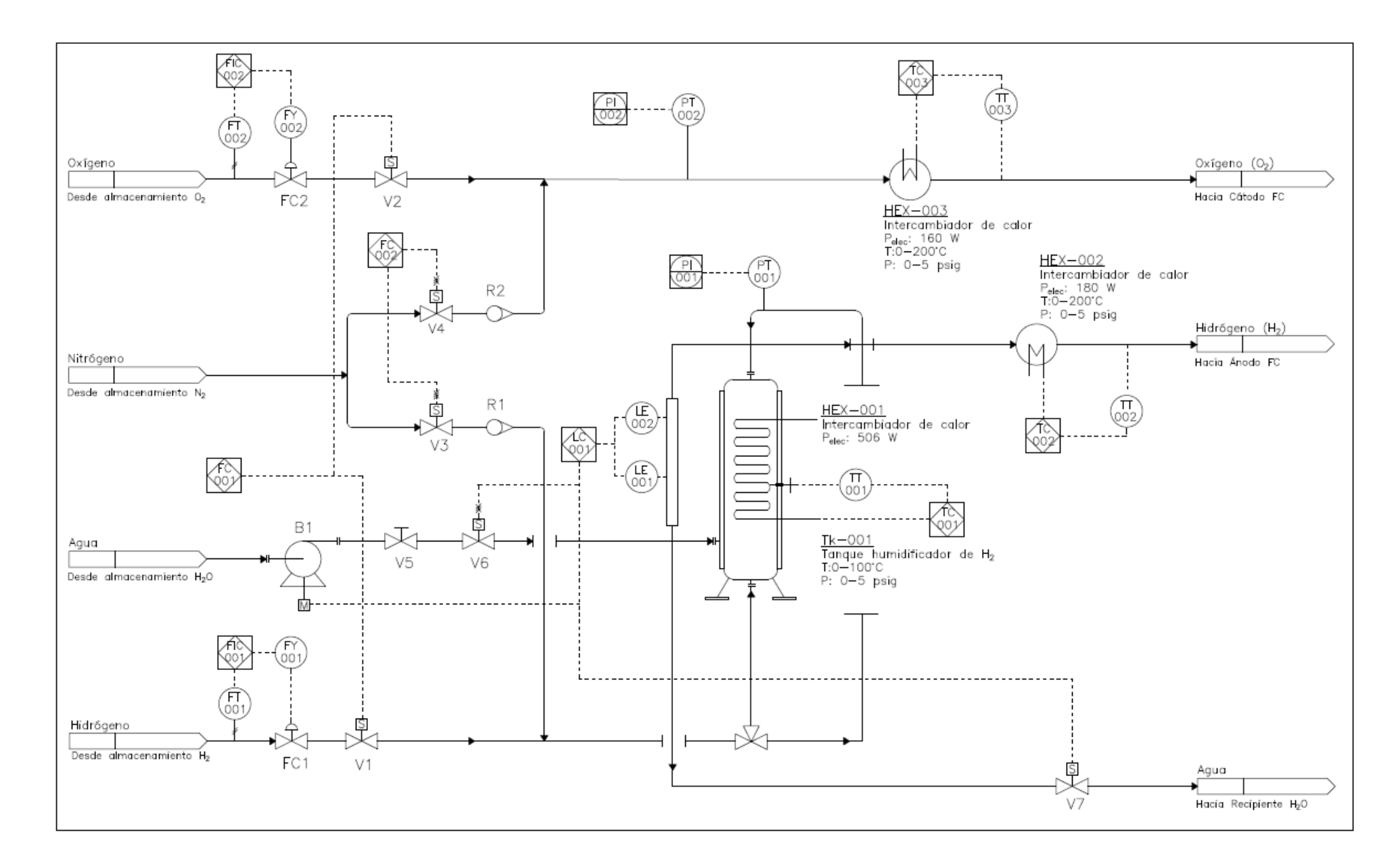

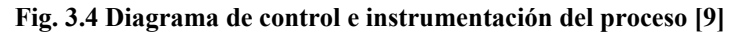

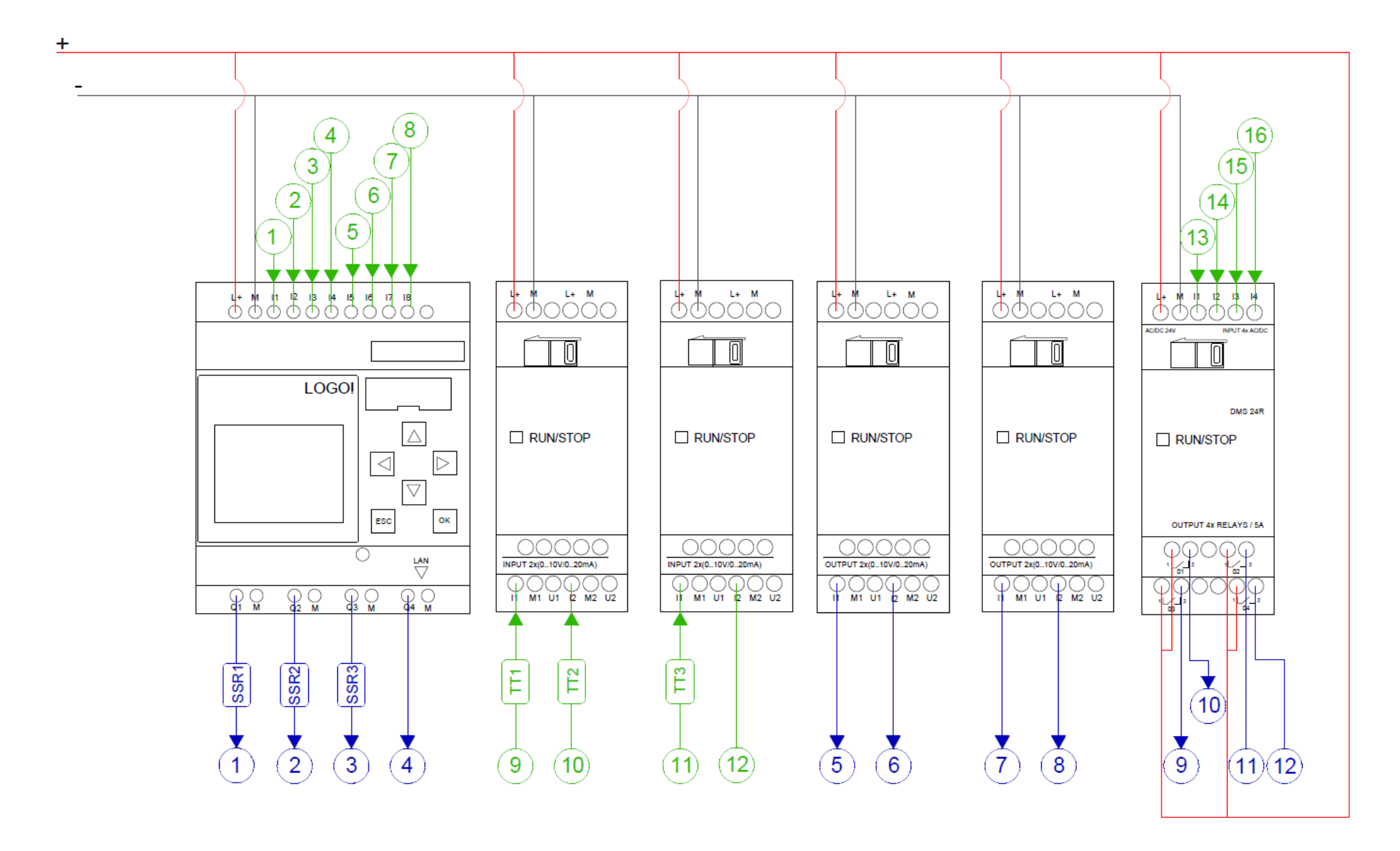

**Fig. 3.5 Esquema I/O del PLC [9]**
# **3.4 Modelos del sistema**

#### • **Diagrama eléctrico del equipo**

Dado el tiempo acotado de desarrollo de este proyecto, se decide centrar el trabajo en los elementos que permiten el pre-acondicionamiento de gases, ya que, en el Laboratorio se dispone de un horno operativo con alimentación independiente y un potenciómetro que puede cumplir el trabajo de la carga variable.

El equipo inicialmente tiene instalado un circuito de fuerza similar al presentado en la Figura 3.7. No obstante, este consideraba la alimentación del horno, carga variable y fuente de poder. Los elementos que estaban asociados a este fin fueron retirados del tablero para obtener y reorganizar espacio. En el diseño planteado en este trabajo se mantuvo el esquema inicial en la alimentación de los elementos restantes. No interviniéndose en las protecciones, relés de estado sólido y fuente de poder (24V). También, se buscó mejorar las conexiones, reemplazando los nodos en terminales de componentes (ferrules dobles), por conexiones en barras repartidoras de 125A para cada tensión de alimentación del equipo (220V y 24Vdc).

En cuanto al dispositivo de control, en el circuito inicial se disponía de un bus acoplador de señales modelo BK-9000 de Beckhoff, el cual permitía la comunicación entre el proceso y PC/usuario. Al no disponer del Software que cumplía el rol de interfaz, se reemplazó esto por el PLC Logo y HMI KT700, ambos de Siemens. En la Figura 3.6 se muestra el tablero que se implementa en este trabajo, y en la Figura 3.7 se presenta el diagrama unilineal propuesto.

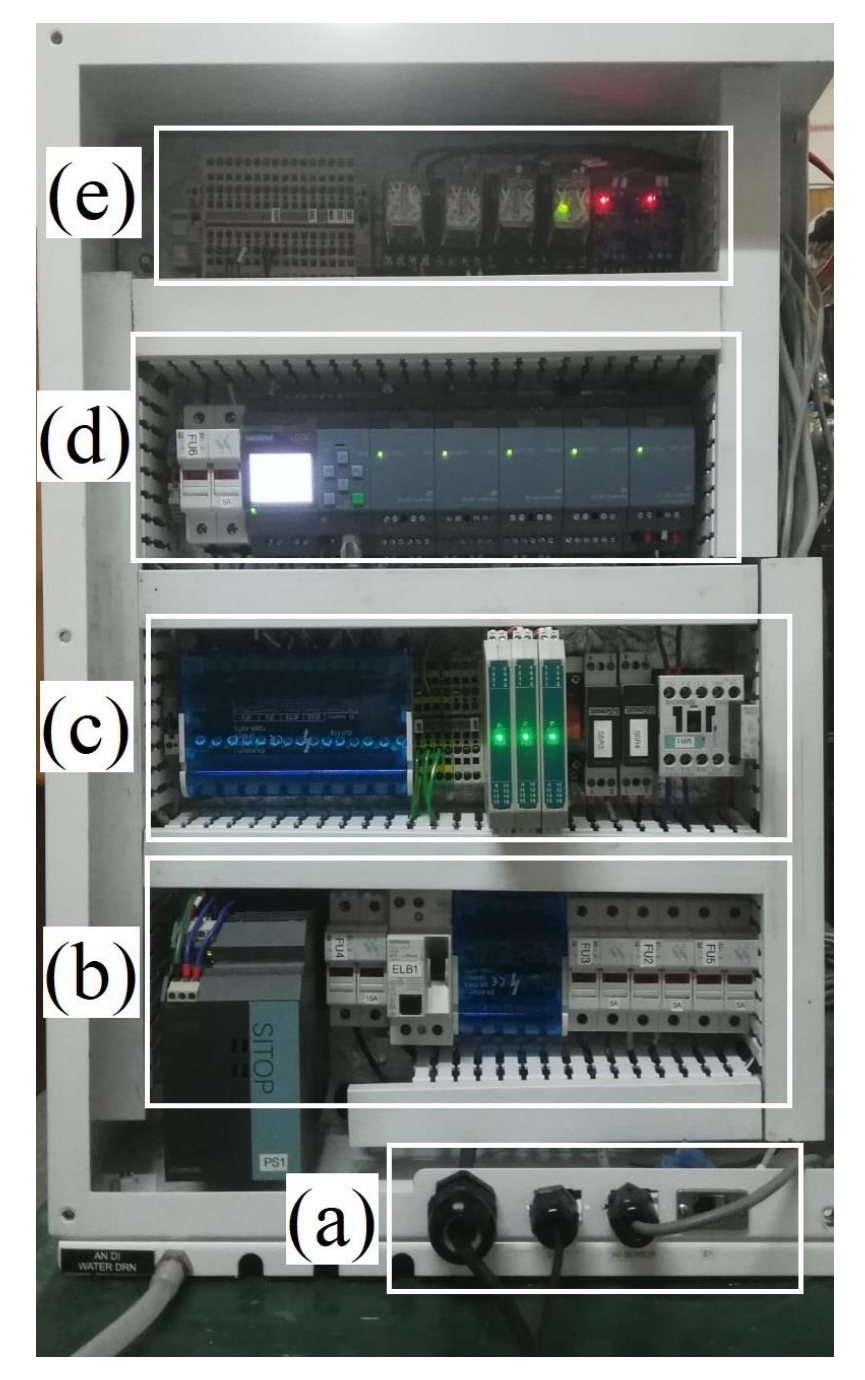

**Fig. 3.6 Vista del tablero modificado (a)** Entrada de red, alimentación a bomba B1 y conexión a sensor de H2; **(b)** Fuente de poder 24Vdc, protección general, regleta repartidora 220V, fusibles para resistencias; **(c)** Barra en 24Vdc, terminales a tierra, transmisores de señal, relés en estado sólido, contactor de alimentación 25; **(d)** Protección de sobre corriente para PLC; PLC y 5 módulos de extensión; **(e)** Bornes a terminales del PLC, relés electromecánicos, convertidores de señal HW-685.

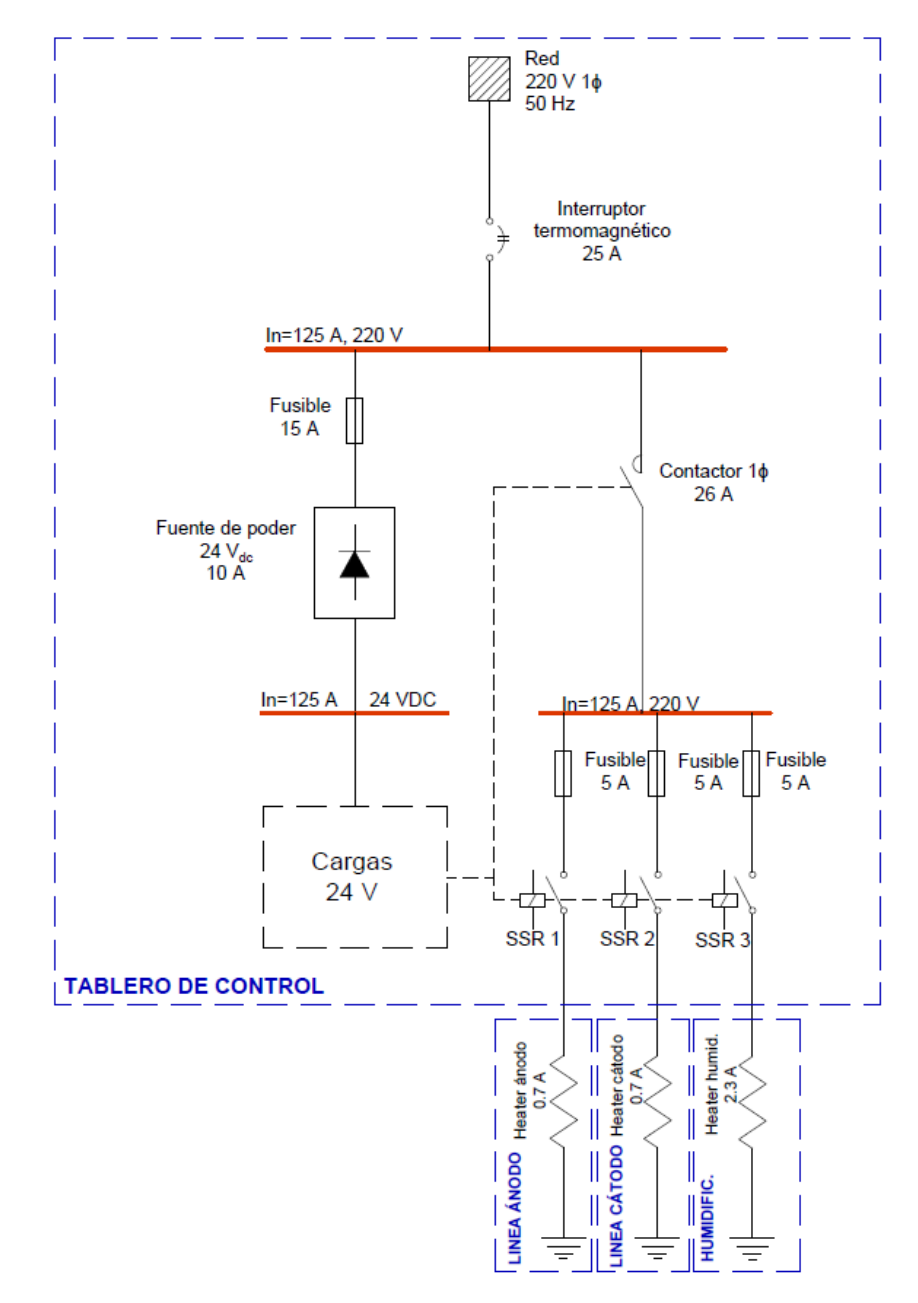

**Fig. 3.7 Diagrama unilineal del equipo [9]**

#### • **Control de flujo**

Los dos controladores son de la marca ALICAT, modelo MC17 los cuales emplean válvulas Rolamite para controlar el flujo de gas. Poseen el mismo protocolo de comunicación y alimentación, empleando un cable de 8 conductores multifilamento *Mini-DIN Standard* de 8 Pin. Las características del cable se presentan en la Figura 3.8 y Tabla 3.3.

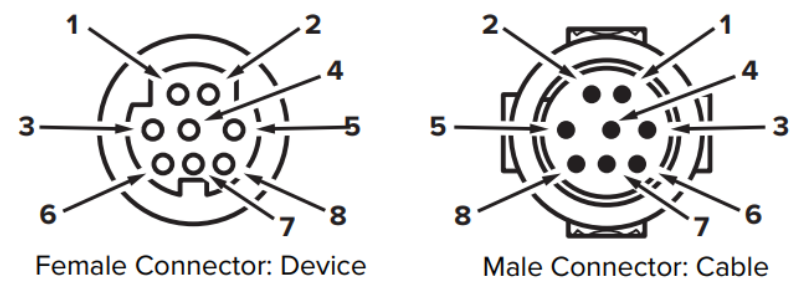

**Fig. 3.8 Terminales del cable de comunicaciones Mini-DIN Standard 8 Pin [10]**

**TABLA 3.3 Descripción de conductores del cable Mini-DIN Standard 8 Pin [10]**

| PIN | <b>Salidas PLC</b>                                                  | Tipo          |
|-----|---------------------------------------------------------------------|---------------|
|     | Not connected / optional: 4-20 mA primary output signal             | Azul          |
| っ   | Static 5.15 Vdc by default / optional: secondary analog output      | Amarillo      |
| 3   | Serial RS-232 RX/RS-485 (-) Input Signal (receive)                  | <b>Blanco</b> |
| 4   | <b>Analog Setpoint Input</b>                                        | Naranjo       |
|     | Serial RS-232 RX/RS-485 $(+)$ Output Signal (send)                  | Azul          |
| 6   | 0-5 Vdc / Optional: 1-5 Vdc or 0-10 Vdc output signal               | Amarillo      |
| 7   | Power In                                                            | Negro         |
| 8   | Ground (common for power, digital comm., analog signals and alarms) | Café          |

**Línea de cátodo:** Este controlador está fabricado para control de aire en específico, sin embargo, se puede ajustar para el uso de otros gases. El control del flujo de aire se lleva a cabo en condiciones normales de presión y temperatura (T<sub>n</sub>=273.15 °C, P<sub>n</sub>=100 kPa). De esta forma, se garantiza un flujo másico constante, independiente de las presiones aguas arriba.

**Línea de ánodo:** Se sintonizan las ganancias en el software de control, para así ajustar los valores de lectura y salida en el PLC respecto a las señales que entrega el controlador.

**Línea de purga:** Se empleará un selector de 2 posiciones, el cual indicará al PLC el estado de encendido/apagado de las válvulas V3 y V4 (ver Fig. 3.4). Esta línea, cuentan con un rotámetro, con rango 0-5 LPM Aire.

#### • **Control de nivel de agua en humidificador (LC-001)**

El humidificador permite generar vapor de agua, para luego, ser mezclado con  $H_2$  y posteriormente inyectado a la celda en prueba. Para esto, y para que la sintonización del controlador de temperatura en este elemento del equipo se simplifique, es ideal que el nivel de agua permanezca estable dentro de un rango. Para este fin, se dispone de 2 sensores de inducción ubicados en una

columna de agua paralela al humidificador, la cual representa el contenido de agua del estanque. Así, los sensores generan señales de salida digitales al encontrarse o no ante agua en la columna.

Como actuadores, para corregir el nivel de agua, ya sea exceso o falta de esta, se dispone de una línea de alimentación y una de drenaje. La de alimentación implica una válvula solenoide y una bomba de 24 V DC. Mientras que la línea de drenaje solo considera una válvula solenoide.

#### • **Control de temperatura**

**Temperatura del humidificador:** El humidificador es un componente que permite calentar agua en estado líquido a una temperatura definida por el usuario. De esta forma, se genera vapor de agua en equilibrio con el líquido. Luego, el hidrógeno seco ingresa al humidificador, arrastrando un porcentaje de vapor, dado por la temperatura del estanque (punto de burbuja). Dicho proceso de humidificación del hidrogeno no es imprescindible para que celdas del tipo SOFC operen, por lo mismo, es el operador quien indicará mediante un *switch* externo el funcionamiento o no de este elemento.

Este calentador, consta de un recipiente tubular de acero, donde su cara lateral se encuentra cubierta por una resistencia eléctrica de 506 [W] accionada por un relé en estado sólido (SSR). En la misma cara, se ubica la única termocupla del dispositivo. La línea de salida del gas humidificado se encuentra en la parte superior. En este lugar se ubica un sensor de presión y un conector de 4 terminales, conectándose en este la entrada de hidrógeno (línea de H<sup>2</sup> seco) y la salida a la tubería de suministro a la celda. La entrada de hidrógeno (línea de H<sup>2</sup> húmedo), de agua y el drenaje de esta se encuentran en la parte inferior (ver Fig. 3.9).

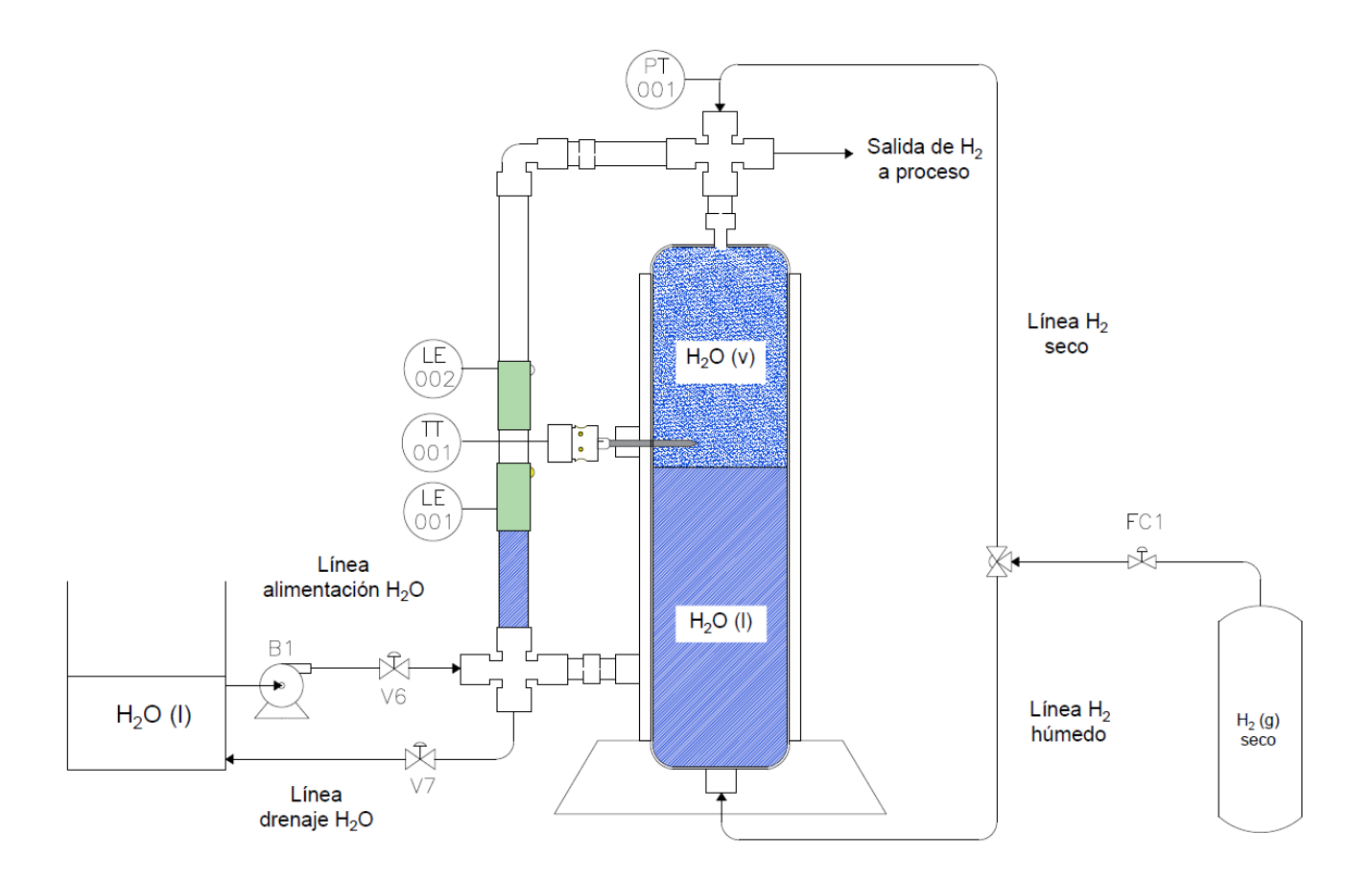

**Fig. 3.9 Esquema de Humidificador de hidrógeno [9]**

Para la sintonización del controlador de la temperatura de este elemento se asumirá un nivel de agua constante. Dicho lazo de control se muestra en el apartado anterior. Lo anterior, presenta un sistema con una inercia térmica dada por la masa de agua en su interior y el propio estanque. Por esta condición, se buscará la implementación de un control del tipo PI. Es importante destacar que el PLC utilizado en este trabajo no permite control del tipo PID.

Para encontrar las ganancias que permitan la sintonización de este lazo, será necesario caracterizar el sistema de forma experimental excitándolo con una señal de entrada de tipo escalón, entregando una respuesta en la salida, la cual es analizada con distintas herramientas, por ejemplo, Ziegler-Nichols. Luego de encontrar la ganancia del sistema, se procede a estimar la ganancia del controlador mediante alguna de las técnicas disponibles (Ziegler-Nichols, *System Identification* de Matlab, etc.). Valores aceptables para este proceso

**Temperatura de línea de ánodo:** Las tuberías metálicas de salida de gases permiten la transferencia de calor por conducción entre la resistencia eléctrica que la recubre y su pared interna, para luego,

mediante principalmente convección, calentar el flujo de gas en su interior, el cual va a la celda.

Como se observa en la Figura 3.10, la tubería está compuesta por 2 paredes de acero separadas por una capa de aire de espesor despreciable. Para el caso, se considerará una sola capa de acero de 4 [mm] de espesor y un diámetro interno de la tubería de 7 [mm].

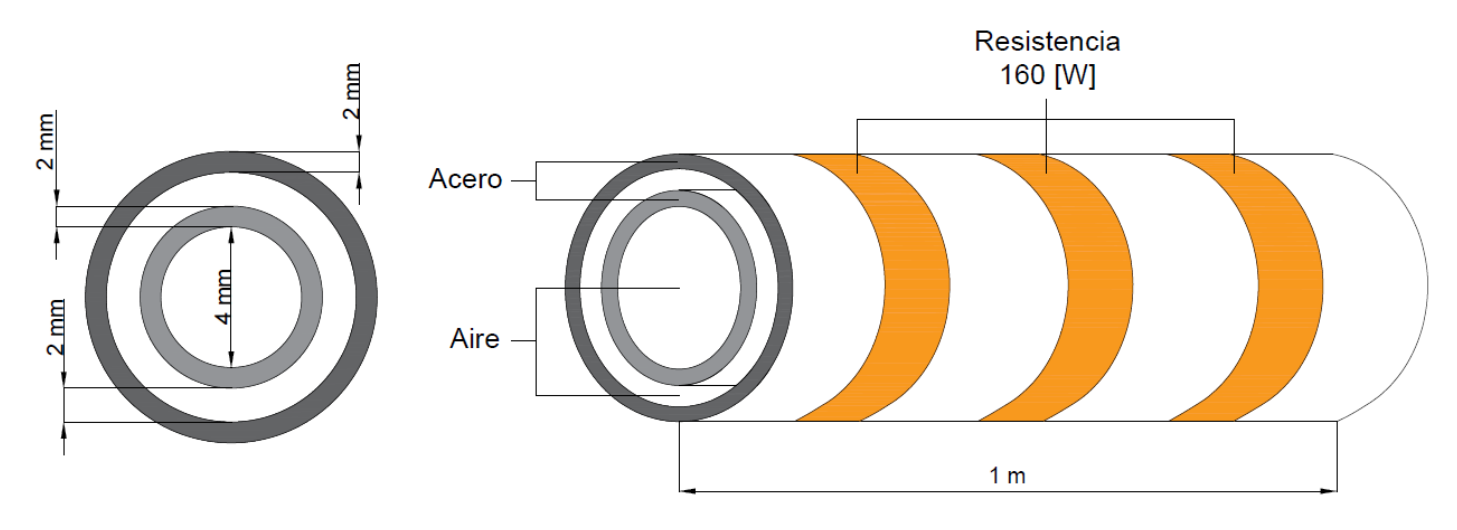

**Fig. 3.10 Esquema de intercambiador de calor (tubería y resistencia) [9]**

A medida que el gas fluye a lo largo del tubo, su temperatura aumenta. Los sistemas con estas características, como se mencionó anteriormente, son definidos como sistemas de parámetros distribuidos, ya que la temperatura del gas depende de la posición donde se mida y del tiempo y suelen representarse mediante ecuaciones diferenciales parciales. Para el testeo de celdas, la variable de salida de este subsistema es la temperatura del gas en la salida de la tubería, la cual se conectará a la celda, ya sea, la línea de ánodo (H2) o cátodo (aire/O2).

Inicialmente, se espera que, a calor constante aplicado, para mayores flujos de gas a través de la tubería, la temperatura de salida disminuya.

**Temperatura de línea de cátodo:** Para el H2 se tiene que el calor necesario comparativamente para elevar un mismo  $\Delta T$  para un mismo flujo volumétrico de aire, se tiene que es casi equivalente. Lo anterior, se debe a que el H<sup>2</sup> posee una muy baja densidad en condiciones normales respecto al aire, por otro lado, el aire posee un Cp bastante menor al del H2.

#### • **Controles Auxiliares**

#### **Botonera de emergencia**

El equipo cuenta con una botonera siemens, modelo 3SB3400-OC. La cual será conectada como entrada digital al PLC.

#### **Pilotos LED**

En la pared frontal (Figura 3.1.a), también se ubican 2 luces piloto verde y roja (mod. 3SB3400-1PC y 3SB3400-1PB) que indican el estado de operación del artefacto. Piloto verde encendido indica operación normal, en cambio, el LED rojo se activa cuando el pulsador de emergencia es accionado.

#### **Sensor de hidrógeno**

El X-20 dispone de un sensor de hidrógeno Neodym de Powerknowz<sup>TM</sup>, el cual se presenta en la Figura 3.11. Tiene un rango de lectura de 0 - 20.000 ppm, con una resolución de 100 ppm.

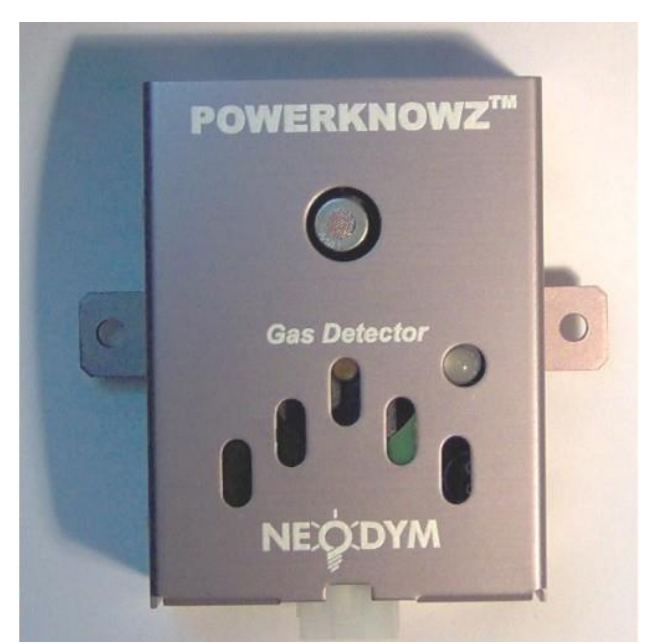

**Fig. 3.11 Sensor de H<sup>2</sup> Neodym de Powerknowz [11]**

Este sensor posee un LED que varía su color y frecuencia de parpadeo ante distintas concentraciones de H2 o indicando estado de error. También, posee una alarma que indica variando su frecuencia, la presencia y el nivel de concentración de H2 en el ambiente. Esta información, también es emitida en voltaje (0-5V), a través del conductor 4 presentado en la Figura 3.12.

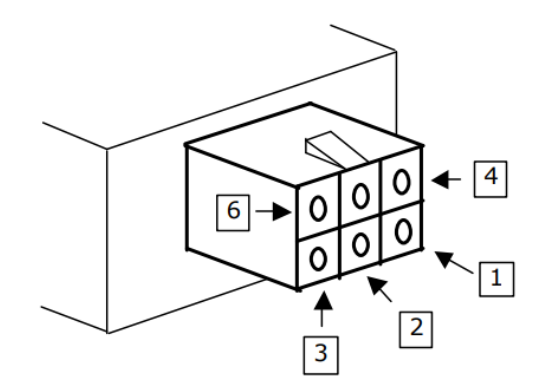

**Fig. 3.12 Terminal de acceso del sensor Neodym [11]**

**TABLA 3.4 Conexión de pines en sensor Neodym [11]**

| <b>PIN</b> | <b>Símbolo</b>                | <b>Salidas PLC</b>         | Color    |
|------------|-------------------------------|----------------------------|----------|
|            | <i>Vcc/Vsup</i>               | Input power $(+)$          | Azul     |
| 2          | <b>GND</b>                    | Common ground return       | Amarillo |
| 3          | Vout                          | Output signal <sup>1</sup> | Azul     |
| 4          | RLY1                          | Dry relay contact # $12$   | Amarillo |
| 5          | R <sub>L</sub> Y <sub>2</sub> | Dry relay contact # $2^2$  | Negro    |
| 6          | PKP                           | PK-Port Digital I/O        | Café     |

Los cables 1, 2 y 3 serán habilitados inicialmente, que que corresponden a los de alimentación y la señal de salida, respectivamente.

# **4. Implementación y experimentación**

### **4.1. Introducción**

A continuación, se muestra cómo se diseñan e implementan los cambios al equipo que permiten la integración del nuevo sistema de control, estudiando los softwares implementados para cada lazo de control y se revisa el cumplimiento de los requerimientos de cada proceso. También, se muestra la calibración de algunos sensores y los procedimientos de obtención de datos para obtener modelos que representen algunos de los procesos que realiza el equipo.

Teniendo en cuenta que las pruebas de operación de celdas (o *stack*) que se desean realizar en el Laboratorio empleando el equipo pre acondicionador de gases, tiene como objetivo principal el encontrar el punto de operación óptimo del arreglo en prueba. Para determinar este punto de operación, es necesario observar el efecto de las variables de proceso sobre la potencia eléctrica que entrega la celda, por lo mismo, se requiere una gran precisión y sensibilidad en el muestreo y control de dichas variables.

Para los lazos de control de flujos, se muestra la calibración de controladores, así posteriormente ajustar ganancias de lectura de las entradas analógicas en el software. Se espera una comunicación eficaz entre proceso y usuario, con lectura de datos en tiempo real. Se analiza la desviación de lectura de los controladores respecto a los flujómetros que se encuentran en serie en cada línea.

En cuanto a los lazos de control de temperatura, se tienen el humidificador de hidrógeno y los calentadores de las tuberías de salidas a ánodo y cátodo de la FC. Para el primer elemento, con una inercia térmica a considerar en la elección de estrategia de control, se utiliza un control PI. Para esto, se requiere encontrar un modelo que represente la dinámica del calentamiento de agua dentro del elemento Tk-001, lo cual se llevará a cabo empleando el método empírico de Ziegler y Nichols, estudiando la respuesta a una variación de tipo escalón en la variable de entrada, siendo esta la potencia equivalente aplicada a la resistencia y se varía ajustando el ciclo de trabajo del relé. Con esta información, se pretende conocer las ganancias de sintonización tentativas para el controlador PI, para posteriormente, comprobar su funcionamiento estudiando la respuesta del sistema ante cambios arbitrarios en el SP de temperatura del humidificador. Se espera un sobrepaso dentro del rango aceptable para el método y que en estado estacionario se mantenga a temperatura estable en el valor deseado.

Por otro lado, en los calentadores de tuberías las variables de interés son la temperatura de salida del gas. Las termocuplas que posee el equipo se encuentran inicialmente entre la tubería y la resistencia que la envuelve. Se intenta controlar la temperatura de los gases de salida y para ello, se debe estudiar la relación entre la temperatura externa de la tubería y la de salida del gas, teniendo en cuenta los flujos asociados. En un comienzo, se aplica un ciclo de trabajo constante a la resistencia, y se analiza la temperatura de salida del gas, no obstante, la temperatura de la tubería no permanece constante y se procede a aplicar un control ON-OFF sobre la temperatura de las tuberías. En consecuencia, se logra estabilizar este valor en la temperatura SP.

Para el control de nivel de agua del humidificador, al ser un control de naturaleza digital con 2 entradas y 2 salidas, la simulación del programa entrega un comportamiento satisfactorio como primera aproximación. Para luego implementarlo en el PLC y validar este comportamiento.

También, se presentan los controles auxiliares implementados, tales como: luces piloto, switch de encendido, pulsador de emergencia, accionamiento de válvulas de emergencia y relés. Las pruebas de estos dispositivos correspondieron a operar cada uno repetidas veces para comprobar su correcto funcionamiento ante distintas las combinaciones. Se espera una operación simple, de la cual el operador se familiarice fácilmente.

Por último, se presenta la programación y pruebas de funcionamiento de la HMI, comprobando la comunicación bidireccional entre este elemento y el PLC. Para ello, se comienza por la implementación de lectura de una variable de proceso en la HMI. Se elige, mostrar el valor de la temperatura en el humidificador en tiempo real, el programa que se utiliza permite ver los valores en la pantalla del PLC y la HMI, coincidiendo estos en todo momento. Luego, se ajustan todas las variables controladas y leídas en la HMI y se realizan pruebas de funcionamiento simultáneo de varios subsistemas a la vez. En el Anexo 5 se presenta de forma general, la implementación del programa completo en Logosoft.

### **4.2. Determinación de valores de resistencias**

Es conveniente conocer las resistencias de los calentadores: HEX-001, HEX-002 y HEX-003 (ver Fig. 3.2), puesto que, esta información permite la estimación de las corrientes asociadas a estas cargas (usando la Ec. (4.2)) y del calor radiativo de las resistencias en cada intercambiador.

Para la determinación de las 3 resistencias del equipo se emplearon 2 métodos. El primero fue medir directamente el valor de resistencia utilizando un multímetro. Mientras que en el segundo método se emplea un amperímetro de tenaza, el cual mide por efecto Hall la corriente demanda por

cada resistencia a la red. Las diferencias entre ambos métodos fueron despreciables. La Tabla 4.1 presenta el promedio de los resultados, y la potencia asociada a cada resistencia.

| <b>Elemento</b>                        | Resistencia $[\Omega]$ | Potencia [W] |
|----------------------------------------|------------------------|--------------|
| Calentador del humidificador (HEX-001) | 95.7                   | 506          |
| Calentador línea de ánodo (HEX-002)    | 268.9                  | 180          |
| Calentador línea de cátodo (HEX-003)   | 302.5                  | 160          |

**TABLA 4. 1 Resistencias y potencias asociadas a cada calentador del equipo**

### **4.3. Control de flujos**

Una de las variables críticas del proceso a determinar en el testeo de celdas es el flujo de combustible de entrada óptimo para maximizar el grado de conversión de este, su temperatura de calentamiento y nivel de humidificación.

Puesto que, se pretende conocer con precisión los flujos de entrada de gases a la celda, es importante que los controladores del equipo X-20 se encuentren bien ajustados y calibrados. En las líneas de gases del laboratorio, se tienen instalados controladores del fabricante Aalborg, los cuales serán usados como equipos patrones para corroborar la lectura de los controladores FC1 y FC2 (Fig. 3.2).

Para el ajuste de ambos controladores se utilizó el protocolo presentado en la Figura 3.6 y Tabla 3.3. Se configuraron sus respectivos gases a controlar y como se puede observar en la Fig. 3.6 y Tabla 3.3, el fabricante entrega información poco precisa de la señal análoga de entrada del controlador (Conductor 7), por lo que, mediante excursión experimental, se logra determinar que el controlador recibe información en voltaje por este canal en un rango de 1-5V.

En la Figura 4.1 se presenta el diagrama de bloques que permite el control de ambos controladores de flujo en el PLC. Los bloques AI (*Analog input*) corresponden a las señales de entradas analógicas del PLC, provenientes de los FC1 y FC2, las cuales luego son amplificadas y se les añade un bloque PI con ganancia 1, el cual permite ingresar en el programa un valor consigna.

En la figura 4.2, se muestra la línea de suministro de gases desde el almacenamiento hasta la salida a la celda, este esquema es equivalente para la línea de hidrógeno y la de oxígeno. Se puede observar los flujómetros Aalborg y controladores de flujo Alicat en serie.

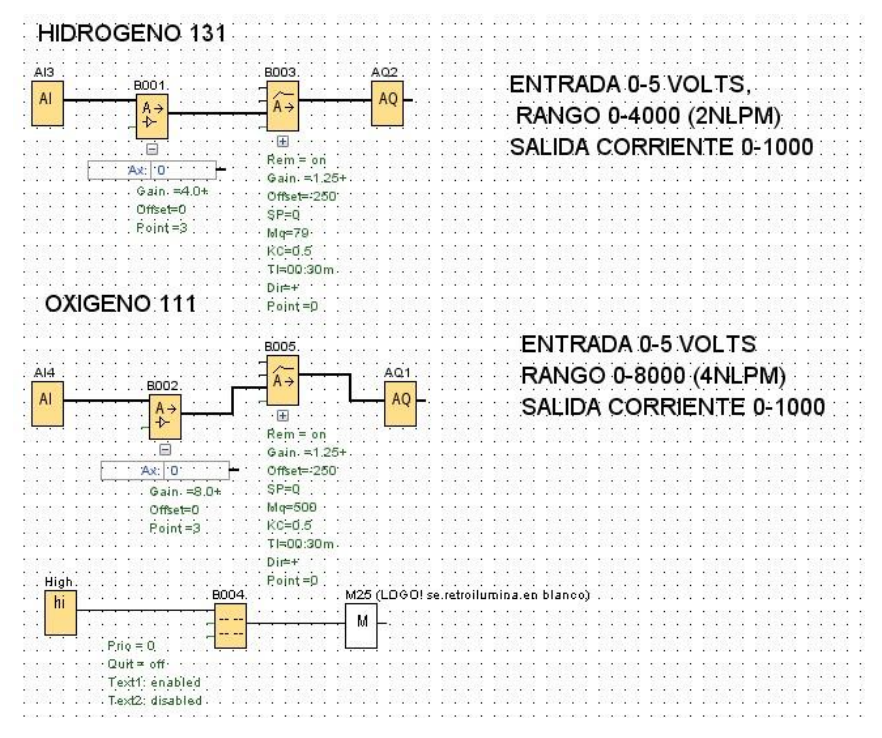

**Fig. 4.1. Diagrama de bloques en Logosoft para control de flujos de H<sup>2</sup> y O<sup>2</sup>**

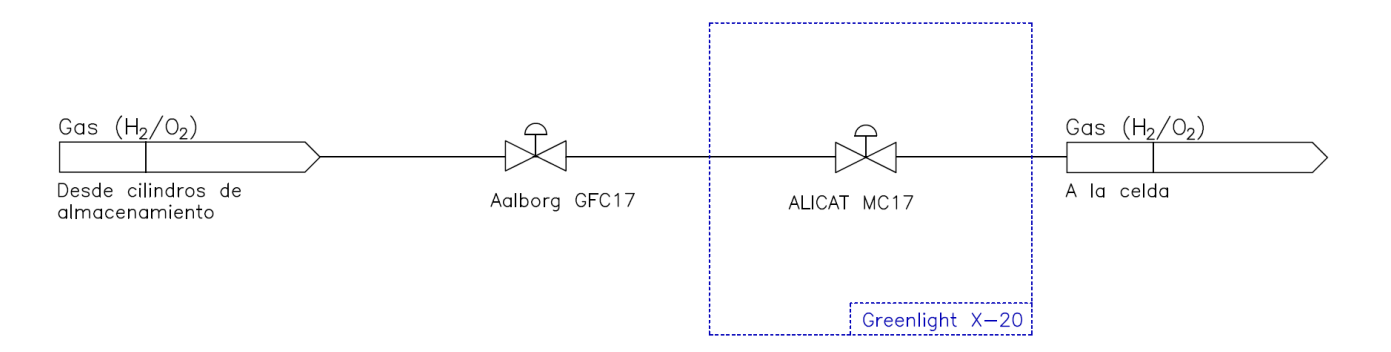

**Fig. 4.2. Esquema general de líneas de gases desde almacenamiento hasta la celda en el Laboratorio [9]**

#### • **Línea de ánodo (FIC-001)**

Para tener mayor certeza de la medición del Alicat, se debe aplicar un flujo constante en la línea y luego contrastar la diferencia entre ambas mediciones (Aalborg y Alicat).

#### • **Línea de cátodo (FIC-001)**

Para estudiar el ajuste de la línea de cátodo se procede de la misma forma que con la línea de ánodo.

## **4.4. Control de temperaturas**

En el equipo, se tienen 3 elementos de calor (HEX-001, HEX-002 y HEX-003), por lo que, para controlar la temperatura en dichos subsistemas en L.C., es necesario medirlas mediante un lazo de sensor-transmisor.

Las señales de temperatura que entregan las termocuplas disponibles son analógicas en voltaje en el rango de los mV. Sin embargo, las entradas analógicas disponibles en el PLC son en corriente (4-20 mA), en consecuencia, se debieron utilizar transmisores de señal que permitan la amplificación y conversión de ellas para que el controlador pueda leer la información de forma precisa.

#### • **Humidificador (TC-001)**

Dado que se busca conocer cuál es el nivel de humidificación óptimo del hidrógeno que alimenta la FC en prueba, es necesario que el humidificador mantenga una temperatura constante para que genere una cantidad de vapor sostenida en el tiempo. Primero se hace una caracterización de este elemento, mediante el método de Ziegler y Nichols para luego, buscar el control de su temperatura interna. Cuando opera de una forma adecuada, se somete a cambios en su referencia de temperatura y se estudia la respuesta.

Como se presentó en el marco teórico, hay dinámicas internas del proceso que son difíciles de estimar teórica y experimentalmente. Por ejemplo, la presión en el humidificador generada por la evaporación de agua. Dichas características no lineales del sistema serán omitidas en este estudio.

Para identificar el comportamiento del sistema de forma experimental, se opera inicialmente en L.A. Para esto, se actúa sobre el relé SSR 1 para ajustar un ciclo del trabajo del 2% (0.2 s encendidos durante un periodo de 10 s), recortando así el voltaje equivalente que se aplica a la resistencia y, por ende, la potencia que se suministra al humidificador.

| Variable             | Valor         |  |
|----------------------|---------------|--|
| Ciclo de trabajo (D) | 2%            |  |
| Voltaje de red       | 220 V         |  |
| Resistencia          | $95.7 \Omega$ |  |
| Potencia nominal     | 506 W         |  |

**TABLA 4.2 Parámetros de la prueba a realizar**

$$
P_{eq} = \frac{V_{eq}^2}{R}
$$
\n
$$
(4.2)
$$

Empleando las ecuaciones 4.1 y 4.2, podemos determinar la potencia equivalente que se le aplica al humidificador, alcanzando un valor de 0.2025 [W].

Las dinámicas térmicas son considerablemente más lentas que las eléctricas. Luego de más de 2 horas (7200s) aplicando este ciclo de trabajo, el sistema tendió a un estado estacionario en los 45 °C. Se utilizó la capacidad del PLC de almacenar datos en la tarjeta de memoria, para la obtención de la curva temperatura vs. tiempo. La curva se presenta en la Figura 4.3. También se muestra la potencia equivalente. La temperatura ambiente durante la prueba fue de 22°C.

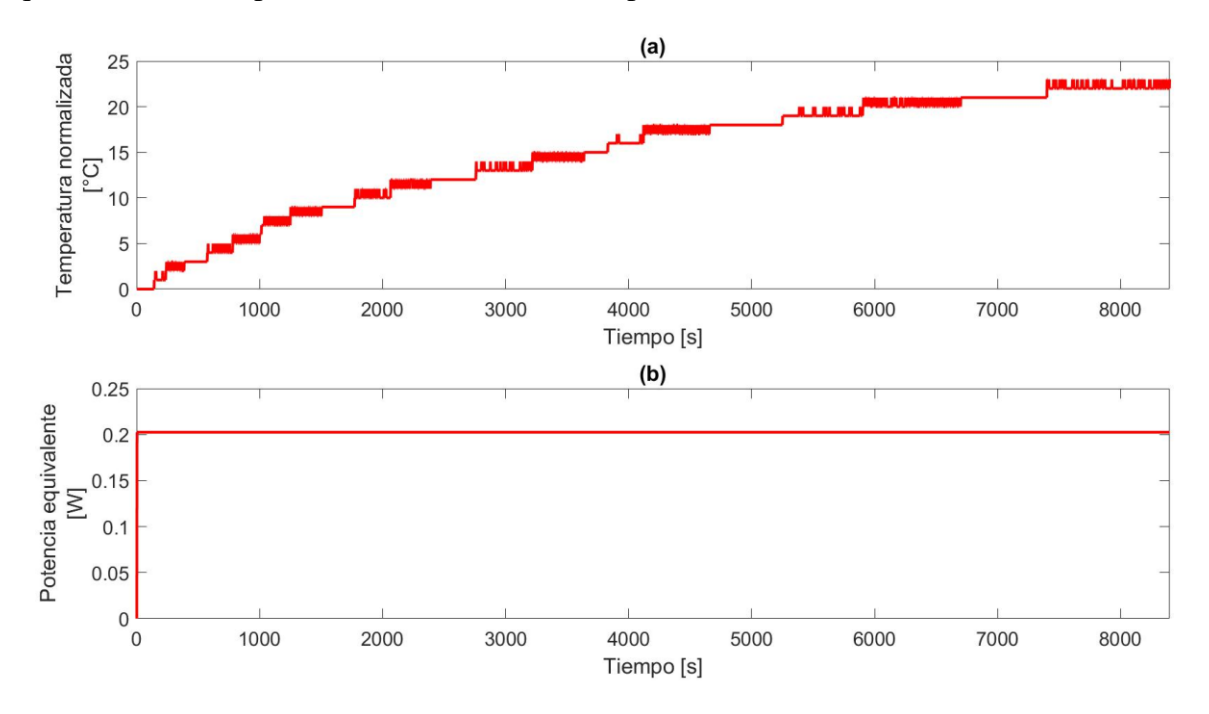

**Fig. 4.3 Curva de respuesta en temperatura y potencia equivalente suministrada.**

Para la estimación de modelos que representen el comportamiento, se utilizaron 2 procedimientos:

- a) En el primer caso se aplica un método gráfico para determinar una aproximación de primer orden (Ziegler Nichols)
- b) Uso del Plug-in *System Identification* en Matlab.

Usando la herramienta de Matlab, se encuentra una primera FdT candidata a ser el modelo que represente el proceso, que cumple con la Ecuación (2.7) que representa un sistema de primer orden con retardo. En la Tabla 4.3 se presenta las constantes asociadas a la FdT.

**TABLA 4.3 Constantes de la FdT encontradas por el Plug-in.**

| <b>Constante</b> | Valor  |
|------------------|--------|
| $K_{p}$          | 2.4288 |
| τ                | 3597.7 |
| Ta               | 140    |

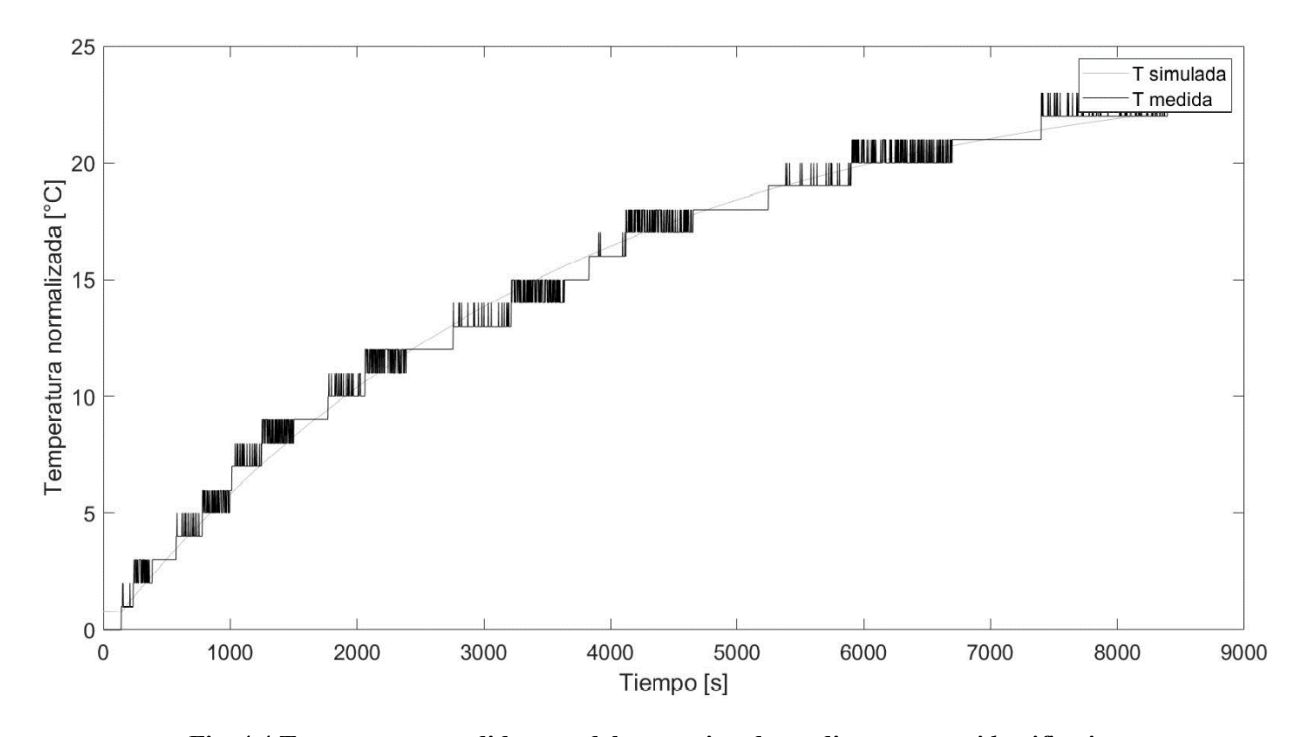

**Fig. 4.4 Temperatura medida y modelo aproximado mediante** *system identification*

En la Figura 4.4, se observa que la curva que representa la FdeT es coincidente en gran parte con la temperatura medida.

Encontrada la F de T, se procede a exportar la información de esta al *plug-in* PID *Tuner* para buscar ganancias de sintonización, ponderando una sobrepaso y tiempo de asentamiento bajos. En la Figura 4.5 se muestra la sintonización del controlador PI.

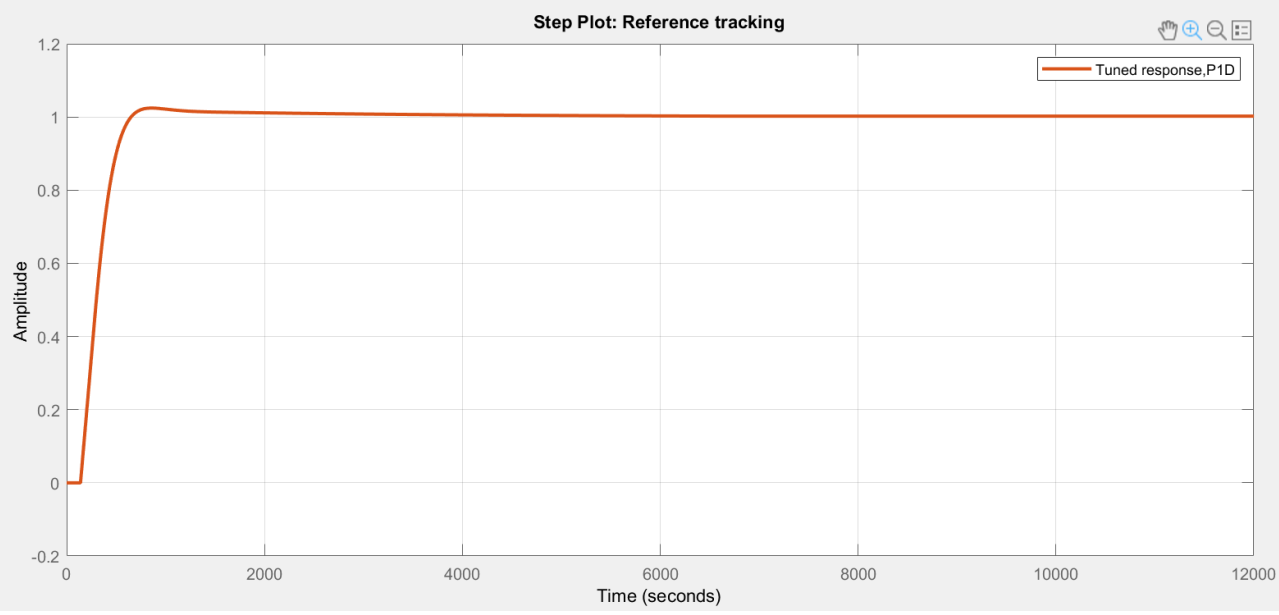

**Fig. 4.5 Resultado de sintonización de PI mediante** *PID Tuner*

Las ganancias que se encontraron se presentan en la tabla 4.4.

| тирыт эст сраманского ас внимпиасции аст сонатомат |           |  |
|----------------------------------------------------|-----------|--|
| <b>Constante</b>                                   | Valor     |  |
| $K_{p}$                                            | 4.6185    |  |
| $\rm K_i$                                          | 0.0015494 |  |

**TABLA 4.4 Ganancias de sintonización del controlador**

Luego, se simuló el modelo en Simulink para tener una respuesta teórica inicial del sistema. En la Figura 4.6, se observa el diagrama de bloques implementado.

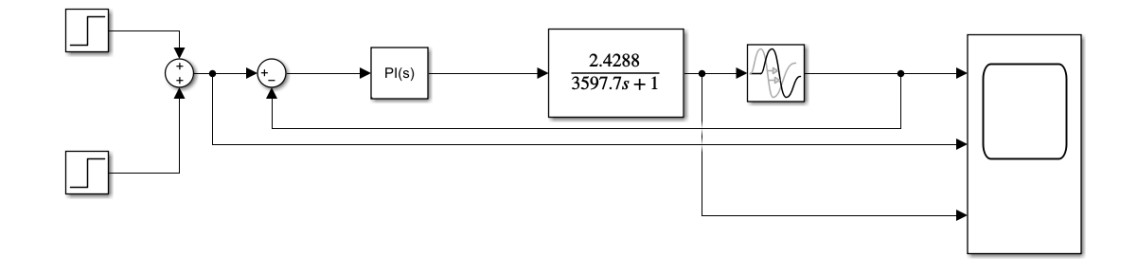

**Fig. 4.6 Diagrama de bloques en Simulink**

En la Figura 4.7, se presenta la respuesta del modelo. Cumpliendo con los objetivos principales de este lazo de control.

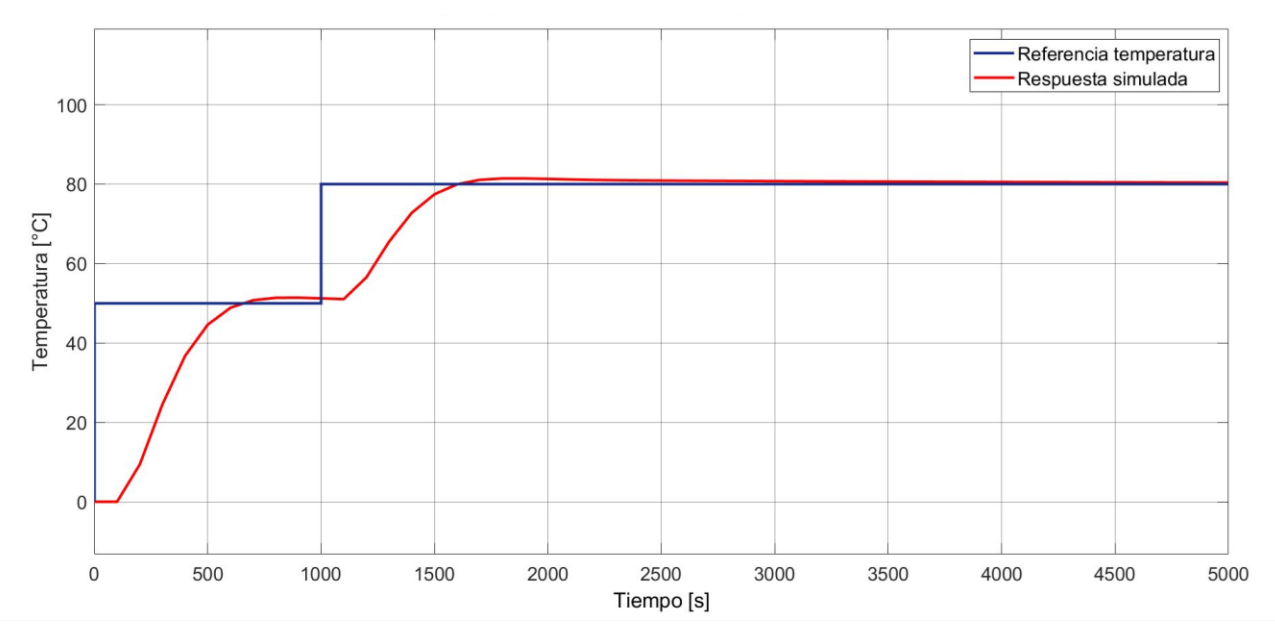

**Fig. 4.7 Resultados de simulación en Simulink**

Una vez se corrobora teóricamente que las ganancias aseguran un comportamiento estable del sistema, estas son ingresadas al programa del PLC en Logosoft. En la Figura 4.8 se presenta el diagrama implementado para este lazo de control. El bloque AI5 representa la señal de entrada analógica del valor en corriente (4-20 mA) entregado por la termocupla, luego, mediante el bloque B004 esta señal es escalada para que el valor medido coincida con el valor real de la variable. Con esta información, el bloque de control PI (B001) procesa la dinámica de salida. La señal que sale del PI ingresa a un bloque PWM, el cual convierte la señal analógica del controlador PI en pulsos de igual amplitud y ancho variable, la cual se define como la salida digital 3 del PLC. Esta señal actúa sobre el relé en estado sólido SSR1.

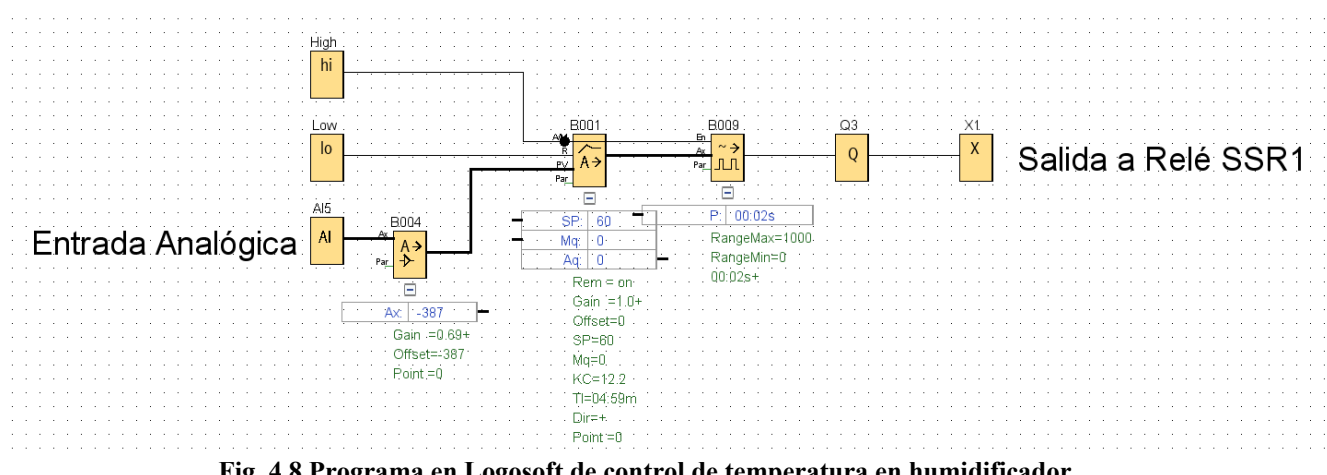

**Fig. 4.8 Programa en Logosoft de control de temperatura en humidificador**

#### • **Línea de cátodo (Aire) (TC-003)**

En esta prueba, se busca conocer la dinámica de la temperatura de salida del gas ante distintos flujos, para luego intentar controlarla. Como se menciona anteriormente, la temperatura de entrada de los gases a la celda es de suma importancia, para intentar optimizar su funcionamiento.

El suministro de gas (aire) para esta prueba se obtiene en primera instancia de un compresor Bauker TD2516, el cual puede elevar comprimir hasta 8 bar. Dado que no se puede considerar presión constante en el suministro durante los experimentos, se controla el flujo de línea en condiciones normales para asegurar un fujo másico constante.

Para la medición de la temperatura a la salida, se montó una termocupla usando un conector tipo "t" y adaptador que permitieran el mayor contacto posible entre gas y la vaina de la termocupla. Dicho montaje se muestra en la Figura 4.9.

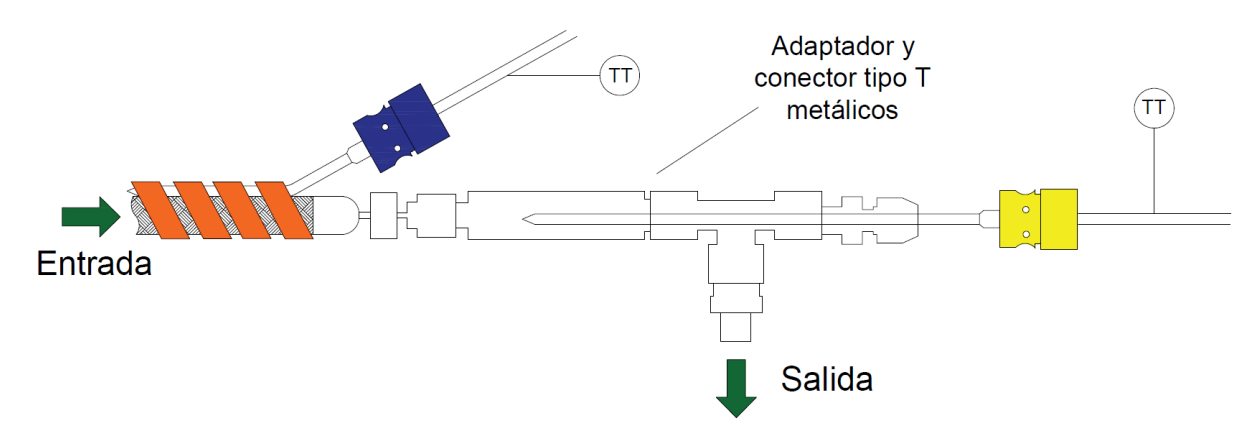

**Fig. 4.9 Esquema de primer montaje experimental para medir temperatura de salida del gas [9]**

Con esta configuración, se realizaron pruebas preliminares aplicando un ciclo de trabajo conocido al relé 2, para analizar la respuesta en la temperatura de salida del aire ante cambios en el flujo. Sin embargo, al no obtener resultados concluyentes utilizando este montaje, se prefiere probar uno nuevo, ilustrado en la Figura 4.10.

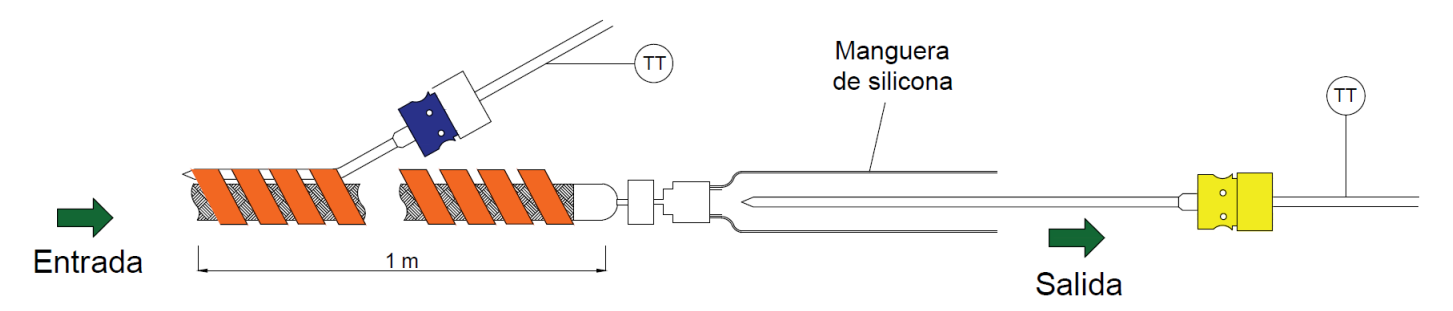

**Fig. 4.10 Esquema de segundo montaje experimental para medir temperatura de salida del gas [9]**

Dada la inesperada dinámica del sistema, el ajustado tiempo de trabajo y la gran cantidad de pruebas para la caracterización y ajuste del controlador PI, se decidió cambiar el método de control. La nueva estrategia que se intenta establecer fue un control ON/OFF, la cual no requiere una caracterización del sistema de antemano. Solo ajusta un valor de consigna de temperatura y cuando la temperatura medida alcanza la referencia, el relé se apaga. El gas no posee una inercia térmica, por lo que se dan las condiciones para intentar este control, el cual ofrece una velocidad de subida rápida.

A continuación (Fig. 4.11), se presenta el programa que se implementa en Logosoft, y luego, PLC. Se observan las 2 entradas analógicas del experimento. La primera, es en L.A. y permite la lectura de temperatura de la termocupla amarilla, mientras que la AI6, es la entrada asociada a la termocupla azul, indicando la temperatura externa de la tubería. Luego de ajustar el valor analógico, se tiene un bloque comparador, el cual es 1 si aún no se alcanza el *setpoint* y 0, si ya se alcanzó o superó.

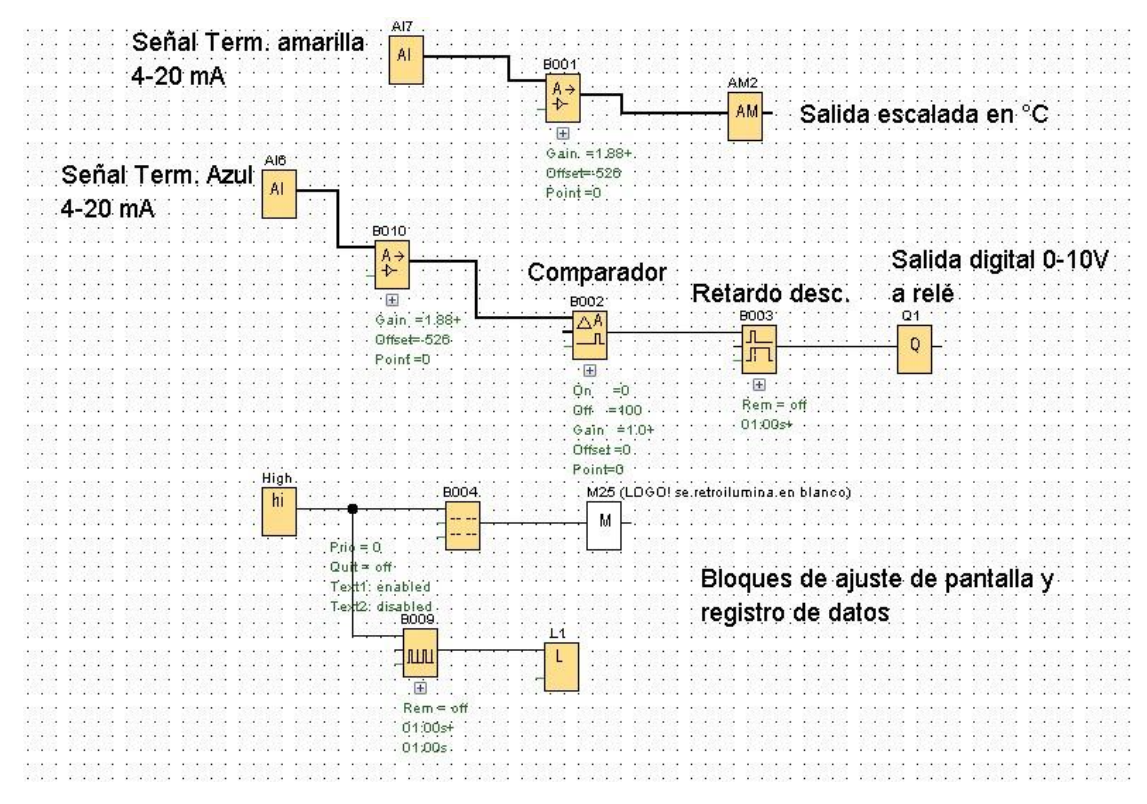

**Fig. 4.11 Programa en Logosoft para medir y registrar temperaturas de termocuplas**

Cuando se implementó por primera vez el programa, no se utilizó el retardo en la desconexión, por lo que al alcanzar el SP, el relé se apaga y enciende a una alta frecuencia, por lo que se optó por añadir un bloque de retardo (*delay)* de 1 segundo a la señal de desconexión, o sea una banda de histéresis, disminuyéndose la velocidad de conmutación en el relé. Dado que la dinámica de estos procesos térmicos es lenta, y de la experiencia experimental en este trabajo, se puede afirmar que la variación térmica en 1 segundo no supera los 2 °C en toda condición de operación de los calentadores. En consecuencia, el error asociado a esta estrategia de control debe ser cercana a este valor.

#### • **Línea de ánodo (H2) (TC-002)**

Se repite la prueba realizada en la línea del cátodo, acotando los niveles de flujo en prueba  $(solo 2)$ , ya que por seguridad no se puede liberar al ambiente  $H_2$  en cantidades considerables por los riesgos asociados.

Para esta línea se propone la misma estrategia on/off de la línea al ánodo dadas las mismas características constructivas. Respecto al montaje para medir temperatura exterior de la tubería y de salida del hidrógeno se utiliza el mismo anterior (Figura 4.10).

### **4.5. Control de nivel de agua humidificador (LC-001)**

En la Figura 4.12 se presenta el diagrama en bloques que permite el control de nivel de agua en el humidificador. A la izquierda de la figura, se observan las entradas I3 e I4, las cuales representan los estados de los sensores LE-001 y LE-002, respectivamente. Como se comenta en el capítulo 3, el sensor LE-001 está asociado a un nivel deseado de agua, mientras que el sensor 2 indica un sobre nivel.

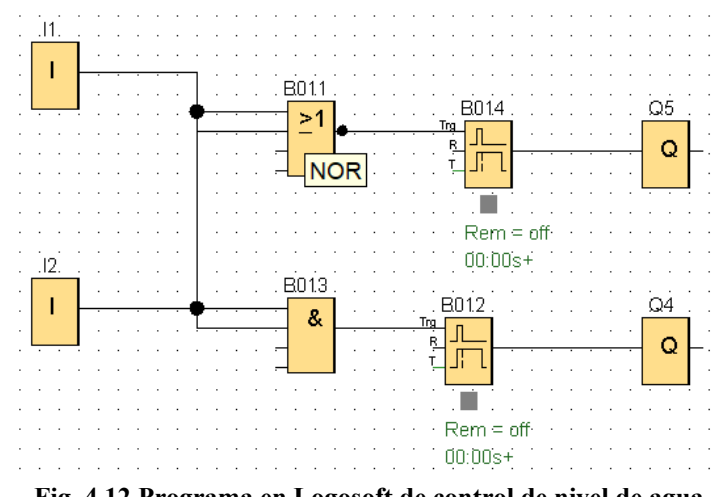

**Fig. 4.12 Programa en Logosoft de control de nivel de agua**

La lógica de estados de este programa se presenta en la Tabla 4.5. El estado 1 considera que ambos sensores marcan 0 en sus salidas, indicando un bajo nivel, por ende, se activa la salida asociada a la línea de alimentación de H2O (válvula V5 y bomba B1, ref. a Fig. 3.2) hasta 8s después de haber

llegado al estado 3. Esto, mediante un bloque NOR (B011) y luego un bloque de retardo a la desconexión.

Para el estado 2, el sensor LE-001 marca 0 y el LE-002 marca 1, lo que indica un estado de error, puesto que LE-002 es el sensor superior, implicando que, si su estado es 1, el de LE-001 también debe serlo. Si se presenta este estado, se notifica al usuario mediante una ventana emergente en la HMI, para que se revise el equipo. El equipo no actuará ante esta condición.

El estado 3 implica el sensor inferior (LE-001) activado, mientras que la superior (LE-002) marca 0. Este es el estado ideal de este lazo de control, puesto que indica que el nivel de agua se encuentra dentro del rango deseado, en consecuencia, no tiene acción en las salidas.

Por último, el estado 4 indica que ambos sensores se activan, mostrando que se alcanza un sobre nivel de agua en el humidificador. En consecuencia, se activa la salida de drenaje (Válvula V7) hasta entrar a estado 3 nuevamente, con una banda de histéresis (retardo de desconexión de la salida) de 6 segundos. Lo anterior, se implementó en el programa mediante el bloque AND (B013).

Los tiempos definidos en las bandas de histéresis, se determinaron de forma experimental, activando las líneas de alimentación o drenaje, midiendo tiempos e iterando el proceso. Lográndose un rango aceptable en el error de nivel.

| <b>Estado</b> | Sensor LE-001 Sensor LE-002 | Salida drenaje<br>H <sub>2</sub> 0 | Salida alimentación<br>$H_2O$ |
|---------------|-----------------------------|------------------------------------|-------------------------------|
|               |                             |                                    | (8s)                          |
|               |                             |                                    |                               |
|               |                             |                                    |                               |
|               |                             | (6s)                               |                               |

**TABLA 4.5 Tabla de estados en control de nivel de agua en humidificador.**

Finalmente, se prueba este programa en el humidificador, generando todas las combinaciones de lectura de los sensores presentadas en la Tabla 4.5. Por ejemplo, se drena completamente el humidificador, ante esto, el control opera sobre la línea de alimentación, desconectándose a los 8s después de que el nivel de agua sobrepase el sensor 1. Otra combinación realizada, es el sensor 1 leyendo presencia de agua, se activa el sensor 2 de manera manual (se acerca un dedo) simulando el estado 4, condición por la que opera la línea de drenaje durante el tiempo esperado, dejando así, el nivel de agua en el rango deseado (estado 3). Lo anterior, muestra que el control implementado en este subsistema opera satisfactoriamente.

# **4.6. Controles Auxiliares**

#### • **Pulsador de parada de emergencia**

El equipo cuenta con un pulsador para detención de emergencia NC. Cuando este elemento es activado (entrada I5), en el PLC se tienen como salidas asociadas la Q4 y Q7. La primera, actúa sobre el contactor de alimentación de las resistencias y luces piloto. Mientras que la segunda salida, cierra las válvulas solenoides de hidrógeno y oxígeno (V1 y V2). Lo anterior, se muestra en la Fig. 4.13. Las salidas también pueden ser activadas por un alto nivel de hidrógeno detectado por el sensor de H2.

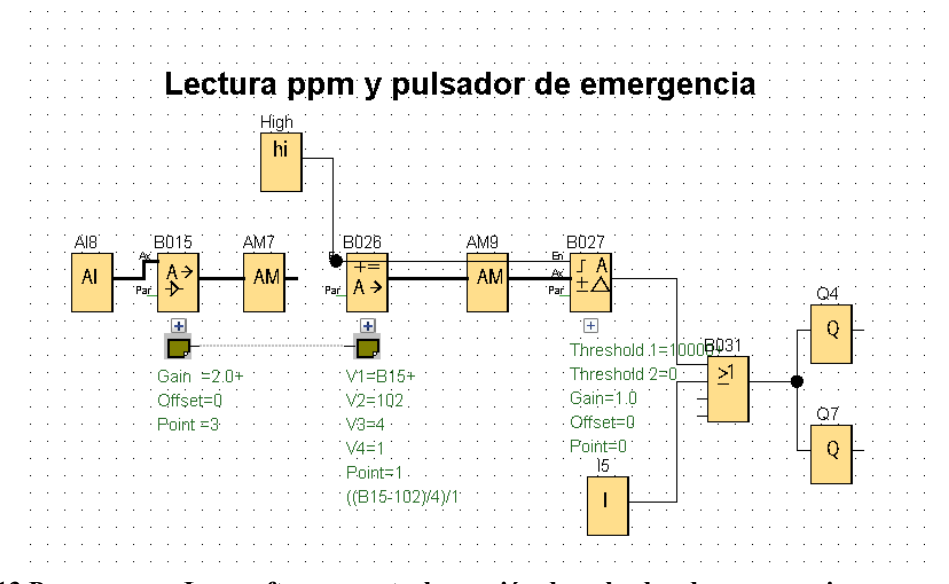

**Fig. 4.13 Programa en Logosoft para controlar acción de pulsador de emergencia y sensor de H<sup>2</sup>**

Al probarse este elemento, se logra de manera satisfactoria la apertura del contactor y el cambio de piloto encendido, de verde a rojo.

#### • **Luces piloto**

Las luces piloto están conectadas a un relé electromecánico asociado a la salida Q4 del PLC. Este relé tiene terminales NA y NC, conectándose la luz verde al terminal NC y roja al NA. Funcionando satisfactoriamente cuando se activa y desactiva la botonera de emergencia.

#### • **Sensor de hidrógeno**

Este sensor mide la concentración de H<sup>2</sup> de forma continua en el ambiente en un rango de 0 a 20.000 ppm, para determinar si es segura o no la operación del equipo. Dicho dispositivo, envía una señal analógica de 0-5V al PLC (entrada AI8), la cual puede ser escalada para obtener el valor de

lectura en ppm de hidrógeno en el Laboratorio. Este escalamiento es indicado en el manual del fabricante, quien señala que se debe utilizar la Ec. 4.3 para obtener la concentración en ppm.

$$
ppm = \frac{V_{out} - V_{0fs}}{S} \cdot R \tag{4.3}
$$

 $V_{out}$ : Voltaje de salida del sensor, de 0 a 5Vdc

- $V_{0fs}$ : Voltaje offset (510mV)
- : Valor de step de voltaje (19.6 mV)
- : Resolución de la medición (100 ppm)

En la Figura 4.13, se puede observar la entrada IA8, y su escalamiento. Primero, se le aplica un bloque amplificador (bloque B015), el cual entrega una ganancia, adaptando la lectura de la señal en un rango de 0-5V. Luego, se implementa la Ecuación 4.3 con un bloque de instrucción aritmética (bloque B026), para posteriormente utilizar un bloque de vigilancia de valor analógico (bloque B027). Puesto que el límite inferior de explosividad del H<sub>2</sub> es 4% (40.000ppm) [12], se fija un máximo de 4.000ppm en el umbral del controlador. Por lo tanto, si se mide una concentración mayor a este valor, se activa el bloque de vigilancia, y por ende las salidas asociadas.

La prueba de funcionamiento de este dispositivo fue simple y no ideal. Al no contar con mezcla de gases con proporciones conocidas que permitan calibrar el sensor, se optó por someterlo a una alta concentración relativa de H2, operando las salidas asociadas al control seguridad de forma exitosa. Además de las señales visuales y auditivas que emite el mismo sensor.

### **4.7. Interfaz usuario-máquina (HMI)**

Para este proyecto, se dispone de una HMI KT700, marca Siemens. Esta permite la comunicación entre el usuario y el equipo, permitiendo distintas configuraciones del proceso y monitoreo en tiempo real de las variables de interés.

En la Fig. 4.14, se muestra el diagrama de conexiones de los distintos elementos que se conectaron para configurar inicialmente la pantalla.

En el PC, se utilizó el software de Siemens, TIA Portal V17, donde algunas de sus herramientas permiten el ajuste del programa que se implementará en la pantalla, simular el programa en el

ordenador, entre otras varias funciones. En el Anexo 6, se presenta de forma general como se implementó la programación de la HMI.

Es muy relevante el tener presente la dirección IP de cada equipo sea coincidente con la ingresada en el TIA Portal, ya que, si no se ingresan estos valores de forma correcta, no habrá comunicación entre los equipos. También, es relevante mencionar, que la IP está compuesta por 4 triadas de números, y en este caso, para que haya comunicación entre el PLC y la HMI, en las IP de ambos elementos deben estar en la misma subred, para ello deben tener las 3 primeras triadas de sus IP coincidentes, solo la última será única para cada equipo.

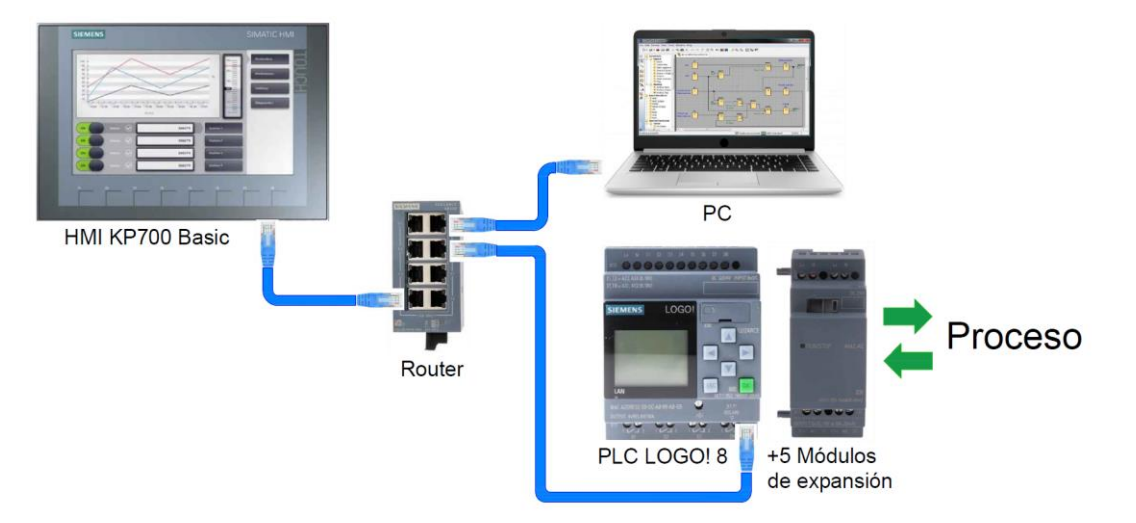

**Fig. 4.14 Diagrama de conexiones entre dispositivos (PLC, HMI y PC) [9]**

En la Figura 4.15, se presenta un diagrama general del programa implementado en la pantalla.

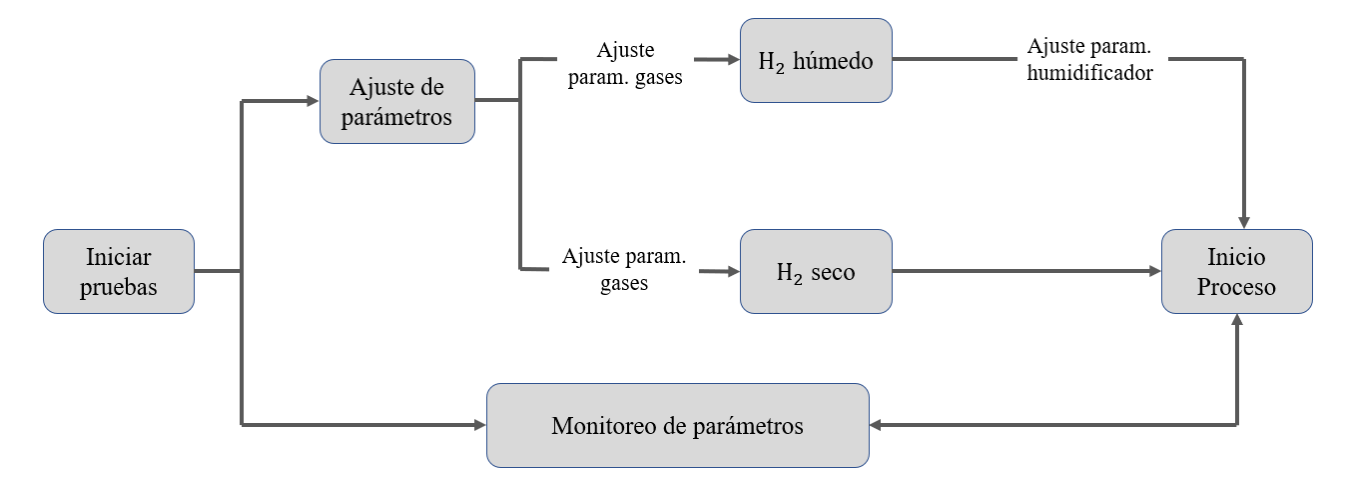

**Fig. 4.15 Diagrama general del programa implementado en la HMI [9]**

El programa implementado en la pantalla táctil permite el ajuste y posterior monitoreo de los parámetros de interés, los que son, flujos, temperaturas y presiones. Para el ajuste de parámetros, primero se consulta al usuario si desea realizar las pruebas con hidrógeno húmedo o seco.

Si elige la primera opción, se debe ajustar el humidificador. Para ello, se habilitan las opciones de operación manual o automática de este elemento, donde si se elige manual, se tiene acceso a las líneas de alimentación y drenaje, además del ajuste de temperatura. Mientras que, si se procede de forma automática, el humidificador ajusta el nivel de agua de forma autónoma y sólo se debe setear la temperatura.

En tanto, si se opta por trabajar con hidrógeno seco, se continúa directamente al ajuste de gases (flujo y temperatura).

Cuando se ajustan todas las variables requeridas, el sistema da un tiempo de espera para que los elementos de calor actúen y luego, se presentan las pantallas de monitoreo del humidificador y de salida de gases, las cuales permiten hacer seguimiento de las magnitudes físicas de cada proceso.

| $N^{\circ}$ | Variable de proceso     | <b>Tipo</b>            |
|-------------|-------------------------|------------------------|
| 1           | Flujo de O <sub>2</sub> | Analógica ajustable    |
| 2           | Flujo de H <sub>2</sub> | Analógica ajustable    |
| 3           | Temp. de HEX-001        | Analógica ajustable    |
| 4           | Temp. de HEX-002        | Analógica ajustable    |
| 5           | Temp. de HEX-003        | Analógica ajustable    |
| 6           | Válvula V5 y Bomba B1   | Digital ajustable      |
|             | Válvula V7              | Digital ajustable      |
| 8           | Presión PT-001          | Analógica no ajustable |

**TABLA 4.6 Variables disponibles en la HMI.**

Las variables que se disponen en la HMI están presentadas en la Tabla 4.5.

# **5.1. Introducción**

En este capítulo se verifica el funcionamiento del sistema implementado. Para esto, se realizan pruebas de operación del equipo, integrando la HMI como interfaz con el proceso. Las pruebas constaron en ajustar desde la HMI distintos valores de referencia de flujos de H<sub>2</sub> y O<sub>2</sub>, para luego estudiar su comportamiento. Se repite el procedimiento para los elementos de calor, ajustando distintos SP arbitrarios para su posterior análisis. En la Figura 5.1 se muestra pantalla integrada en el equipo.

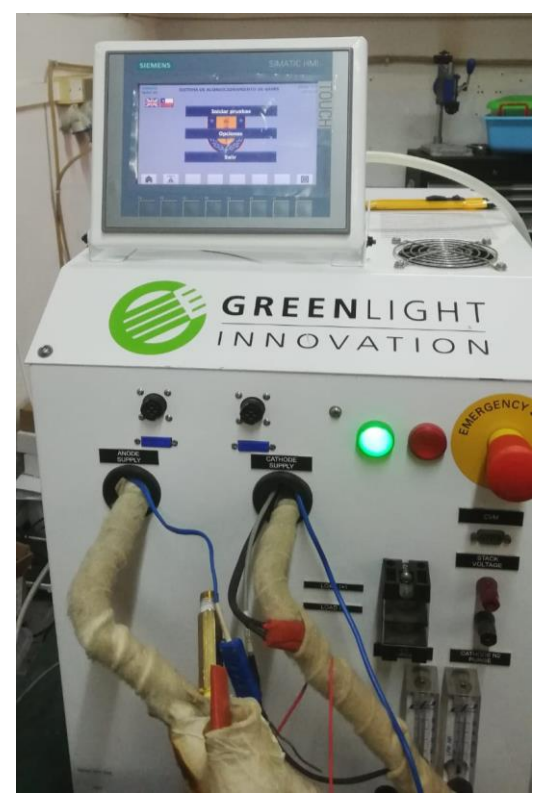

**Fig. 5.1 HMI instalada en el equipo.**

Respecto al control de flujo de gases, se logró la comunicación entre los controladores de flujo y PLC, para luego comunicar este con la HMI.

En cuanto al control de temperatura, se tiene una respuesta deseada en el lazo TC-001 actuando sobre la temperatura interna del humidificador, no obstante, no se conoce cuanto vapor es generado en función de la temperatura, por lo cual, se deben realizar pruebas futuras con elementos como

trampas de vapor para estimar esta cantidad. Se realiza una prueba donde se ajusta el SP de temperatura en 2 ocasiones y se analizará la respuesta.

En tanto, para el lazo TC-002 y TC-003, se logró un control preciso de la temperatura exterior de cada tubería, no obstante, la variable de interés es la del gas en su interior. Por esto, es importante que, en el diseño del montaje de pruebas de la FC se tenga en cuenta un elemento de medición de temperatura de entrada de cada gas. Se realizarán pruebas a temperatura exterior constante, y se aplicarán cambios de flujo para estudiar la dinámica térmica de los gases en la salida (H<sub>2</sub> y  $O<sub>2</sub>$ ).

Para los controles auxiliares, como: luces piloto, selectores, sensor de hidrógeno y pulsador de emergencia se logra la operación esperada de cada elemento. Lográndose una energización del equipo y activación de las válvulas V1 y V2 mediante selector con luces que indican el estado de dichos elementos. Por otra parte, el pulsador de emergencia opera desactivando los elementos de calor del equipo y cerrando las válvulas solenoides V1 y V2. Por último, se tiene el sensor de hidrógeno, el cual opera de forma independiente, indicando mediante canal visual y auditivo los niveles de concentración de H2 en el ambiente.

Como se mostró en el capítulo 4, se logró una operación fiable y segura del equipo para los usuarios. Además de implementarse la interfaz gráfica mediante la HMI. Se alcanzaron niveles de precisión deseados y control remoto de las distintas variables de proceso sobre las que actúa el equipo, lo que permitirá una caracterización robusta del funcionamiento de las celdas a probar.

## **5.2. Control de flujos**

En la práctica, a los controladores ALICAT se les ajustó su respectivo gas a medir y modo control remoto. Dado que los controladores que se encuentran en la línea previa al sistema (Aalborg) no poseen elementos de registro de datos, se procede a comparar mediante medición con instrumentos analógicos, los valores de lectura que estos controladores entregan, respecto a los que se encuentran en el interior del equipo, ver Figura 5.2. Es importante considerar, que el rango de medida de los controladores Aalborg es de 0-200 ml/min. En los ALICAT, se tiene un rango de control de 0-2 NLPM para el de H<sup>2</sup> y 0-4 NLPM para O2. Por lo anterior, para la calibración de los controladores ALICAT, se ajusta el SP de los controladores Aalborg al máximo (200 ml/min), operando como un elemento patrón de medida. Por lo anterior, se verifica la operación de ambos MC17 hasta los 0.2 NLPM.

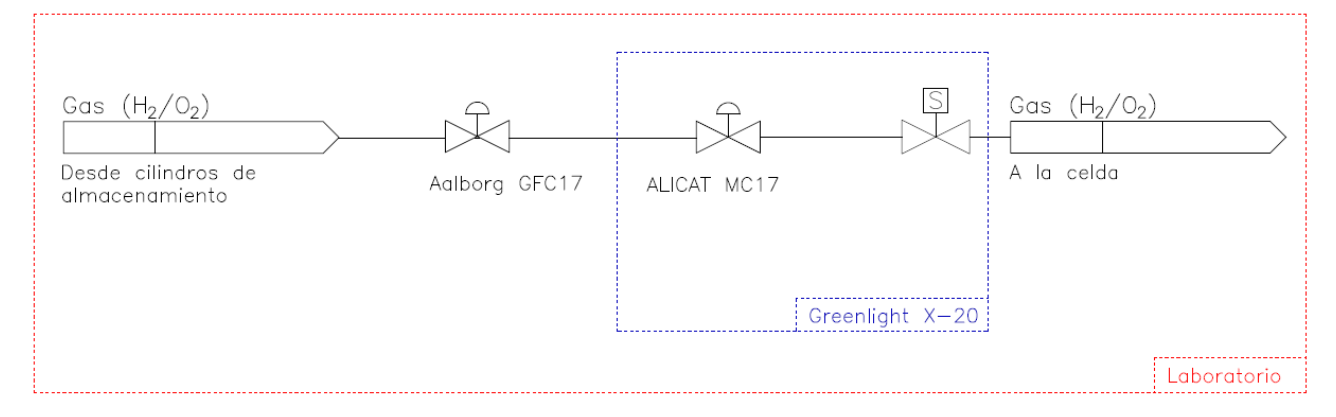

**Fig. 5.2 Esquema general de líneas de gases en el Laboratorio [9]**

#### • **Línea de ánodo H<sup>2</sup> (FIC-001)**

Para probar una correcta lectura del controlador ALICAT MC17, se ajusta el SP de flujo en el Aalborg al máximo de este (0.2 NLPM). Para luego, proceder a variar el SP en el controlador MC17. Ambos controladores tienen una pantalla que muestra sus lecturas de flujo. Por lo que se procede a registrar y comparar estos valores.

En la Figura 5.3 se presenta las curvas resultantes del proceso de verificación de medidas del controlador ALICAT MC17, contrastando con el dispositivo patrón Aalborg GFC17. Para ello, inicialmente se ajusta en el controlador del equipo un SP de 0.1 NLPM, para luego de 85s, modificar la referencia a 0.2 NLPM.

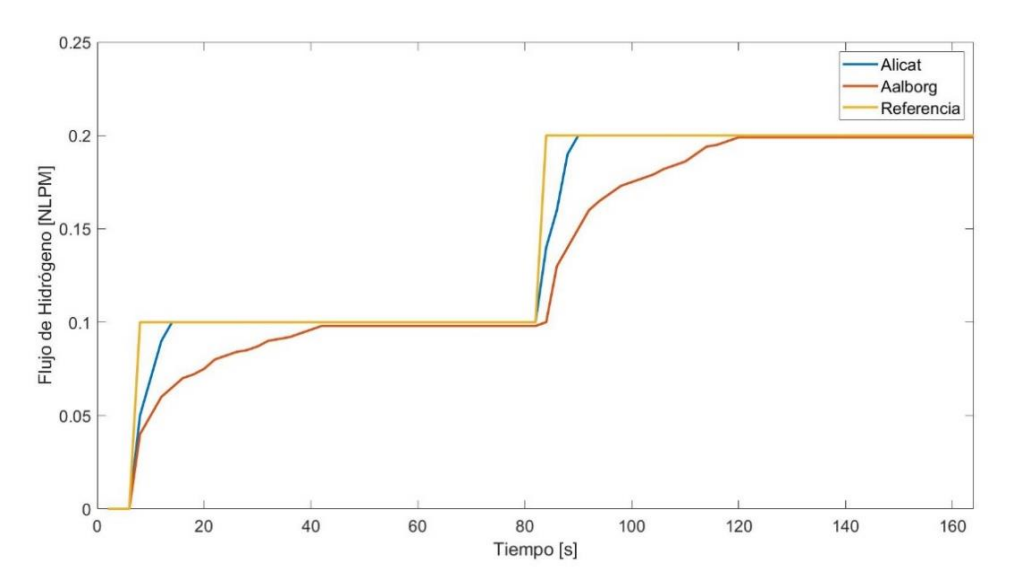

**Fig. 5.3 Resultados de medición de flujo de H<sup>2</sup> con controladores Alicat y Aalborg**

De la Figura 5.3, se observa un retardo en la lectura del controlador Aalborg. Esto, puede deberse a que la conexión de gas entre la salida suministro y el equipo es mediante una línea polimérica elástica, la cual se expande ante aumentos en el flujo, ralentizando el equilibrio de presiones del sistema.

Como puede verse de la prueba realizada el control de hidrógeno cumple con la precisión requerida para las pruebas de celdas

#### • **Línea de cátodo O<sup>2</sup> (FIC-002)**

Para el ajuste del controlador de flujo de O<sub>2</sub>, se repite la prueba realizada para el ajuste del controlador equivalente de la línea ánodo, teniéndose en consideración el rango del controlador MC17 de O<sup>2</sup> (0-4 NLPM). Lo anterior, debe tenerse en cuenta para realizar el escalamiento de variable en el PLC.

En la Figura 5.4, se presentan los resultados de la réplica de la prueba anterior, para el caso del controlador de oxígeno. Observándose el mismo fenómeno de retardo para el controlador Aalborg. Esto puede deberse, a la misma razón, observándose la expansión de la manguera al aumento de flujo para posteriormente, cuando la manguera tiende a su estado normal, el controlador Aalborg se acerca al valor de lectura del Alicat.

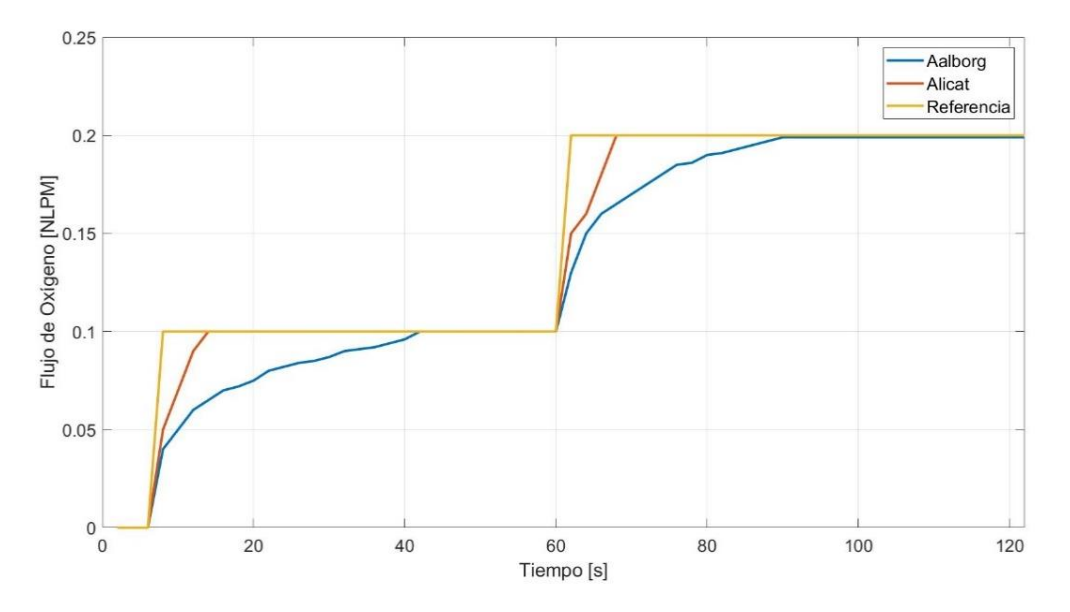

**Fig. 5.4 Resultados de medición de flujo de O<sup>2</sup> con controladores Alicat y Aalborg**

# **5.3. Control de Temperatura**

#### • **Humidificador (TC-001)**

A continuación, se verifica el correcto funcionamiento de este sistema realizando dos cambios en el valor de referencia de temperatura del humidificador empleando la HMI (Pantallas de HMI en Anexo 11). Se graban las curvas de respuesta en la tarjeta SD del PLC y luego se analiza la respuesta ante los ajustes de referencia.

En la Fig. 5.5 se presenta la respuesta del sistema controlado mediante PI ante los 2 cambios de referencia, el primero a 50 °C y el segundo a 80 °C. Se puede observar que, ante el primer ajuste de referencia, el controlador tiene una velocidad de subida lenta y precisa con 3 °C de sobrepaso. Lo anterior, equivale a un 6% de la magnitud del escalón aplicado al *setpoint*, siendo menor al 25%, lo que se considera aceptable para este diseño [7]. Para el segundo cambio, el sobrepaso fue de 4 °C para un cambio de referencia de 30 °C, equivalente al 13%, cumpliéndose el criterio anterior de forma satisfactoria.

Si se comparan los resultados de la simulación (Fig. 4.7) con los prácticos(Fig. 5.5), se observa que la simulación entregó una aproximación de la dinámica de control bastante cercana a lo medido, una vez ya implementado el control en el PLC.

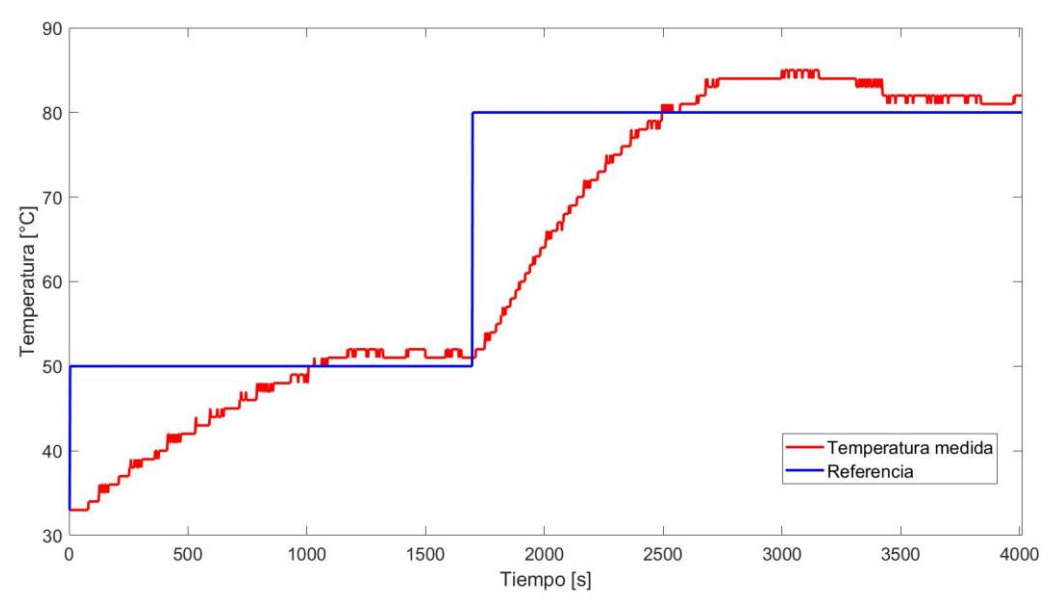

**Fig. 5.5 Temperatura de referencia y medida (respuesta del PI)**

#### • **Línea de cátodo (TC-003)**

La primera prueba constó en operar el calentador HEX-003 en L.A., ajustando una frecuencia fija de conmutación al relé que actúa sobre la resistencia, con un ciclo de trabajo del 60% y sin flujo de aire en la línea. Así, al alcanzar un estado estacionario de temperatura, se aplica un flujo de aire. La respuesta de temperatura de la resistencia y del gas se muestra en la Figura 5.6.

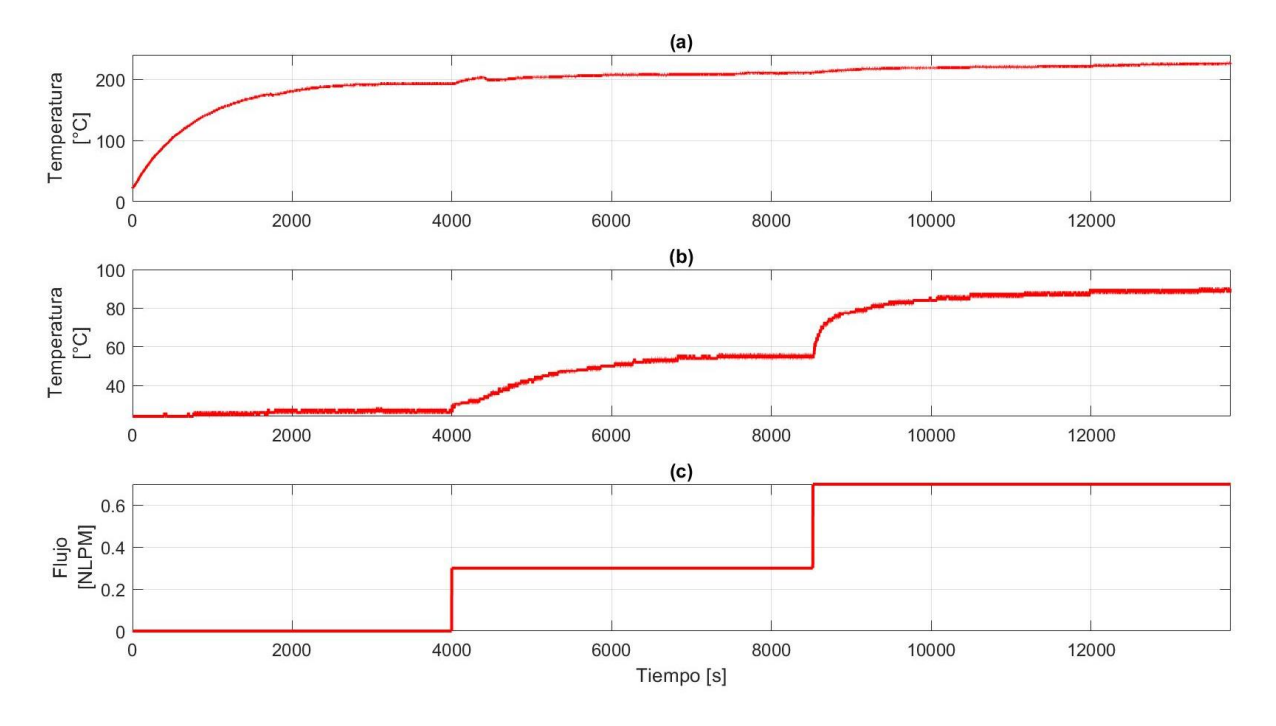

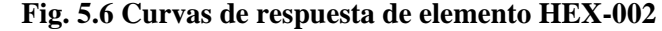

**(a)** Temperatura externa de tubería**; (b)** Temperatura de salida del gas**; (c)** Flujo aplicado a la línea

De la Figura 5.6, se observa que el sistema se comporta como sistema de primer orden, y que, al aplicar el primer cambio de flujo de aire, la temperatura del gas a la salida sube. Este comportamiento resulta interesante en principio, pues se espera que a mayor flujo la temperatura disminuya. Si se considera de forma simple, que el ciclo de trabajo de la resistencia es constante, el calor aplicado al intercambiador es constante, por ende, al calentar más masa no debería aumentar la temperatura. Se repitió el experimento al menos 3 veces para confirmar el fenómeno implicando el levantamiento de algunas hipótesis. La primera, es que la forma en que se midió puede afectar los resultados. La segunda, al aumentar el flujo aumenta la transferencia de calor por convección.

De todas formas, se procedió a cambiar la forma de medir la temperatura del gas, ya que el conector tipo "t" al ser metálico y la lanza de la termocupla también, se genera una distorsión en la medición por efecto conductivo.

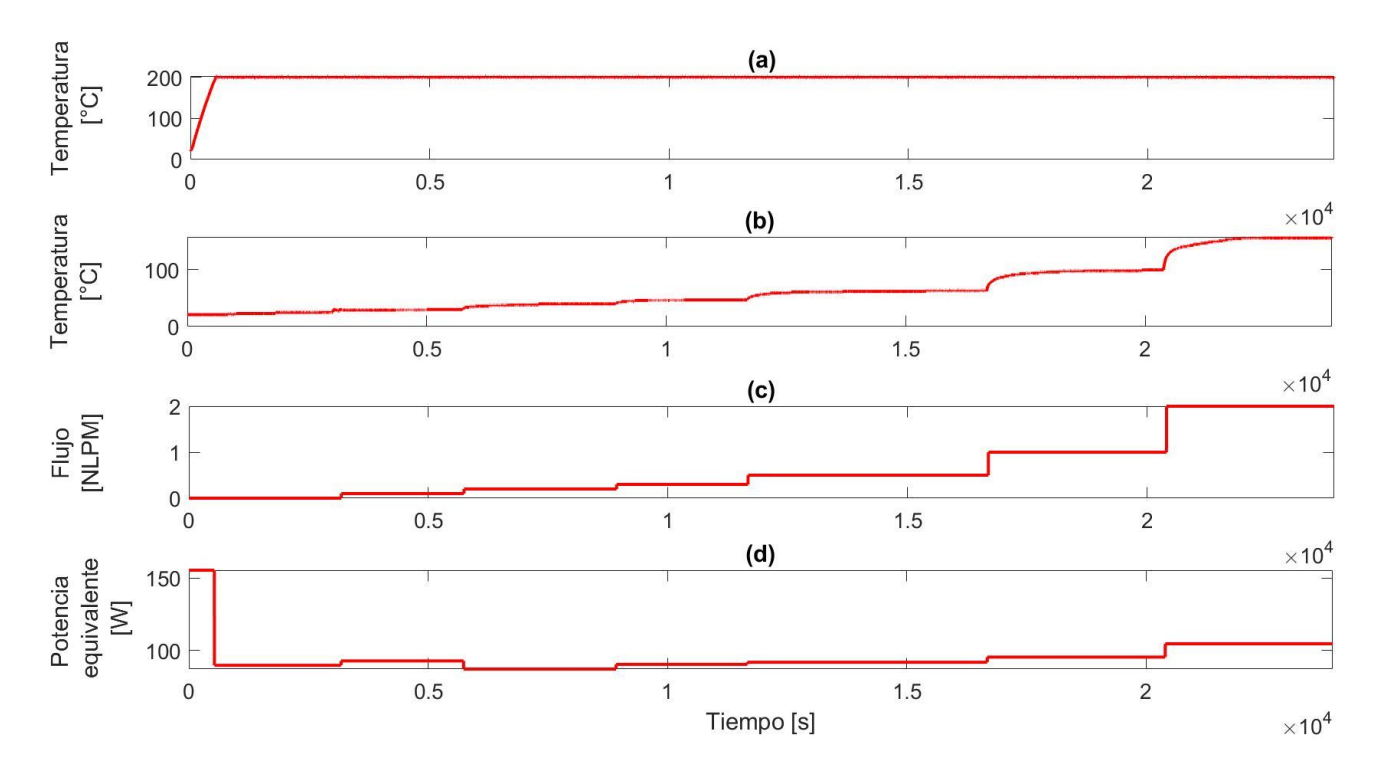

**Fig. 5.7 Curvas de respuesta de elemento HEX-002**

**(a)** Temperatura externa de tubería**; (b)** Temperatura de salida del gas**; (c)** Flujo aplicado a la línea; **(d)** Potencia equivalente de la resistencia

De la Figura 5.7a, podemos notar que el control de temperatura de la resistencia es rápido y robusto. Tambien, se puede notar que al aumentar el flujo de aire, la temperatura medida va aumentando proporcionalmente en su estado estacionario respectivo. Es importante considerar, que las celdas en prueba en el laboratorio serán alimentadas con flujo másico en un rango de los 100-200 ml/min , por ende, se alcanzarían temperaturas cercanas a los 40 °C, bastante lejano a la temperatura de operación de las celdas SOFC. Sin embargo, para celdas de mayor potencia, que requieran flujos más altos de alimentación, los gases alcanzarán temperaturas más elevadas.

**TABLA 5.1 Flujos de aire versus temperaturas de salida obtenida y deseada.**

| Flujo de aire [ml/min] | <b>Temperatura obtenida</b> $[°C]$ | Temperatura deseada [°C] |
|------------------------|------------------------------------|--------------------------|
| 100                    | 30                                 | $+150$                   |
| 200                    | 40                                 | $+150$                   |
| 300                    | 47                                 | $+150$                   |
| 500                    | 64                                 | $+150$                   |
| 1000                   | 100                                | $+150$                   |
| 1500                   | 158                                | $+150$                   |

Respecto al por qué la temperatura del aire aumenta al aumentar el flujo, se hace necesario presentar el coeficiente de transferencia de calor *h* , que está representado por la ecuación 5.1 [13],

$$
h = N_{UD} \cdot \frac{K}{D} \tag{5.1}
$$

 $N_{UD}$ : Número de Nusselt (adimensional)

K: Conductividad térmica del gas a Tm  $\frac{W}{\left(1-\epsilon\right)}$  $\frac{W}{m\cdot K}$ 

D: diamentro de la tubería (m)

Este coeficiente fue calculado para las condiciones de flujos y temperaturas de la prueba realizada, a continuación, se presenta los resultados del análisis matemático. La hoja de cálculo se presenta en anexos.

| Flujo de aire [ml/min] | Coef. De Transf. de Calor (h) |
|------------------------|-------------------------------|
| 100                    | 13.585                        |
| 200                    | 14.2                          |
| 300                    | 14.799                        |
| 500                    | 15.77                         |
| 1000                   | 17.475                        |
| 1500                   | 19.652                        |

**TABLA 5.2 Flujos de aire versus coef. De transf. De calor.**

Como se puede observar, el coeficiente *h* es proporcional al flujo de aire. Sin embargo, es importante considerar que el rango de flujos que utilizados en las pruebas es acotado, por esto, no representa todo el espectro de operación que ofrece esta máquina. Además, entrega una perspectiva del comportamiento de la temperatura de salida del gas cercano a los puntos de operación deseados por los usuarios del laboratorio.

#### • **Línea de ánodo (H2) (TC-002)**

En la Figura 5.8 se presentan las curvas de respuesta del sistema. La curva (a) corresponde a la temperatura externa de la tubería, a la cual se le ajusta la referencia en 200 °C y es leída por el elemento TT-001. El control en L.C. de esta variable se realiza mediante estrategia ON-OFF, notándose una rápida velocidad de subida, sin sobrepaso y estable en el tiempo. Mientras que la curva (b) representa la temperatura de salida del gas y (c) los flujos que se ajustaron en el controlador. En este aspecto, se puede ver que la temperatura de salida aumenta en función del aumento de flujo, no obstante, en el segundo SS la temperatura tiende a bajar luego de 9 min aproximadamente.

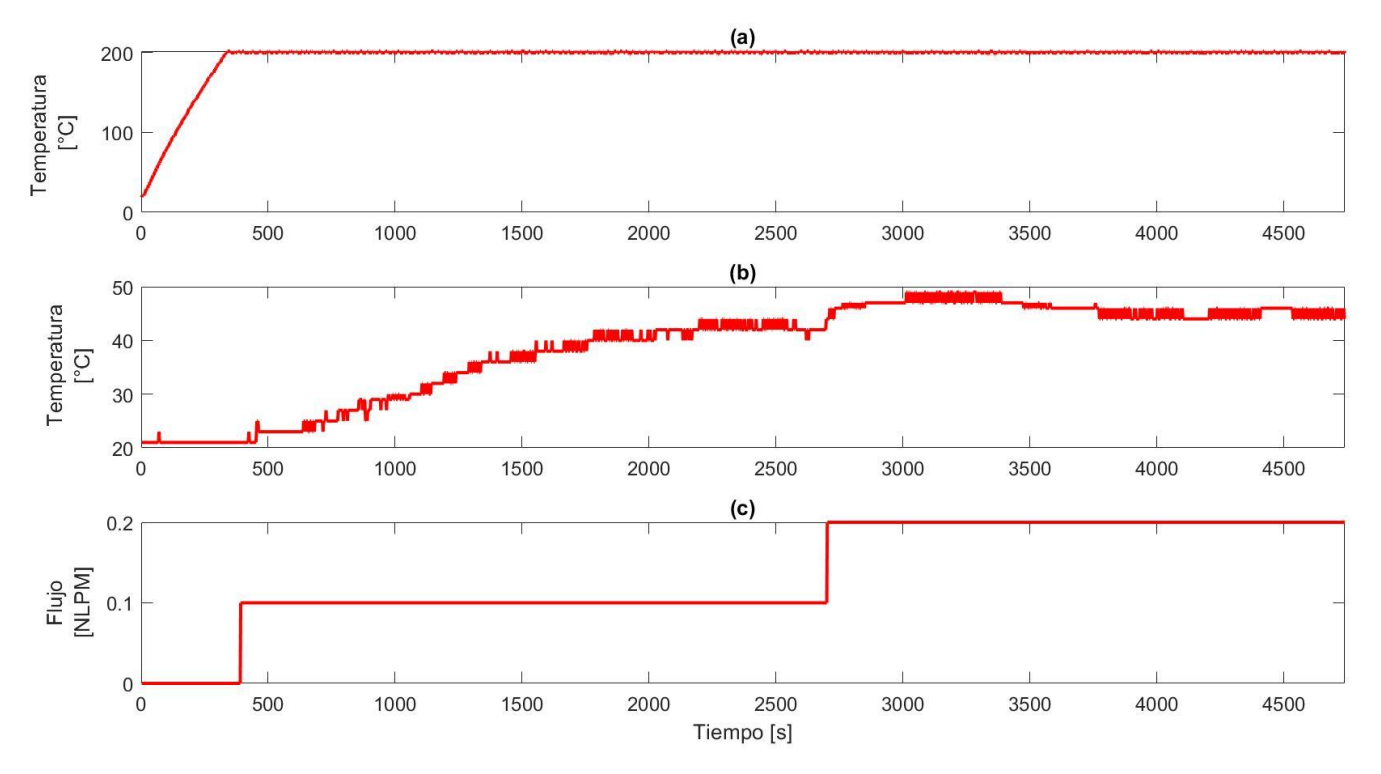

**Fig. 5.8 Curvas de respuesta de elemento HEX-003**

**(a)** Temperatura externa de tubería**; (b)** Temperatura de salida del gas**; (c)** Flujo aplicado a la línea

| Flujo de H <sub>2</sub> [ml/min] | Temperatura obtenida $[^{\circ}C]$ Temperatura deseada $[^{\circ}C]$ |        |
|----------------------------------|----------------------------------------------------------------------|--------|
| 100                              |                                                                      | $+150$ |
| 200                              |                                                                      | $+150$ |

**TABLA 5.3 Flujos de H<sup>2</sup> versus temperatura de salida medida y deseada.**

La tabla 5.3 muestra un comportamiento similar al de la línea de aire, alcanzando temperaturas similares para los mismos flujos. En este caso, solo se ajustaron 2 flujos, ya que, al no haber una celda conectada en la salida de la línea, el hidrógeno debió ser liberado al ambiente, por lo que se evitó alcanzar altas concentraciones en el laboratorio.

En la tabla 5.4, se muestran los resultados de los cálculos del coeficiente de transferencia de calor h para esta línea. La tendencia de este coeficiente es similar a la del caso de la línea de cátodo, sin embargo, el orden de magnitud es mayor. Lo relevante, es que, esta información nos sugiere que, al seguir aumentando el flujo, la temperatura debería continuar subiendo.

| Flujo de Aire (ml/min) | Coef. De Transf. de Calor (h) |
|------------------------|-------------------------------|
| 100                    | 93.88                         |
| 200                    | 96.52                         |
| 300                    | 98.36                         |
| 500                    | 102.68                        |
| 1000                   | 111.5                         |
| 1500                   | 124.22                        |
|                        |                               |

**TABLA 5.4 Flujos de H<sup>2</sup> versus coef. De transf. De calor.**

## **5.4. Discusión**

Realizadas las pruebas, se puede concluir que el equipo se encuentra con su sistema de preacondicionamiento de gases operativos. Se logra una baja temperatura de salida de gases para flujos bajos (de H<sup>2</sup> y O2), no obstante, si se aumentan dichos flujos para alimentar arreglos de mayor potencia (100W o más) es posible que la temperatura de salida de ellos aumente, implicando esto una mejora en la operación de una SOFC, puesto que idealmente el gas debe entrar a la celda a una temperatura en un rango cercano al de su operación. También, es necesario hacer un seguimiento a las presiones de línea, aunque estas sean bajas (estas celdas trabajan a presión atmosférica). Ya que, el calentamiento de los gases puede generar dinámicas internas en las tuberías que impliquen aumentos de presión en ellas. Se recomienda que previo al uso del equipo en celdas, se realice una exploración del comportamiento térmico en el rango de flujos que se utilice, puesto que, en este trabajo se estudió la dinámica térmica en un rango acotado para aire y aún más, para hidrógeno.
#### **6. Conclusiones**

#### **6.1. Sumario**

Desde hace más de una década en la Facultad de Ingeniería de la Universidad de Concepción hay grupos de investigación que han buscado aportar en distintas líneas relacionadas al Hidrógeno Verde. Uno de ellos, trabaja en el Laboratorio de Nanotecnología y Cerámicos Avanzados, desarrolla materiales aplicables en celdas del tipo SOFC, las cuales, funcionan a altas temperaturas (800-1000 °C). Por lo que, requieren probar los compuestos que sintetizan. Para ello, cuentan con elementos como hornos, potenciómetros, líneas de gases, entre otros. Sin embargo, no se dispone de un equipo que permita pre acondicionar y regular los gases de entrada a la celda, no obstante, se dispone de un equipo Greenlight X-20, el cual puede cumplir dichas tareas, pero debe ser adaptado para ello.

En este trabajo, se presenta el desarrollo e implementación de un sistema de control para este equipo, buscando su operación segura y precisa. Para ello, se procede a modificar el tablero eléctrico, agregando un PLC y utilizando algunos de los elementos actuadores que posee el equipo. Este proyecto se limita a habilitar sus funciones de control de flujo de gases (H<sup>2</sup> y O2), humidificador de H<sup>2</sup> y precalentador de gases (H<sup>2</sup> y O2). Dejándose fuera elementos como carga variable controlable, fuente de poder bidireccional controlable y alimentación de horno externo. También, se busca instalar y programar una pantalla táctil (HMI) la cual establecerá la comunicación entre el usuario y el proceso.

En cuanto a los resultados, se logra el objetivo general de poner en marcha el equipo para pruebas de celdas SOFC habilitando las funciones específicas que se requieren inicialmente en el Laboratorio, o sea, un control preciso de los flujos de gases, el correcto funcionamiento del humidificador controlándose la temperatura interna de este elemento, mientras que para los calentadores de gases se logra el control sobre la temperatura externa de la tubería. Todo lo anterior, puede ser controlado desde la pantalla HMI, la cual se logra programar e integrar de forma armónica con el equipo.

#### **6.2. Conclusiones**

Las conclusiones más relevantes que se derivan de este trabajo son:

- Se logró el objetivo general del trabajo, diseñando e implementando un nuevo sistema de control para el equipo acondicionador de gases, quedando operativo y disponible para su uso en el Laboratorio de Cerámicos Avanzados y Nanotecnología de la Facultad de Ingeniería de la Universidad de Concepción.
- Para el humidificador, se utilizó control tipo PI. Lo cual permitió un sobrepaso de un 13% respecto al SP en dicho lazo de temperatura (TC-1).
- Para controlar la temperatura de los calentadores de las tuberías (Lazos de control TC-2 y TC-3), se empleó estrategia de control ON-OFF, lográndose un sobrepaso de un 0.5% respecto al SP para ambos casos.
- Se logró establecer una comunicación robusta entre el PLC y HMI. No obstante, no se pudo habilitar la obtención de datos desde el puerto USB de la pantalla. Se recomienda revisar alternativas para dejar las variables críticas disponibles por este canal.
- Se midió la temperatura de salida de los gases, obteniéndose para un mismo flujo de hidrógeno y oxígeno, temperaturas máximas de 44 °C y 40 °C, respectivamente. No obstante, con oxígeno se realizaron pruebas con mayores flujos, alcanzando una temperatura máxima de 158 °C. Lo cual, puede ser debido a una mejora en la transferencia de calor por un aumento en la turbulencia dentro de la tubería. Se sugiere seguir realizando pruebas con distintos flujos y temperaturas de los calentadores, para conocer en un mayor rango las tendencias térmicas del equipo.
- Como recomendaciones futuras, se plantea que, si se desea aumentar la temperatura de los gases, una opción es mejorar la aislación de las tuberías. Otra alternativa, es el rediseño y cambio de los intercambiadores de calor en tuberías lo que, potencialmente aumentaría las temperaturas de salida de los gases.

#### **6.3. Trabajo Futuro**

En este trabajo no se abarcaron los elementos de carga variable y fuente de poder en el Greenlight X-20. En este ámbito, es importante considerar cuántas entradas y salidas de control serán necesarias en el PLC, ya que este elemento tiene una capacidad máxima de 24 I/O, habiendo 16 habilitadas hasta el momento.

También, el control implementado en este trabajo no es óptimo en algunos aspectos, ya que, por ejemplo, en el caso de los elementos HEX-2 y HEX-3 se controla respecto a la temperatura externa de la tubería, lo cual no ofrece un control directo sobre la variable de interés. Esto se puede mejorar optimizando la forma de medir sobre la temperatura de salida del gas.

Como se mencionó en el informe, la temperatura de salida de los gases lograda en este trabajo es bastante baja con respecto a lo deseado. Para mejorar este punto hay dos alternativas, la primera y menos costosa es mejorar la aislación de los intercambiadores de calor. Esto ofrecería un aumento de temperatura, pero no sustancial como se requiere (al menos 400°C mayor a lo logrado). Otra alternativa, es instalar un nuevo intercambiador de calor para los gases que sea seguro y permita la elevación de temperatura de los gases al rango deseado.

#### **Bibliografía**

- [1] Dicks, A. L., & Rand, D. A. (2018). *Fuel cell systems explained*. John Wiley & Sons.
- [2] Wang, F., Deng, S., Zhang, H., Wang, J., Zhao, J., Miao, H., ... & Yan, J. (2020). A comprehensive review on high-temperature fuel cells with carbon capture. *Applied Energy*, *275*, 115342.
- [3] Cassir, M., Jones, D., Ringuedé, A., & Lair, V. (2013). Electrochemical devices for energy: Fuel cells and electrolytic cells. In *Handbook of Membrane Reactors* (pp. 553-606). Woodhead Publishing.
- [4] E. Canales y D. Melo, *Dinámica de Procesos para Ingenieros Químicos*. Concepción: Editorial Universidad de Concepción, 2019.
- [5] Traducido de D. E. Seborg, *Process Dynamics and Control*, 4<sup>a</sup> ed. Hoboken, NJ: Wiley, 2017.
- [6] M. Wcislik and M. S. Laskawski, "Correction of the on-off control system using PLC," *2017 18th International Scientific Conference on Electric Power Engineering (EPE)*, 2017, pp. 1- 6, doi: 10.1109/EPE.2017.7967306.
- [7] R. C. Dorf y R. H. Bishop, *Modern Control Systems*, 13<sup>a</sup> ed. Boston: Pearson, 2016.
- [8] J. R. Espinoza C, *Apuntes Sistema de Control 543244*, 19<sup>a</sup> ed. Concepción, 2020.
- [9] Elaboración propia para el proyecto.
- [10] MC-series Manual, model MC17, Alicat, Tucson, AZ.
- [11] Inteligent Gas Detector Catalog, Powerknowz, Neodym Technologies, Vancouver, BC.
- [12] Consejo de Seguridad 13 Manipulación de Hidrógeno, pp. 1-4, Abelló Linde S.A, España.
- [13] R. H. Perry y D. W. Green, *Perry's Chemical Engineers' Handbook, Eighth Edition (Chemical Engineers Handbook)*, 8<sup>a</sup> ed. McGraw-Hill Professional, 2007.

# **Anexo 1. Diagramas de Comando**

A continuación, se presentan los diagramas de comandos de fuerza (220V) y de control (24 V). El pulsador de emergencia actúa de forma indirecta (mediante PLC) sobre ambas tensiones.

 $F(220 V)$ 

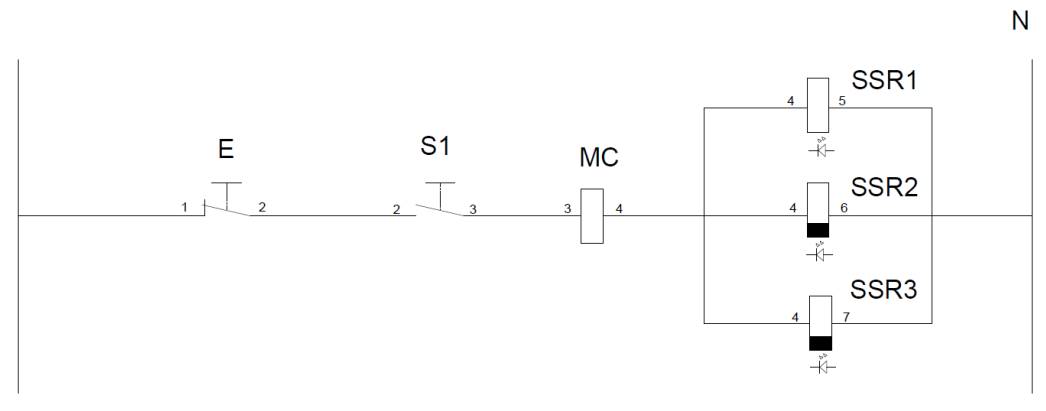

**Fig. A1-1 Diagrama de control en 220 V**

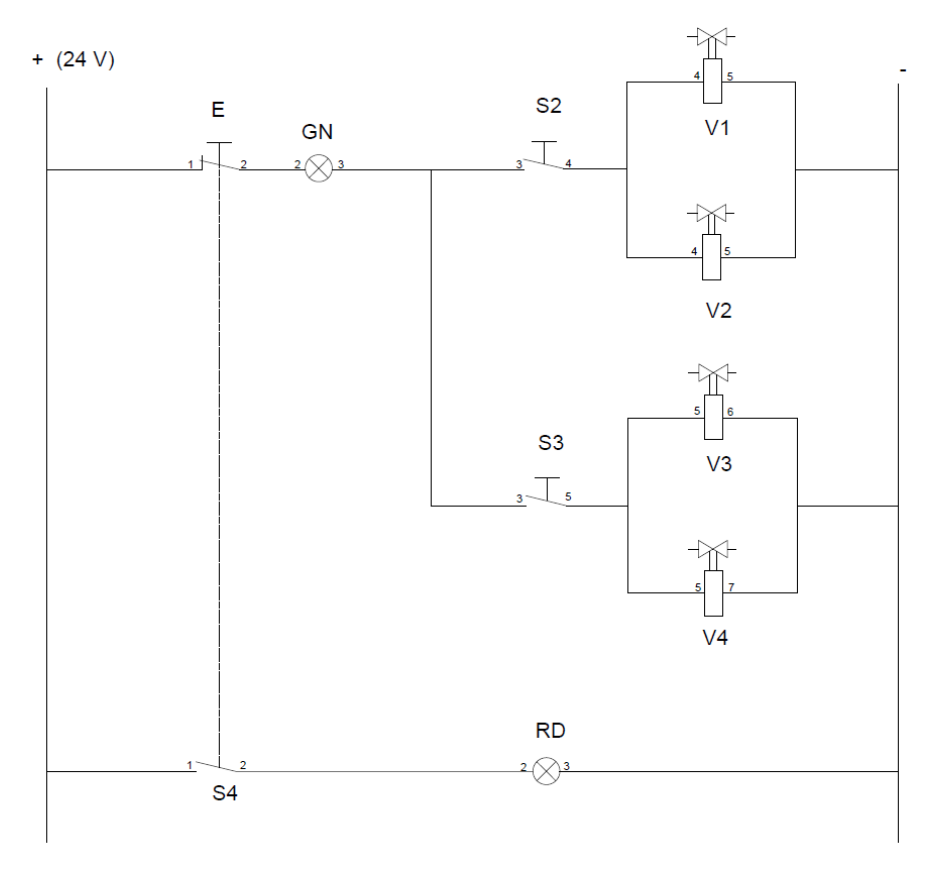

**Fig. A1-2 Diagrama de control en 24V**

## **Anexo 2. Uso de herramienta System Identification**

Se aplicó el plug-in System Identification de Matlab para determinar un modelo aproximado del sistema electrotérmico HEX-001.

Para utilizar esta herramienta de Matlab, el paso inicial es ingresar los datos de la entrada y salida del sistema en el Workspace de este programa y conocer el tiempo de muestreo utlizado en la obtencion de datos de la salida - en este caso 2s -. Luego, se llama a la aplicación System Identification en el panel principal de Matlab, posteriormente, se indica en import data la opción de Time domain, donde se despliega la siguiente pantalla y se ingresan los nombres de las variables recien ingresadas al Workspace.

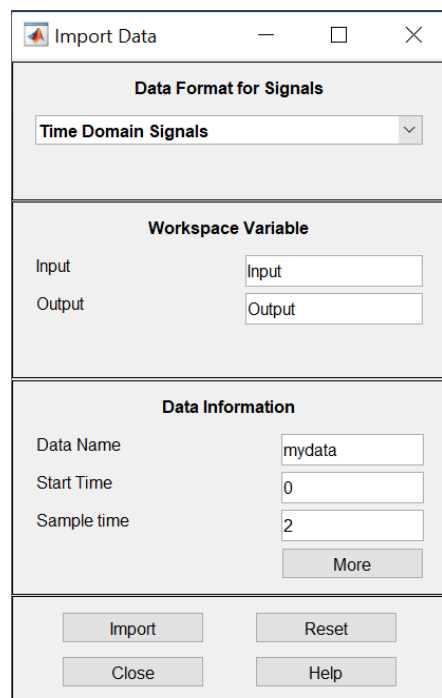

**Fig. A2-1 Ventana de ingreso de datos en la herramienta System Identification**

Luego, en Estimate, se indica la opcion Process Models.

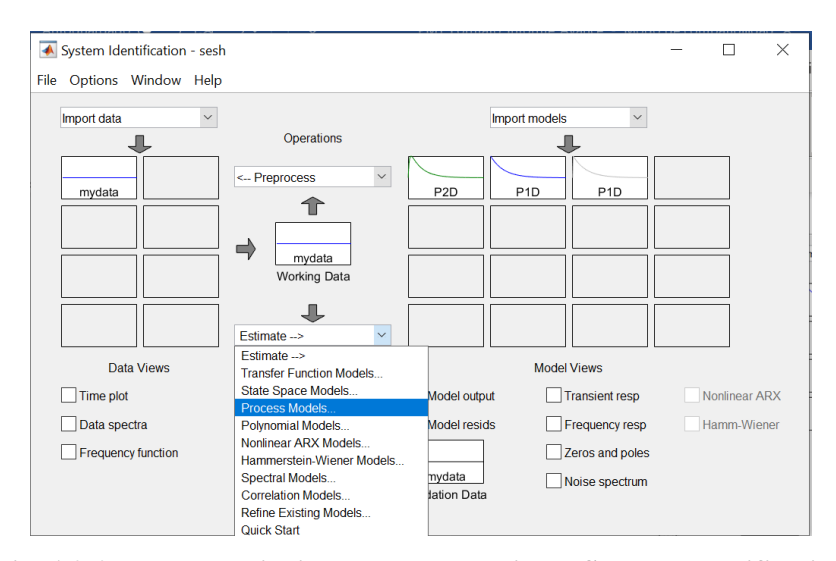

**Fig. A2-2 Ventana principal de la herramienta System Identification**

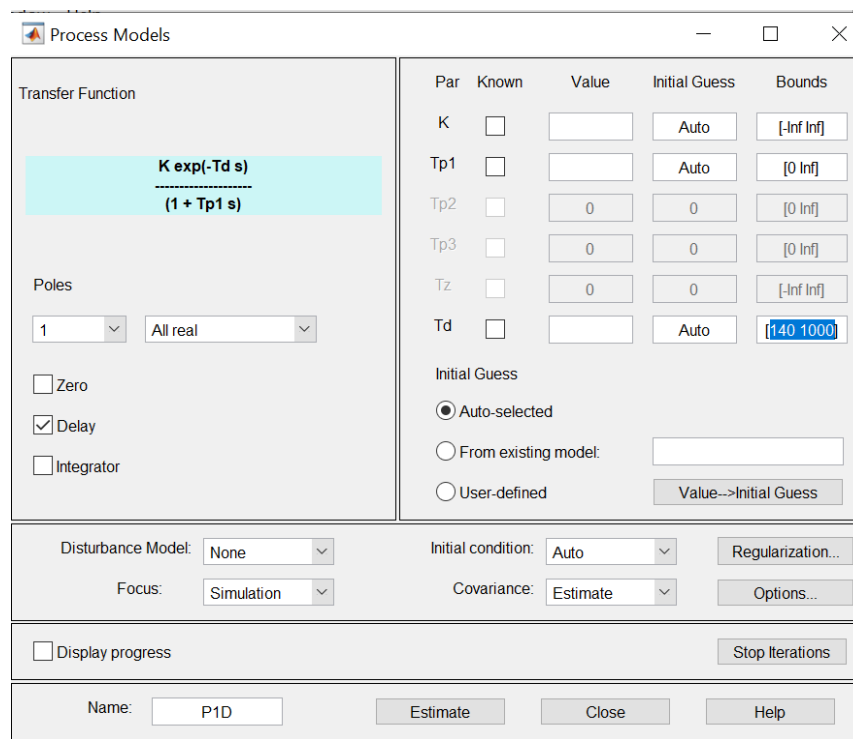

Abriendose la siguiente ventana,

**Fig. A2-3 Ventana de ajuste de parámetros de System Identification**

En esta, se debe corregir el valor del Td (retardo), ya que inicialmente esta ajustado en un rango [0 60], y el sistema en este caso, considera el valor menor al aproximar. Siendo este un problema, ya que en primera instancia no fue cambiado este valor, gatillando una primera aproximación a ganancias que no cumplian con la precision requerida por el proceso.

$$
G(s) = -\frac{K_p}{1 + T_{p1} \cdot s} \cdot e^{-\tau_d \cdot s}
$$

\n
$$
\text{Kp}
$$
\n

\n\n $G(s) = \frac{\text{Kp}}{1 + \text{p1} \cdot s}$ \n

\n\n $\text{Kp} = 2.4288$ \n

\n\n $\text{Fp1} = 3597.7$ \n

\n\n $\text{Td} = 140$ \n

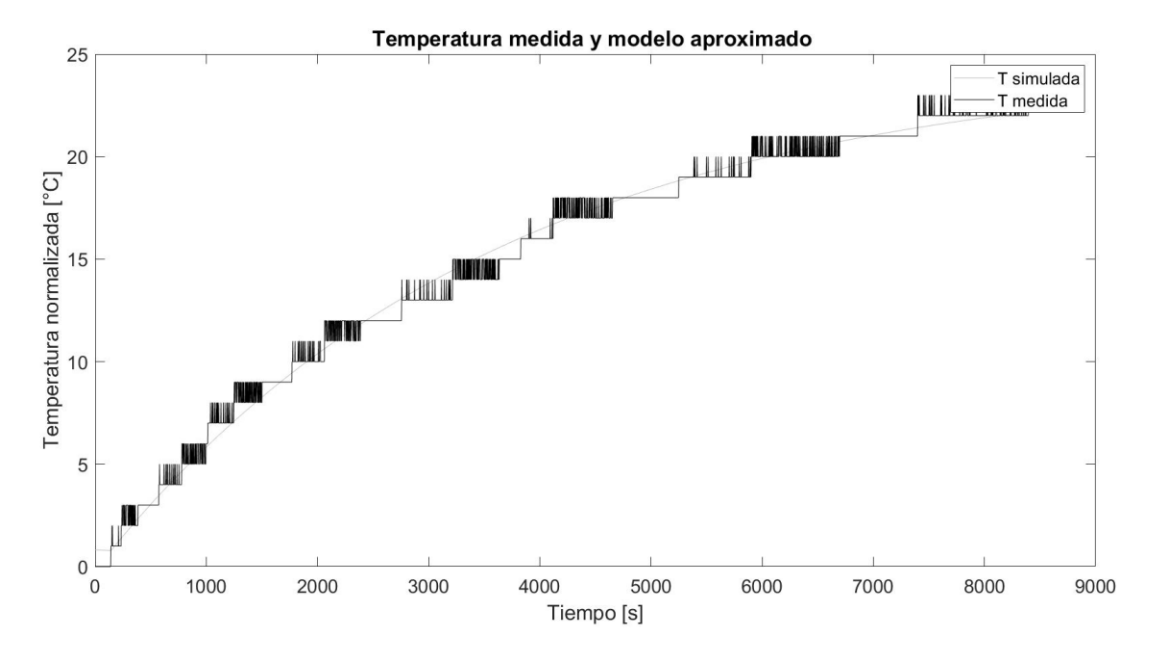

**Fig. A2-4 Curvas medida y simulada obtenida por la herramienta System Identification**

| <b>Controller Parameters</b>       |                          |
|------------------------------------|--------------------------|
|                                    | Tuned                    |
| Кp                                 | 4.6185                   |
| Κi                                 | 0.0015494                |
| Kd                                 | n/a                      |
| Τf                                 | n/a                      |
|                                    |                          |
|                                    |                          |
|                                    |                          |
| Performance and Robustness         | Tuned                    |
| <b>Rise time</b>                   | 329 seconds              |
|                                    | $1.05e+03$ seconds       |
|                                    | 2.44 %                   |
| Settling time<br>Overshoot<br>Peak | 1.02                     |
| Gain margin                        | 11.1 dB @ 0.0112 rad/s   |
| Phase margin                       | 63.9 deg @ 0.00312 rad/s |

**Fig. A2-5 Parámetros candidatos de sintonización obtenidos en herramienta PID Tuner**

### **Anexo 3. Procedimiento de cálculo de coef. De TDC (h)**

- 1. Partir de los flujos másicos en g/min
- 2. Transformar a kg/s
- 3. Determinar la velocidad lineal del flujo másico

$$
u=\frac{4\cdot m}{\pi\cdot d^2}
$$

̇: Flujo másico

: Diámetro de la tubería

: Velocidad lineal del fluido

4. Determinar el régimen de flujo ( $R_e < 2300$  implica flujo laminar) [13]

$$
Re = \frac{\rho \cdot v \cdot d}{\mu}
$$

- $\rho$ : densidad en [kg/m<sup>3</sup>]
- $v:$  velocidad en  $[m/s]$
- : Diámetro interior tubería en [m]
- : Viscosidad del fluido a Tm [Pa∙s]
- 5. Determinar el N° de Prandtl del fluido

$$
Pr = \frac{C_p \cdot \mu}{K}
$$

- $C_p$ : Calor específico a Tm [°C] : Viscosidad del fluido a Tm [Pa∙s] K : Conductividad térmica  $\left[\frac{W}{m}\right]$  $\frac{W}{m \cdot K}$ ]
- 6. Determinar N° de Nusselt para flujo laminar

$$
\overline{N}_{UD} = 3.66 + \frac{0.668 \cdot (d/L) \cdot Re \cdot Pr}{1 + 0.04[(d/L) \cdot Re \cdot Pr]^{2/3}}
$$

Re: N° de Reynolds [adim]  $Pr: N^{\circ}$  de Prandtl [adim] d: diámetro de tubería [m] L: Largo de tubería [m]

7. Determinar coeficiente de transferencia de calor

$$
h = N_{UD} \frac{K}{d}
$$

## **Anexo 4. Estimación de pérdidas de calor mediante cámara IR**

Se utilizó una cámara de alto espectro, que permite observar la variación térmica de la manguera en el tiempo. A continuación, se ve como se calienta el aislante térmico en los primeros 9min, tiempo aproximado en que tarda la resistencia en llevar la tubería a 200 °C.

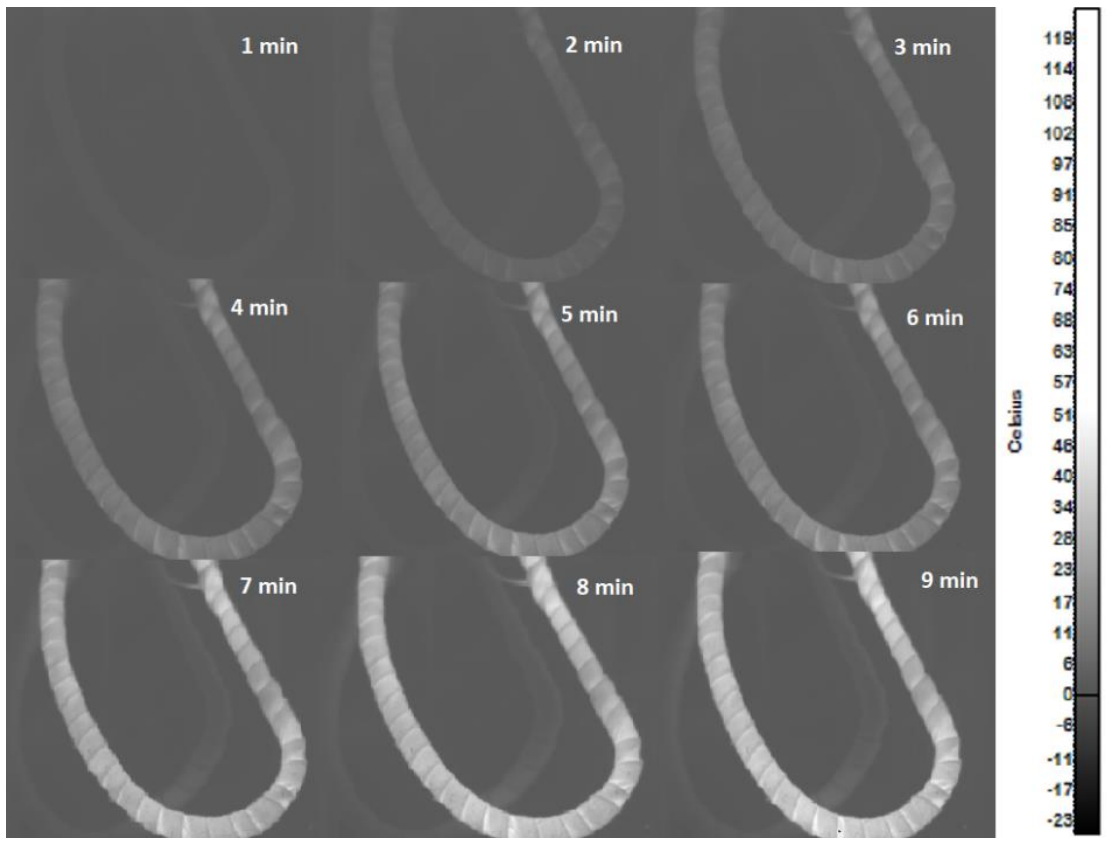

**Fig. A4-1 Imágenes termográficas realizadas a tubería de línea catodo**

## **Anexo 5. Programa implementado en Logosoft**

A continuación, se presenta una guía básica de cómo se implementó en Logosoft, para el control de todas las variables del proceso.

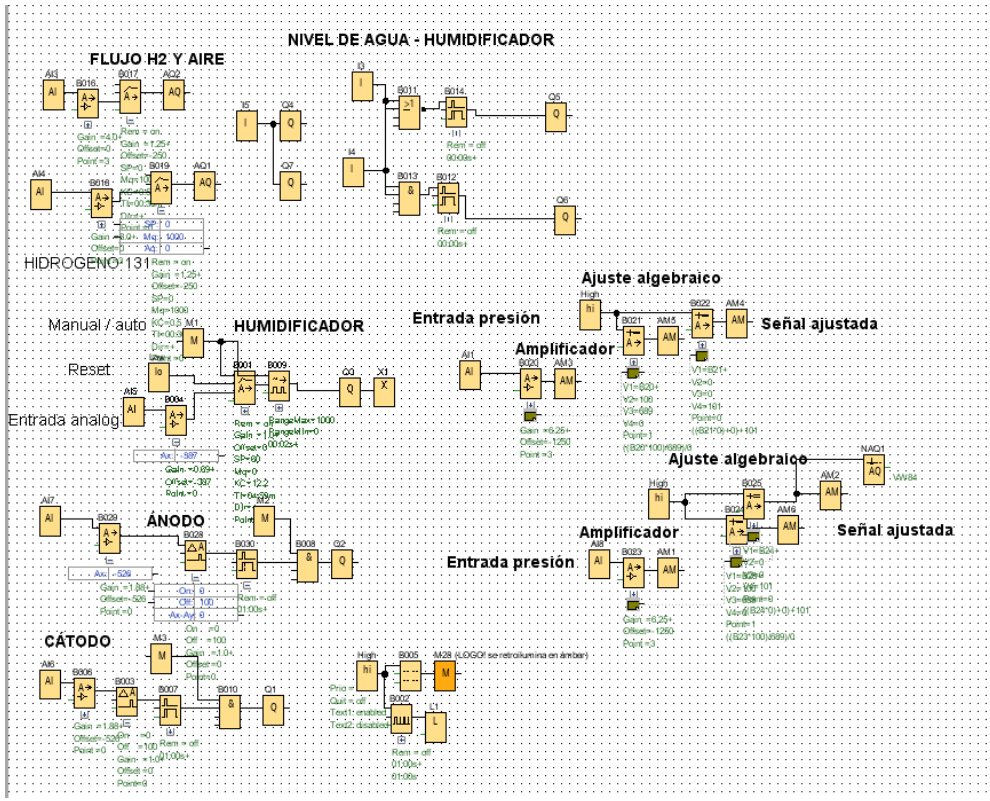

**Fig. A5-1 Vista general del programa implementado en Logosoft**

Logosoft es el programa dedicado exclusivamente a la programación de PLC de la línea LOGO de Siemens. Este programa ofrece la opción de programar en lenguaje Ladder o mediante diagrama de bloques. Se eligió la segunda, ya que es bastante amigable con el usuario y ofrece una visión global del programa.

En la Figura A5-1, se muestra la vista general del programa, donde a la derecha, se tiene la columna de herramientas. En ella, se encuentra el grupo de Instrucciones (bloques) con que se programa el PLC.

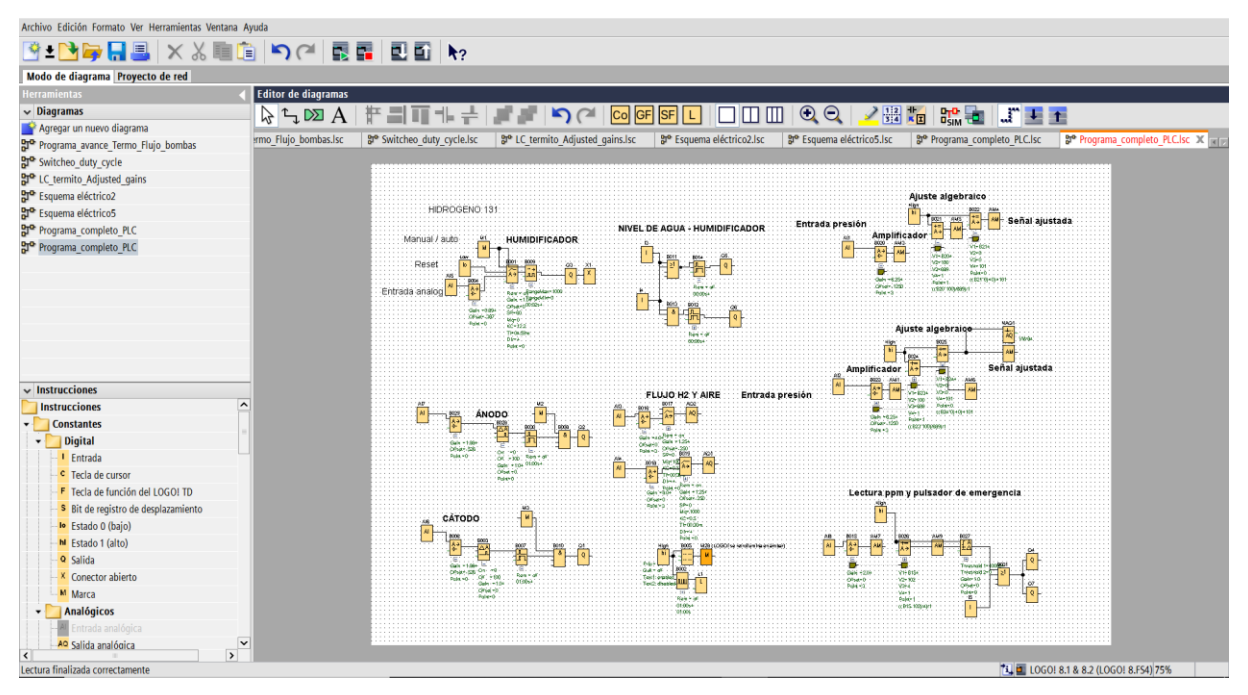

**Fig. A5-2 Vista general de Logosoft**

En la Fig. A5-2 se muestran algunas de las Instrucciones que se disponen en el programa. En este trabajo se usaron principalmente los siguientes bloques función:

- Entrada digital
- Entrada analógica
- Salida digital
- Salida analógica
- Amplificador analógico
- Funciones básicas varias (operadores lógicos)
- PWM
- Marca analógica
- Marca digital
- Retardo a la desconexión
- Vigilancia de valor analógico
- Entre otros

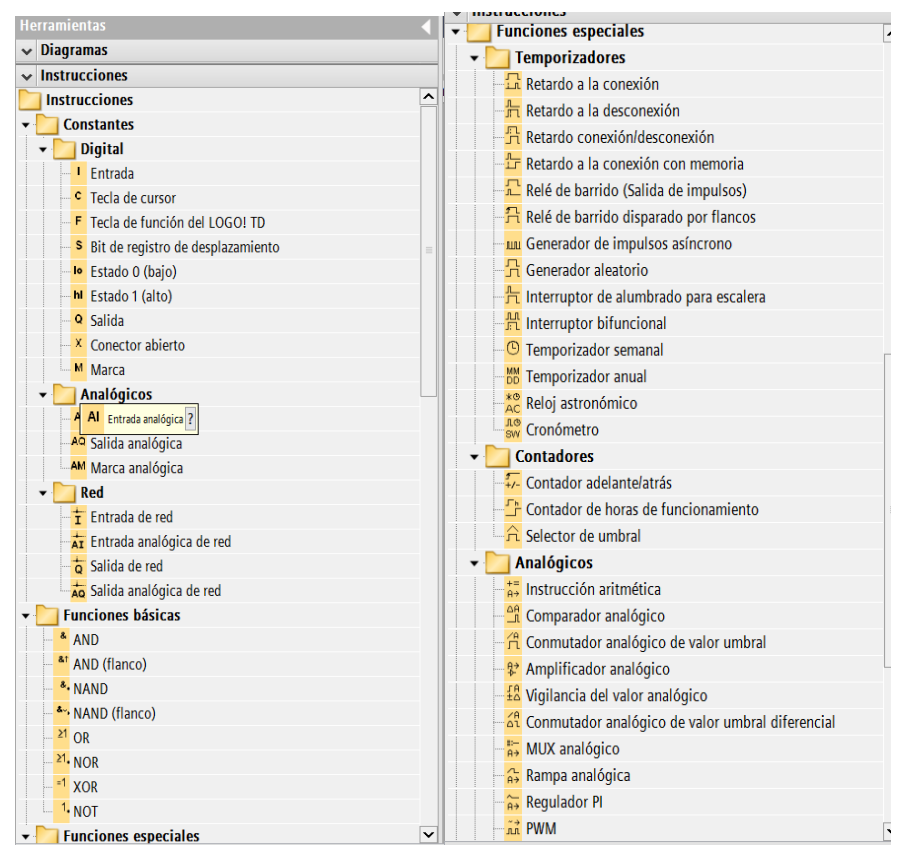

**Fig. A5-3 Bloques función del programa**

Como se observa en la Figura A5-3, al dejar el cursor sobre un bloque función, aparece una ventana emergente con su nombre y un signo de interrogación. Al hacer click sobre el mismo, se abre una ventana de ayuda, que entrega información importante de cada bloque. Por ejemplo, se muestra el caso del bloque Entrada analógica. La ventana de ayuda que muestra el programa al hacer click es presentada en la Figura A5-4.

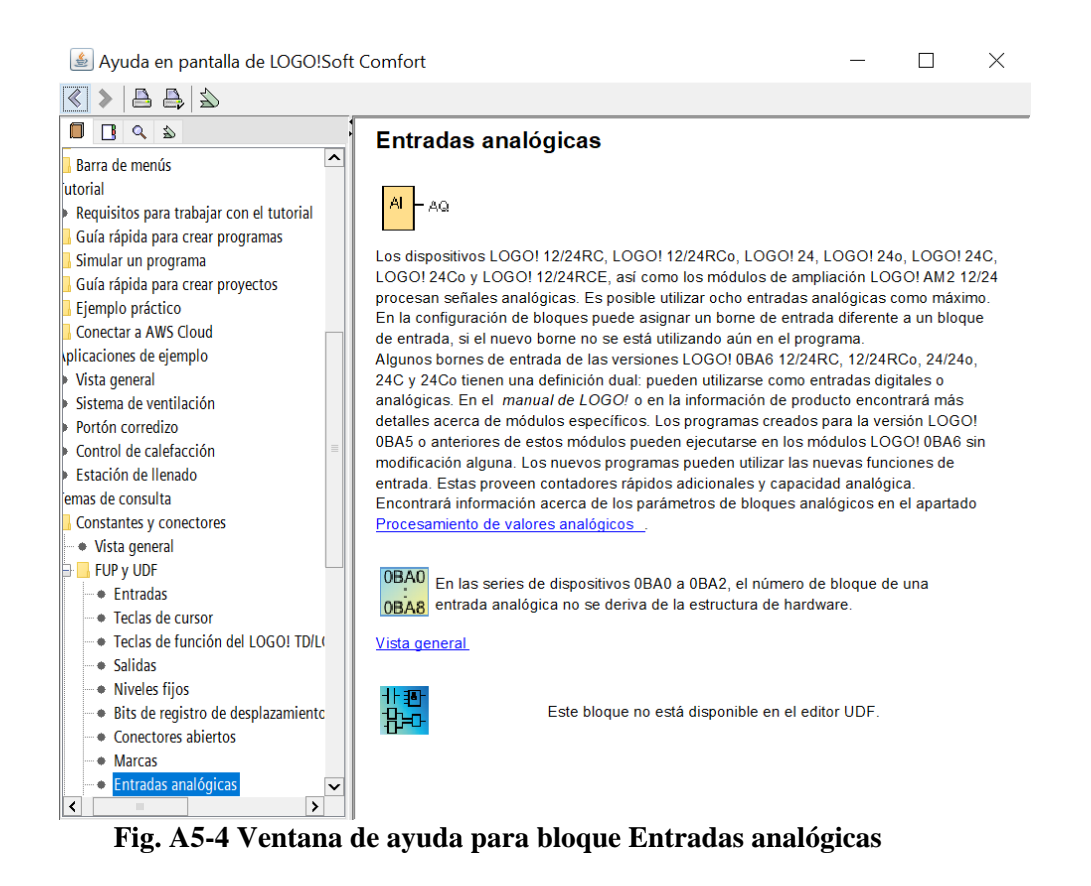

Por otra parte, en la sección superior de la ventana principal del programa (Fig. A5-5), se tienen herramientas relacionadas a texto en la hoja de programación, simulación y opciones de conexión con el PLC a programar, bajar/subir programa al controlador, entre otras.

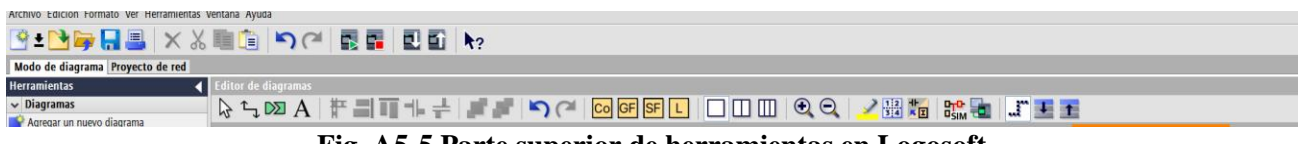

**Fig. A5-5 Parte superior de herramientas en Logosoft**

También, para dejar asequibles las variables de interés al programa de la HMI en la VM (del inglés, memoria variable), se debe dirigir a la dirección *Herramientas→ Mapeando parámetro VM*. Con esto, se abrirá la ventana presentada en la Figura A5-6., en la cual, se debe ir numerando cada variable de interés, indicando el bloque donde se ubica, el tipo y la dirección que se le dará.

| ID             |                                                        |                                   |      |                  |           |       |
|----------------|--------------------------------------------------------|-----------------------------------|------|------------------|-----------|-------|
|                | <b>Bloque</b>                                          | Parámetro                         | Tipo |                  | Dirección |       |
| 1              | B001 [Regulador PI]                                    | Consigna (SP)                     | Word | $\overline{2}$   |           |       |
| $\overline{2}$ | B028 [Comparador analógico]                            | OFF $\mathbb{R}$                  | Word | 4                |           |       |
| 3              | B003 [Comparador analógico]                            | OFF <sub>2</sub>                  | Word | 6                |           |       |
| 4              | B004 [Amplificador analógico]                          | Ax, amplificado $\mathbf{\Omega}$ | Word | 8                |           |       |
| 5.             | B029 [Amplificador analógico]                          | Ax, amplificado $\mathbf{\Omega}$ | Word | 10 <sup>10</sup> |           |       |
| 6              | <sup>2</sup> B006 [Amplificador analógico]             | Ax, amplificado $\mathbf{\Omega}$ | Word | 12               |           |       |
| 7              | B016 [Amplificador analógico]                          | Ax, amplificado $\mathbf{\Omega}$ | Word | 14               |           |       |
| 8              | B018 [Amplificador analógico]                          | Ax, amplificado $\mathbf{\Omega}$ | Word | 16               |           |       |
| 9              | B017 [Regulador PI]                                    | Consigna (SP)                     | Word | 18               |           |       |
|                | 10 = B019 [Regulador PI]                               | Consigna (SP)                     | Word | 20               |           |       |
| 11             | $\checkmark$                                           |                                   |      |                  |           |       |
|                | <b>BOO1</b> [Regulador PI]<br>^                        |                                   |      |                  |           |       |
|                | <b>MIL</b> BOO2 [Generador de impulsos]                |                                   |      |                  |           |       |
|                | <u>에</u> B003 [Comparador analógico]                   |                                   |      |                  |           |       |
|                | B004 [Amplificador analógico]                          |                                   |      |                  |           |       |
|                | B006 [Amplificador analógico]                          |                                   |      |                  |           |       |
|                | h B007 [Retardo a la desconexio                        |                                   |      | Aceptar          | Cancelar  | Ayuda |
|                | <b>B009 [PWM]</b><br>h B012 [Retardo a la desconexio - |                                   |      |                  |           | hi    |

**Fig. A5-6 Ventana de configuración de memoria variable**

## **Anexo 6. Programa implementado en TIA portal**

A continuación, se mostrará de forma general, como se implementa un programa en TIA portal que permite la comunicación entre el usuario y el proceso.

Para comenzar, se debe tener el programa TIA Portal en alguna de sus versiones, debiéndose verificar si la versión que se dispone es compatible con los elementos que se desea programar. En este caso, se utilizó la versión V17.

La primera ventana que muestra el programa es la presentada en la Figura A6-1, donde se genera el archivo del proyecto.

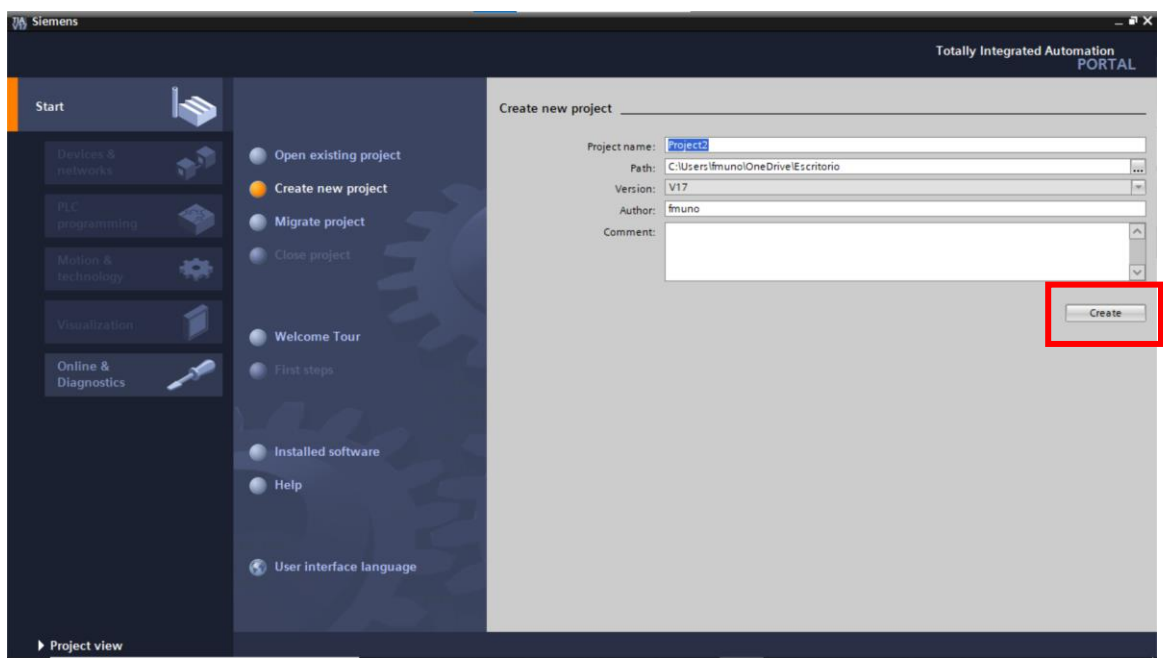

**Fig. A6-1 Ventana inicial en TIA portal**

Luego de crear el archivo que contendrá el programa, el programa entrega un menú con distintas opciones de trabajo, mostradas en la Figura A6-2. Se elige la opción de vista de proyecto.

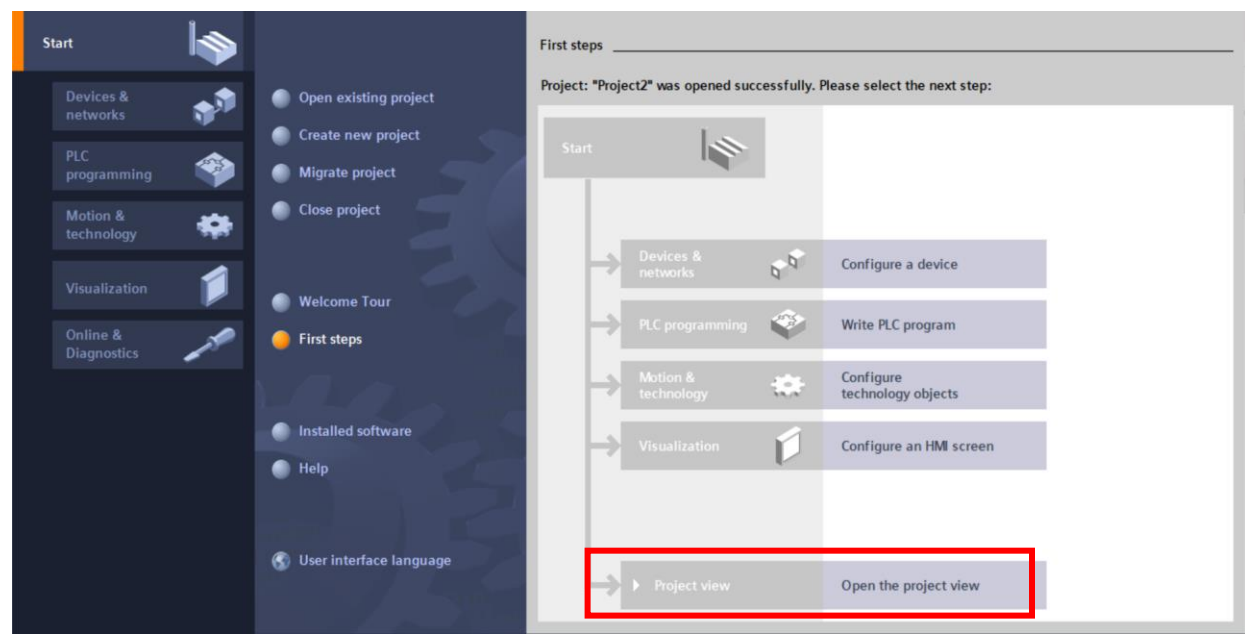

**Fig. A6-2 Inicio de proyecto en TIA portal**

Luego de hacer click donde se indica, el programa abre su ventana de trabajo. A la izquierda, en la columna donde se muestra el *Project tree,* se tiene acceso a las configuraciones básicas más relevantes del programa, como: definir conexión entre HMI y PLC, indicar protocolo de conexión, generar pantallas del programa, definir variables del programa, entre otras opciones de trabajo.

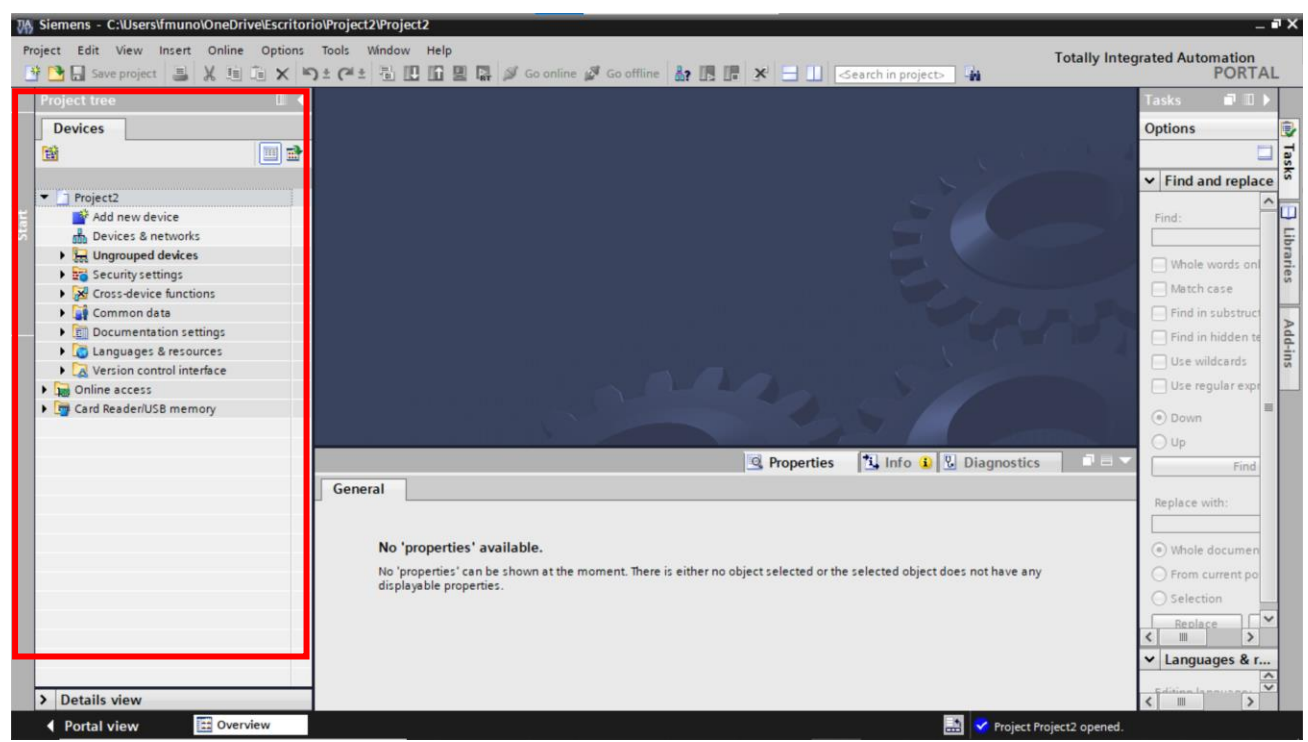

**Fig. A6-3 Vista general de ventana de trabajo en TIA portal**

Para comenzar en la construcción del programa, se debe definir cuales elementos estarán en el ambiente de programación. En este caso, se dispone de la HMI y PLC Logo. No obstante, el PLC Logo es de las líneas básicas de Siemens, por lo que, como se mostró en el Anexo 5, tiene su propio programa para ajustarlo (Logosoft).

Por lo tanto, el único elemento del ambiente a programar en TIA portal es la pantalla. Para ello, en la columna izquierda, se elige la opción *add new device*, abriéndose la ventana mostrada en la Figura A6-4.

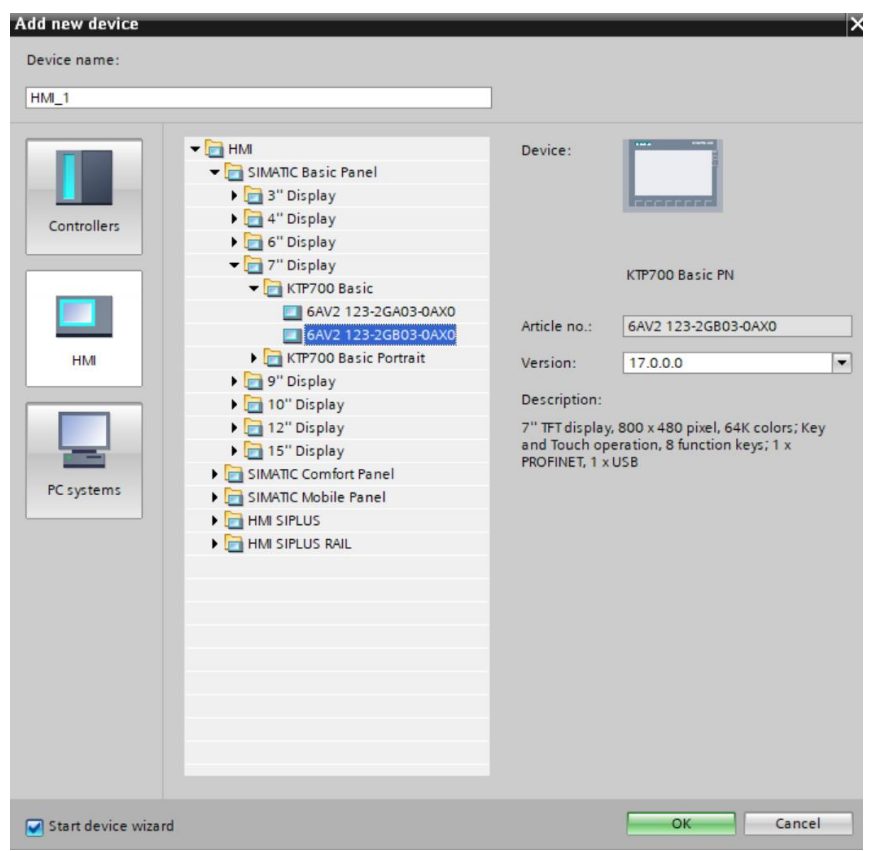

**Fig. A6-4 Ventana para agregar nuevos dispositivos al programa**

Se elige el modelo exacto de la HMI a programar y se presiona OK. Se puede observar que también hay opciones para añadir PLC y PC, para generar sistemas SCADA, por ejemplo.

Luego, se vuelve a la ventana de trabajo del programa, observándose que se ha añadido en el árbol de trabajo la pantalla *KTP 700 Basic panel* y nuevas opciones. Esto se muestra en la Figura A6- 5.

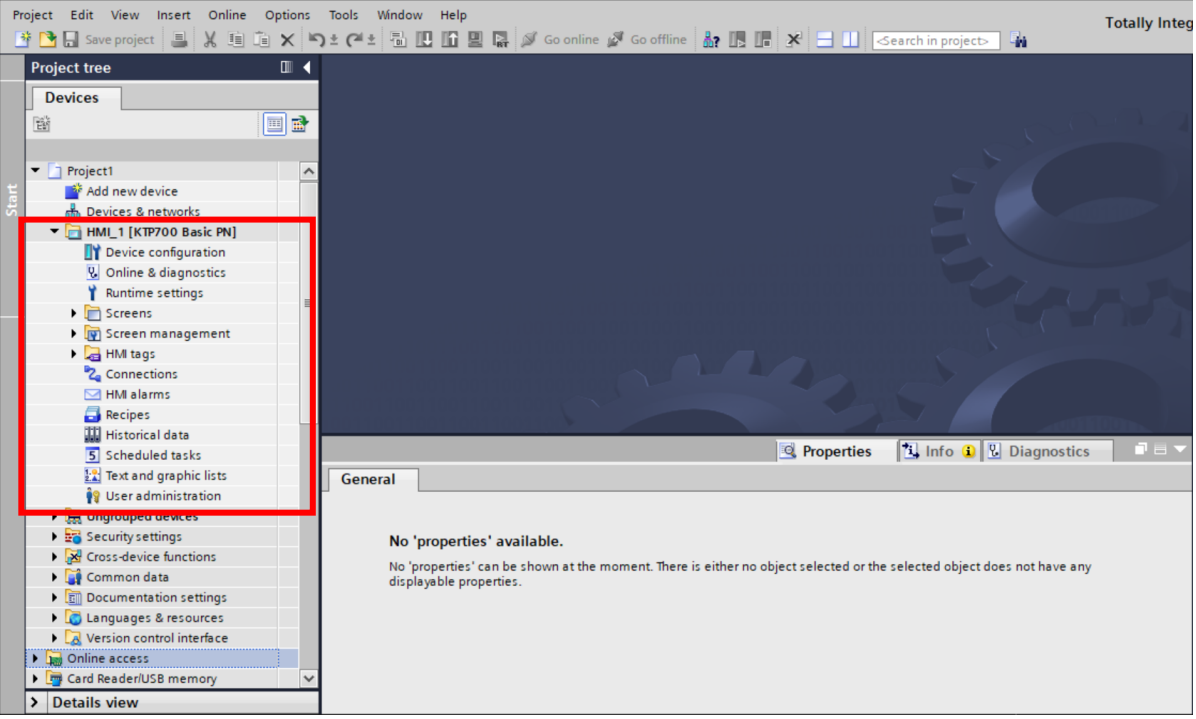

**Fig. A6-5 HMI añadida al árbol de proyecto**

Posteriormente, se recomienda ir a la opción de *devices & networks* para definir la IP de la pantalla y su protocolo de comunicación, abriéndose la ventana mostrada en la Figura A6-6. Estando en la ventana de dispositivos y redes, se hace click sobre la pantalla.

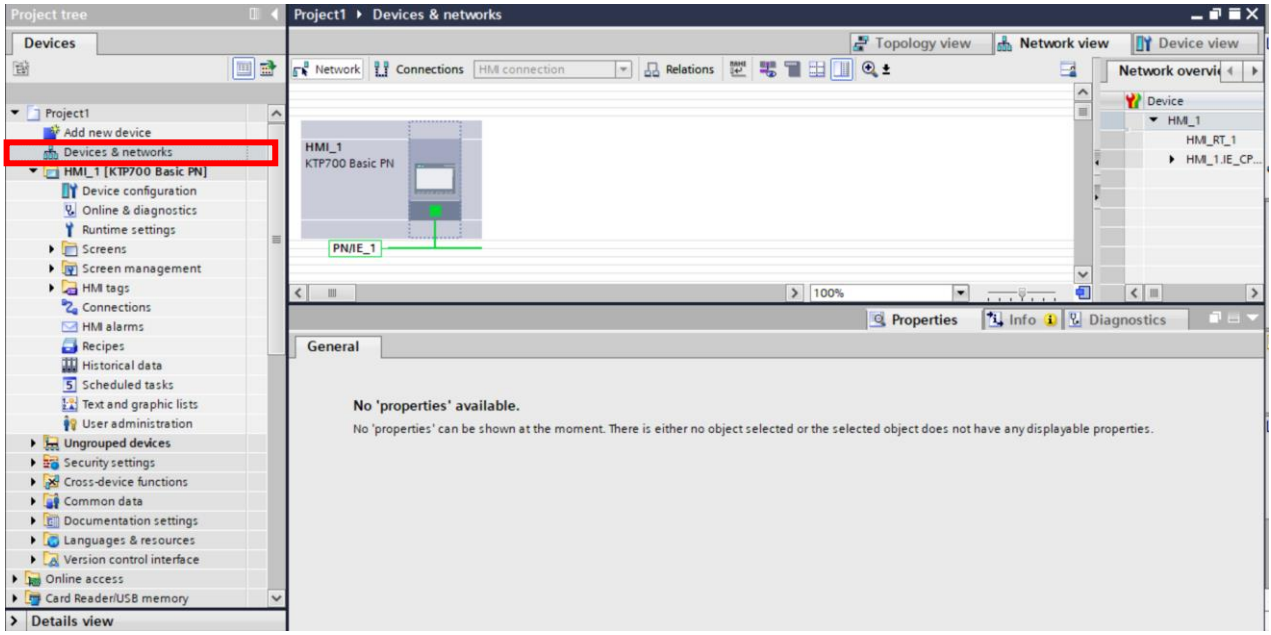

**Fig. A6-6 Ventana de configuración de dispositivos y redes**

Se define la IP de la HMI y la máscara de subred, además de la interfaz de red PN/E1. También se puede habilitar el uso de un *router*. Lo anterior, se muestra en la Figura A6-7.

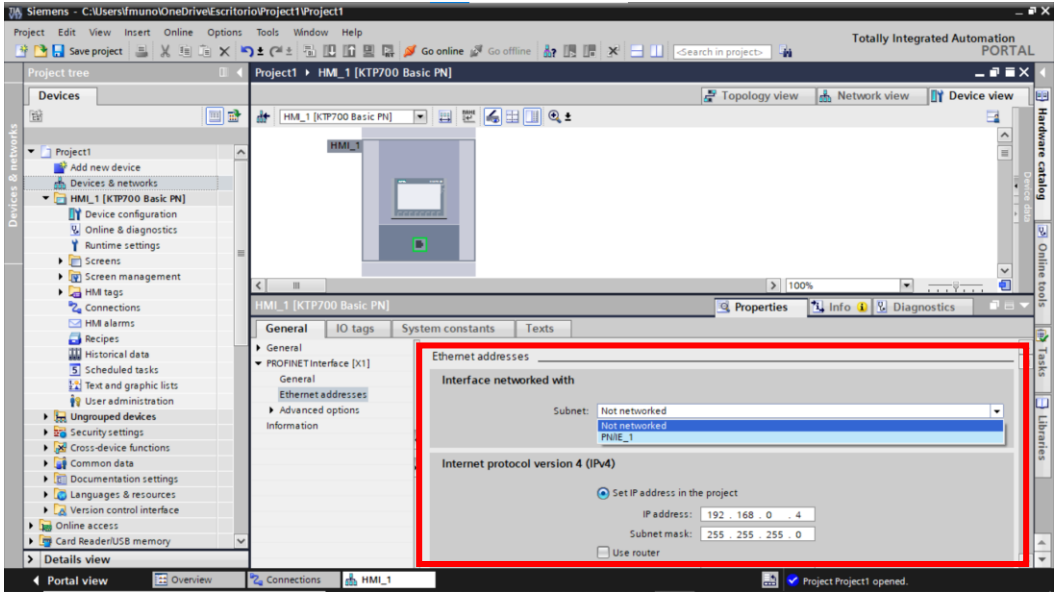

**Fig. A6-7 Ajuste de subnet e IP de HMI**

Ya fijadas la IP, máscara de subred y subred, se definirá la conexión entre la HMI y el PLC. Para ello, en el árbol de proyecto, se debe elegir la opción conexiones, abriéndose la ventana mostrada en la Figura A6-8.

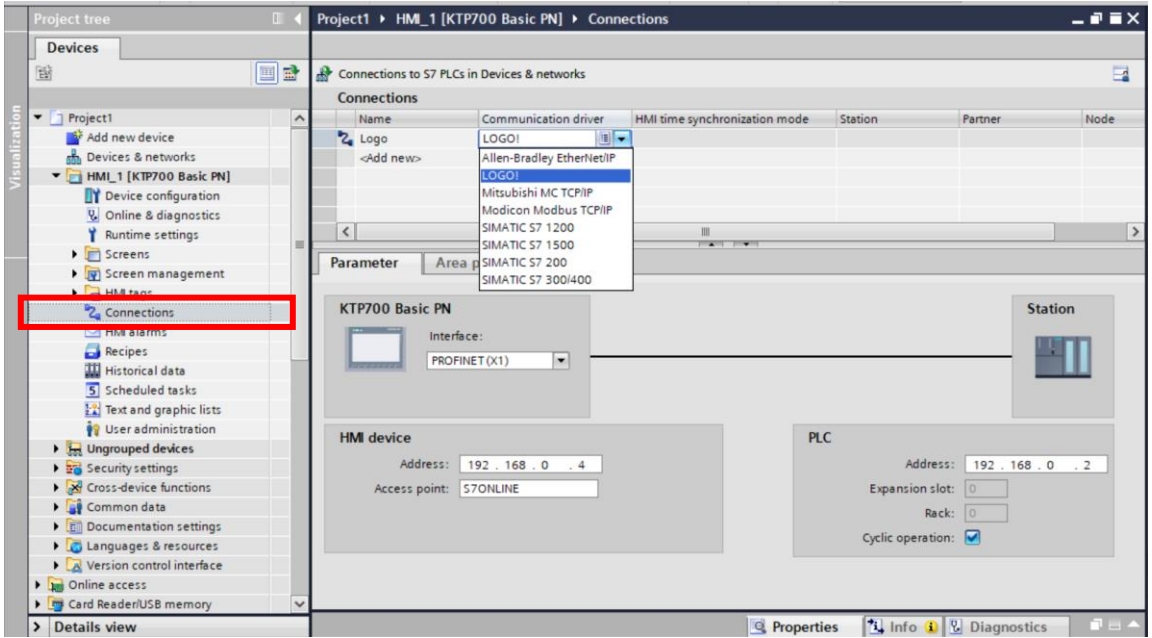

**Fig. A6-8 Ventana de juste de conexiones en TIA portal**

Una vez abierta la ventana, debemos darle un nombre a la conexión, en este caso Logo. También se debe definir el elemento con el que se desea comunicar, un PLC Logo en este caso. En la parte inferior, se deben indicar las IP de la HMI y PLC.

Después, hay que definir las variables a las que se desea acceder desde la HMI. Para ello, se debe tener en cuenta la siguiente tabla. Esta, nos presenta las equivalencias de direcciones desde el Logo a la HMI, tanto para entradas, salidas o marcas.

| LOGO            | <b>TIA PORTAL</b> | LOGO<br>Q      | <b>TIA PORTAL</b> | LOGO<br>м       | <b>TIA PORTAL</b>    |
|-----------------|-------------------|----------------|-------------------|-----------------|----------------------|
| $\overline{11}$ | 10.0              | Q1             | Q <sub>0.0</sub>  | M1              | <b>MO.O</b>          |
| 12              | IO.1              | Q2             | Q <sub>0.1</sub>  | M <sub>2</sub>  | MO.1                 |
| 13              | 10.2              | Q <sub>3</sub> | Q <sub>0.2</sub>  | M <sub>3</sub>  | MO.2                 |
| 4               | 10.3              | Q <sub>4</sub> | Q <sub>0.3</sub>  | M <sub>4</sub>  | $\mathbb{Q}$<br>MO.3 |
| 15              | 10.4              | Q <sub>5</sub> | Q <sub>0.4</sub>  | M <sub>5</sub>  | MO.4                 |
| I6              | 10.5              | Q6             | Q <sub>0.5</sub>  | M <sub>6</sub>  | MO.5                 |
| 17              | 10.6              | Q7             | Q0.6              | M <sub>7</sub>  | MO.6                 |
| 18              | 10.7              | Q8             | Q <sub>0.7</sub>  | M <sub>8</sub>  | <b>MO.7</b>          |
|                 |                   |                |                   |                 |                      |
| 19              | 11.0              | Q9             | Q1.0              | M9              | F <sub>1.0</sub>     |
| 110             | 11.1              | Q10            | Q1.1              | <b>M10</b>      | F1.1                 |
| 111             | 11.2              | Q11            | Q1.2              | M11             | M1.2                 |
| 112             | 11.3              | Q12            | Q1.3              | M12             | M1.3                 |
| 113             | 11.4              | Q13            | Q1.4              | M13             | M1.4                 |
| 114             | 11.5              | Q14            | Q1.5              | M14             | M1.5                 |
| 115             | 11.6              | Q15            | Q1.6              | M <sub>15</sub> | M1.6                 |
| 116             | 11.7              | Q16            | Q1.7              | M16             | M1.7                 |
|                 |                   |                |                   |                 |                      |
| 117             | 12.0              |                |                   | M17             | M2.0                 |
| 118             | 12.1              |                |                   | <b>M18</b>      | M2.1                 |
| 119             | 12.2              |                |                   | M19             | M2.2                 |
| 120             | 12.3              |                |                   | <b>M20</b>      | M2.3                 |
| 121             | 12.4              |                |                   | M <sub>21</sub> | M2.4                 |
| 122             | 12.5              |                |                   | M22             | M2.5                 |

**Fig. A6-9 Tabla de equivalencias de variables entre Logosoft y TIA portal**

Con lo anterior presente, se debe ir al *Project tree* y abrir la carpeta *HMI tags*. Abriéndose la tabla de variables del programa, como se observa en la siguiente Figura. En ella, se deben definir una por una, las variables de interés a las que se desea tener acceso del PLC. Por ejemplo, en la Figura, la primera variable definida es llamada Encender\_anodo, la cual es con características on-off, por lo que en la opción *Data type* se indica *Bool*. Respecto a su dirección, la marca del programa en Logosoft que deseamos asociar a esta variable es la M2, por lo tanto, en la dirección debemos indicar M0.1.

| <b>Project tree</b>                                           | п                   |   |                      | Project1 ▶ HMI_1 [KTP700 Basic PN] ▶ HMI tags |                         |              |                             |                                                     |                    |                         |                                 |                                                      | $ \blacksquare$ $\blacksquare$ $\times$ |
|---------------------------------------------------------------|---------------------|---|----------------------|-----------------------------------------------|-------------------------|--------------|-----------------------------|-----------------------------------------------------|--------------------|-------------------------|---------------------------------|------------------------------------------------------|-----------------------------------------|
| <b>Devices</b>                                                |                     |   |                      |                                               |                         |              |                             |                                                     |                    |                         |                                 |                                                      |                                         |
| 畄                                                             | 画面                  | ⇛ | $\Rightarrow$        | $+$<br>l z                                    |                         |              |                             |                                                     |                    |                         |                                 |                                                      | $\Box$                                  |
|                                                               |                     |   |                      | <b>HMI</b> tags                               |                         |              |                             |                                                     |                    |                         |                                 |                                                      |                                         |
| $\blacksquare$<br>Project1                                    | $\hat{\phantom{a}}$ |   |                      | Name A                                        | <b>Tag table</b>        |              | Data type Connecti PLC name | PLC tag                                             | Address            |                         | Access mode                     |                                                      | Acquisition cycle Source comment        |
| Add new device                                                |                     |   | Đ                    | Encender_anodo                                | Default tag table Bool  |              | Logo                        | <undefined> M0.1</undefined>                        |                    |                         | cabsolute access>               | 1 <sub>s</sub>                                       |                                         |
| Devices & networks                                            |                     |   | Đ                    | Encender catodo                               | Default tag table Bool  |              | Logo                        | <undefined> M0.2</undefined>                        |                    |                         | <absolute access=""></absolute> | 1 <sub>s</sub>                                       |                                         |
| • HMI_1 [KTP700 Ba                                            |                     |   | $\bigcirc$           | Encender humid                                | Default tag table Bool  |              | Logo                        | <undefined> MO.O</undefined>                        |                    |                         | <absolute access=""></absolute> | 1 <sub>5</sub>                                       |                                         |
| Device configura                                              |                     |   | G                    | PV Flux anodo                                 | Default tag table Word  |              | Logo                        | <undefined> WV14</undefined>                        |                    |                         | <absolute access=""></absolute> | 1 <sub>s</sub>                                       |                                         |
| <b>V.</b> Online & diagnos                                    |                     |   | Đ                    | PV_Flux_catodo                                | Default tag table Word  |              | Logo                        | <undefined> WV16</undefined>                        |                    |                         | <absolute access=""></absolute> | 1 <sub>s</sub>                                       |                                         |
| Runtime settings                                              |                     |   | Ð                    | PV_T_anodo                                    | Default tag table Word  |              | Logo                        | <undefined> WV10</undefined>                        |                    |                         | cabsolute access>               | 1 <sub>s</sub>                                       |                                         |
| $\blacktriangleright$ $\blacksquare$ Screens                  |                     |   | Ð                    | PV_T_catodo                                   | Default tag table Word  |              | Logo                        | <undefined> WV12</undefined>                        |                    |                         | cabsolute access>               | 1 <sub>s</sub>                                       |                                         |
| Screen manage                                                 |                     |   | $\bigcirc$           | PV T humid                                    | Default tag table Word  |              | Logo                        | <undefined> WV8</undefined>                         |                    |                         | <absolute access=""></absolute> | 1 <sub>5</sub>                                       |                                         |
| $\blacktriangleright$ $\Box$ HM tags.                         |                     |   | $\bigcirc$           | SP_Flux_anodo                                 | Default tag table Word  |              | Logo                        | <undefined> WV18</undefined>                        |                    |                         | <absolute access=""></absolute> | 1 <sub>s</sub>                                       |                                         |
| Show all tags                                                 |                     |   | Ð                    | SP_Flux_catodo                                | Default tag table Word  |              | Logo                        | <undefined> WV20</undefined>                        |                    |                         | cabsolute access>               | 1 <sub>s</sub>                                       |                                         |
| <b>Add new tag </b>                                           |                     |   | Ð                    | SP_T anodo                                    | Default tag table Word  |              | Logo                        | <undefined> WV4</undefined>                         |                    |                         | <absolute access=""></absolute> | 1 <sub>s</sub>                                       |                                         |
| Default tag ta                                                |                     |   | Ð                    | SP_T_catodo                                   | Default tag table Word  |              | Logo                        | <undefined> WV6</undefined>                         |                    |                         | cabsolute access>               | 1 <sub>5</sub>                                       |                                         |
| <sup>2</sup> Connections                                      |                     |   | Đ                    | SP T humid                                    | Default tag table Word  |              | Logo                        | <undefined> WW2</undefined>                         |                    |                         | <absolute access=""></absolute> | 1 <sub>s</sub>                                       |                                         |
| M HM alarms                                                   |                     |   | $\bigcirc$           | PV P anodo                                    | Default tag table DWord |              | Logo                        | <undefined> MD 0</undefined>                        |                    |                         | <absolute access=""></absolute> | 1 <sub>s</sub>                                       |                                         |
| Recipes                                                       |                     |   | Ð                    | PV P catodo                                   | Default tag table DWord |              | Logo                        | <undefined> MD 1</undefined>                        |                    |                         | <absolute access=""></absolute> | 1 <sub>s</sub>                                       |                                         |
| <b>III</b> Historical data                                    |                     |   |                      | <add new=""></add>                            |                         |              |                             |                                                     |                    |                         |                                 |                                                      |                                         |
| 5 Scheduled tasks                                             |                     |   |                      |                                               |                         |              |                             |                                                     |                    |                         |                                 |                                                      |                                         |
| $\frac{1}{2}$ Text and graphic                                |                     |   |                      |                                               |                         |              |                             |                                                     |                    |                         |                                 |                                                      |                                         |
| <sup>9</sup> User administrati                                |                     |   | $\hat{\textbf{C}}$   |                                               |                         |              |                             | III<br><b>ALCOHOL: YEST</b>                         |                    |                         |                                 |                                                      | $\rightarrow$                           |
| $\blacktriangleright$ $\blacktriangleright$ Ungrouped devices |                     |   |                      | <b>Discrete alarms</b>                        | Analog alarms           | Logging tags |                             |                                                     |                    |                         |                                 |                                                      |                                         |
| $\triangleright$ $\frac{1}{26}$ Security settings             |                     |   |                      |                                               |                         |              |                             |                                                     |                    |                         |                                 |                                                      |                                         |
| <b>X</b> Cross-device functio                                 |                     |   |                      | ID<br>Name                                    |                         | Alarm text   |                             | Alarm class                                         | <b>Trigger tag</b> |                         |                                 | Trigge Trigger address HMI acknowl HMI a HMI acknowl |                                         |
| Common data                                                   |                     |   |                      |                                               |                         |              |                             |                                                     |                    |                         |                                 |                                                      |                                         |
| ▶ 同 Documentation setti                                       | $\checkmark$        |   |                      |                                               |                         |              |                             |                                                     |                    |                         |                                 |                                                      |                                         |
|                                                               | $\rightarrow$       |   | $\blacktriangleleft$ |                                               |                         |              |                             | $\label{eq:3} \begin{array}{ll} \hline \end{array}$ |                    |                         |                                 |                                                      | $\rightarrow$                           |
| <b>Details view</b><br>$\rightarrow$                          |                     |   |                      |                                               |                         |              |                             |                                                     |                    | <sup>o</sup> Properties |                                 | <b>i</b> Info <b>D L</b> Diagnostics                 |                                         |

**Fig. A6-10 Ventana de variables en TIA portal**

Para el caso de variables que impliquen valores numéricos asociados a entradas o salidas, se pueden definir del tipo Word. En cuanto a su dirección, se debe anteponer el identificador tipo V, como se muestra en la Figura A6-11 y luego la dirección, respetando la tabla que se mostró en la Fig. A6-9.

|                | Name $\triangle$                       | Tag table                                | Data type | Connecti PLC name     | PLC tag                                                                                                    | Address      | Access mode                     | Acquisition cycle S |  |
|----------------|----------------------------------------|------------------------------------------|-----------|-----------------------|----------------------------------------------------------------------------------------------------|--------------|---------------------------------|---------------------|--|
| $\blacksquare$ | Encender anodo                         | Default tag table Bool                   |           | Logo                  | <undefined> M0.1</undefined>                                                                                                    |              | <absolute access=""></absolute> | 1 <sub>s</sub>      |  |
| $\blacksquare$ | Encender catodo Default tag table Bool |                                          |           | Logo                  | $\langle$ Undefined $>$ M0.2                                                                                                    |              | <absolute access=""></absolute> | 1 <sub>s</sub>      |  |
| $\blacksquare$ | Encender humid                         | Default tag table Bool                   |           | Logo                  | $\langle$ Undefined $>$ M0.0                                                                                                    |              | <absolute access=""></absolute> | 1 <sub>s</sub>      |  |
| $\blacksquare$ | PV Flux anodo                          | Default tag t $\blacktriangleright$ Word | 圓         | <b>Inches</b><br>Logo | <undefi th="" wv14<=""  =""><th><math>\mathbf{v}</math></th><th><absolute access=""></absolute></th><th>1<sub>s</sub><br/>w</th><th></th></undefi> | $\mathbf{v}$ | <absolute access=""></absolute> | 1 <sub>s</sub><br>w |  |
| $\blacksquare$ | PV Flux catodo                         | Default tag table Word                   |           | Logo                  | <undefined></undefined>                                                                                                    |              |                                 |                     |  |
| $\blacksquare$ | PV T anodo                             | Default tag table Word                   |           | Logo                  | <undefined></undefined>                                                                                                    |              | Operand identifier: V           | ≂                   |  |
| $\blacksquare$ | PV T catodo                            | Default tag table Word                   |           | Logo                  | <undefined></undefined>                                                                                                    |              | $\mathsf{w}$<br>Operand type:   | $\mathbf{v}$        |  |
| $\bigoplus$    | PV T humid                             | Default tag table Word                   |           | Logo                  | <undefined></undefined>                                                                                                    |              | Address: 14                     |                     |  |
| $\blacksquare$ | SP_Flux_anodo                          | Default tag table Word                   |           | Logo                  | <undefined></undefined>                                                                                                    |              |                                 |                     |  |
| $\blacksquare$ | SP Flux catodo                         | Default tag table Word                   |           | Logo                  | <undefined></undefined>                                                                                                    |              |                                 |                     |  |
| $\blacksquare$ | SP T anodo                             | Default tag table Word                   |           | Logo                  | <undefined></undefined>                                                                                                    |              |                                 |                     |  |
| 痴              | SP T catodo                            | Default tag table Word                   |           | Logo.                 | <undefined></undefined>                                                                                                    |              |                                 | $\mathbf{X}$        |  |
| ≺              |                                        |                                          |           |                       | $\overline{1}$                                                                                                    |              |                                 |                     |  |

**Fig. A6-11 Definición de dirección de variable en TIA portal**

Con las variables de interés ya definidas, se pueden elaborar las pantallas que verá el usuario. En la Figura A6-12, se muestra una pantalla que fue montada en la HMI. Todos los elementos gráficos para su ensamble se encuentran en la parte derecha de la pantalla. Por ejemplo, si se desea añadir textos o imágenes, se debe ir a *Basic objects*. Para añadir botones o campos numéricos de entrada/salida, se debe ir a *Elements*. A fin de elaborar un esquema de tuberías, se debe acceder a *Graphics*, donde hay una gran librería de elementos gráficos.

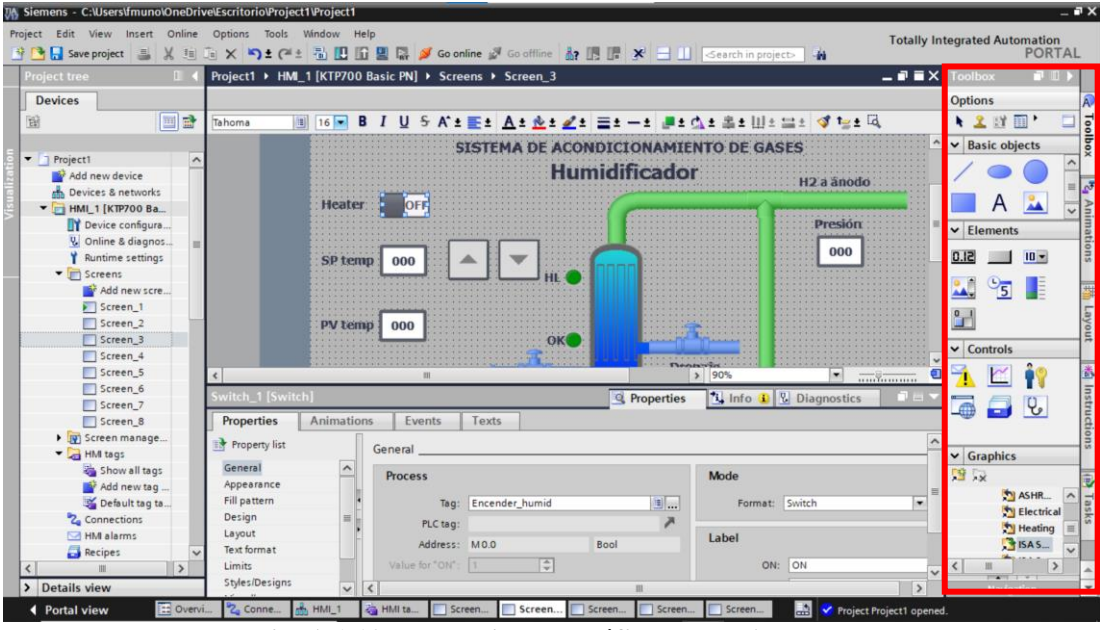

**Fig. A6-12 Herramientas gráficas en TIA portal**

Cuando los elementos activos (no gráficos) son dispuestos en la pantalla, se deben ajustar uno por uno para ajustar su función de forma correspondiente. Por ejemplo, en la Fig. A6-13 se muestra cómo ve el usuario la pantalla, teniendo acceso a botones ON-OFF, botones de incremento o decremento, campos de lectura de variables, etc.

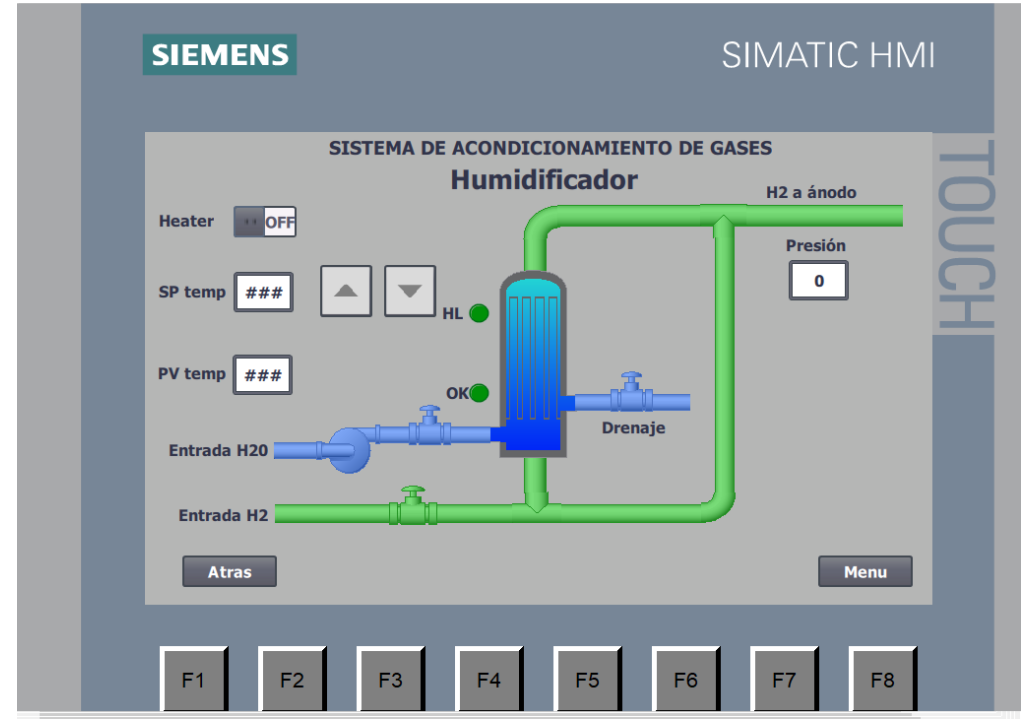

**Fig. A6-13 Vista de usuario de una pantalla** 

Para ello, primero se ubican espacialmente los elementos en la pantalla y luego se procede a configurar. En el caso del botón de encendido/apagado del calentador, se debe hacer *click* sobre el elemento, con esto, se abrirá la ventana de configuración del elemento en la parte inferior de la pantalla (ver Fig. A6-14). En *Properties→ General→ Process→Tag*, se elige la variable que se desea asociar a este botón, en este caso, el encendido del humidificador con nombre Encender\_humid.

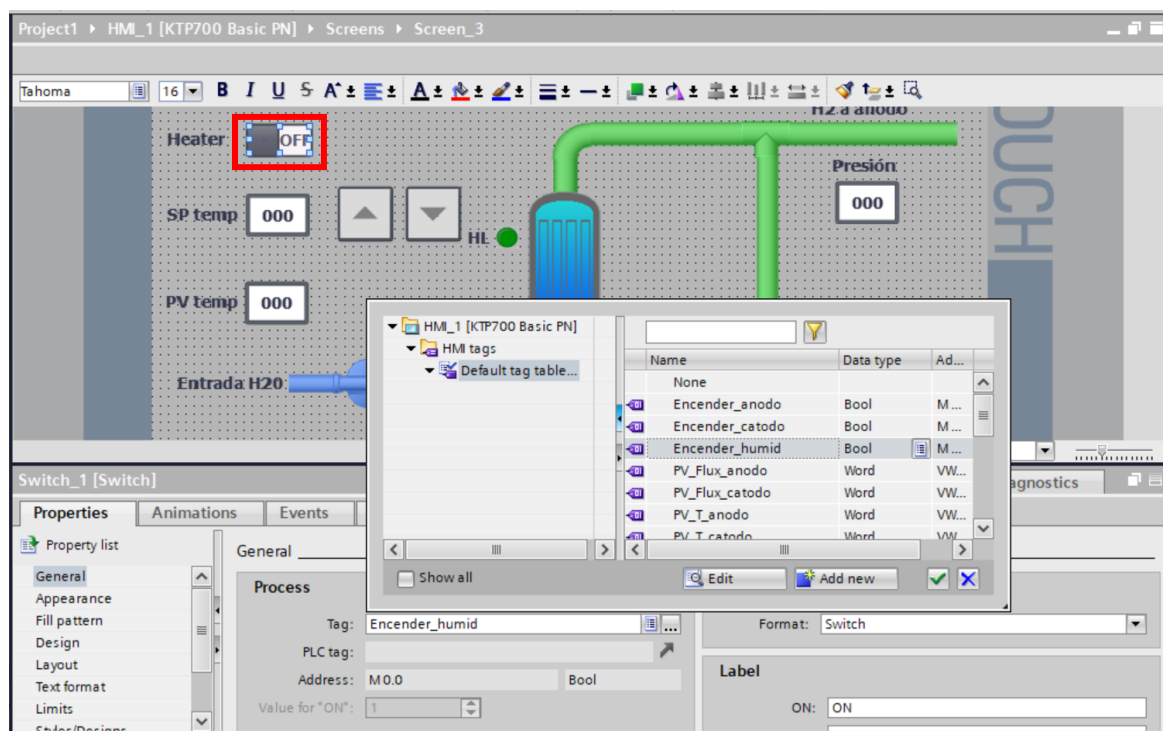

**Fig. A6-14 Ajuste de un botón ON-OFF**

Mediante un procedimiento similar, se trabaja sobre el campo I/O de ajuste del SP de temperatura. Recordando, que este valor SP debe ser indicado al PLC para que actúe sobre el proceso. Como se muestra en la Figura A6-15, se indica la variable asociada a este campo, siendo la SP\_T\_humid.

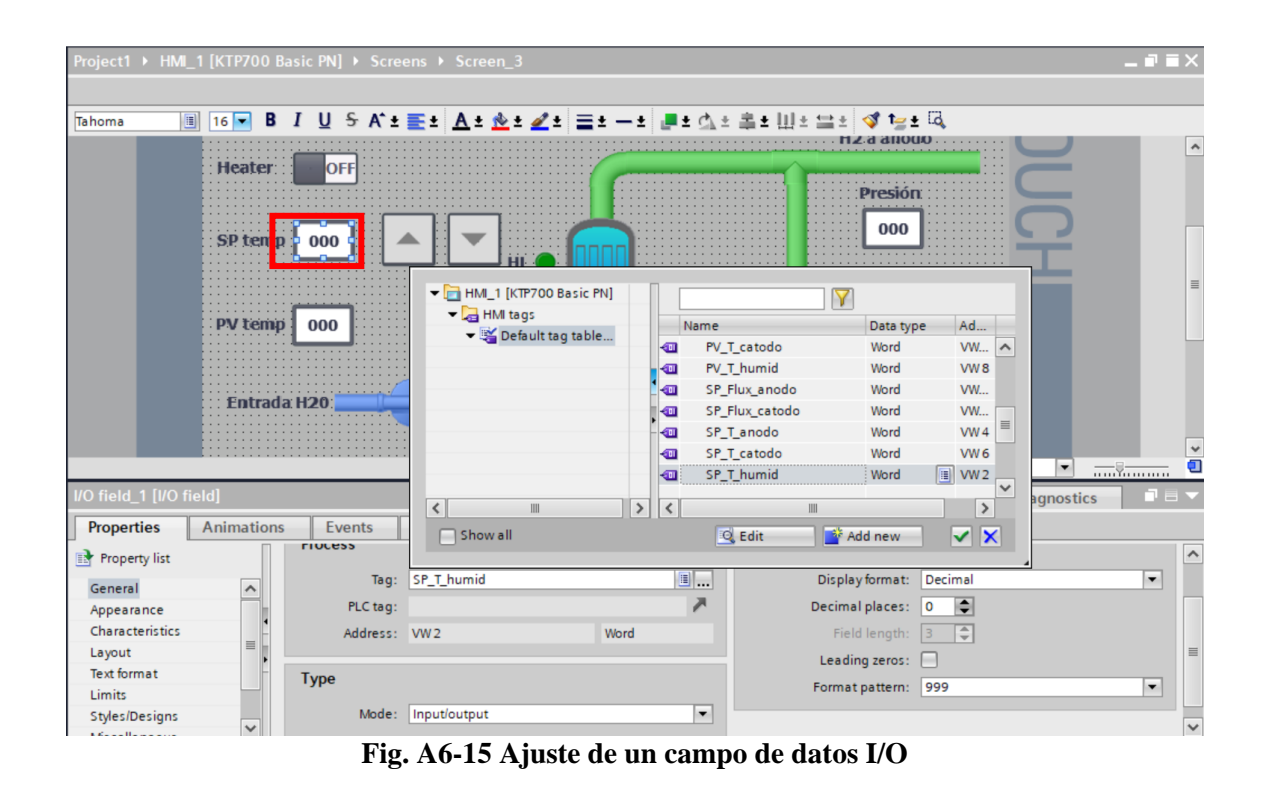

Para el botón incremental del SP de temperatura, se procede clickeando el elemento y luego dirigiéndose a *Events→ Press→ Add Function→ IncreaseTag.* Para luego, definir la variable, en este caso se desea actuar sobre el SP de temperatura del humidificador (SP\_T\_humid).

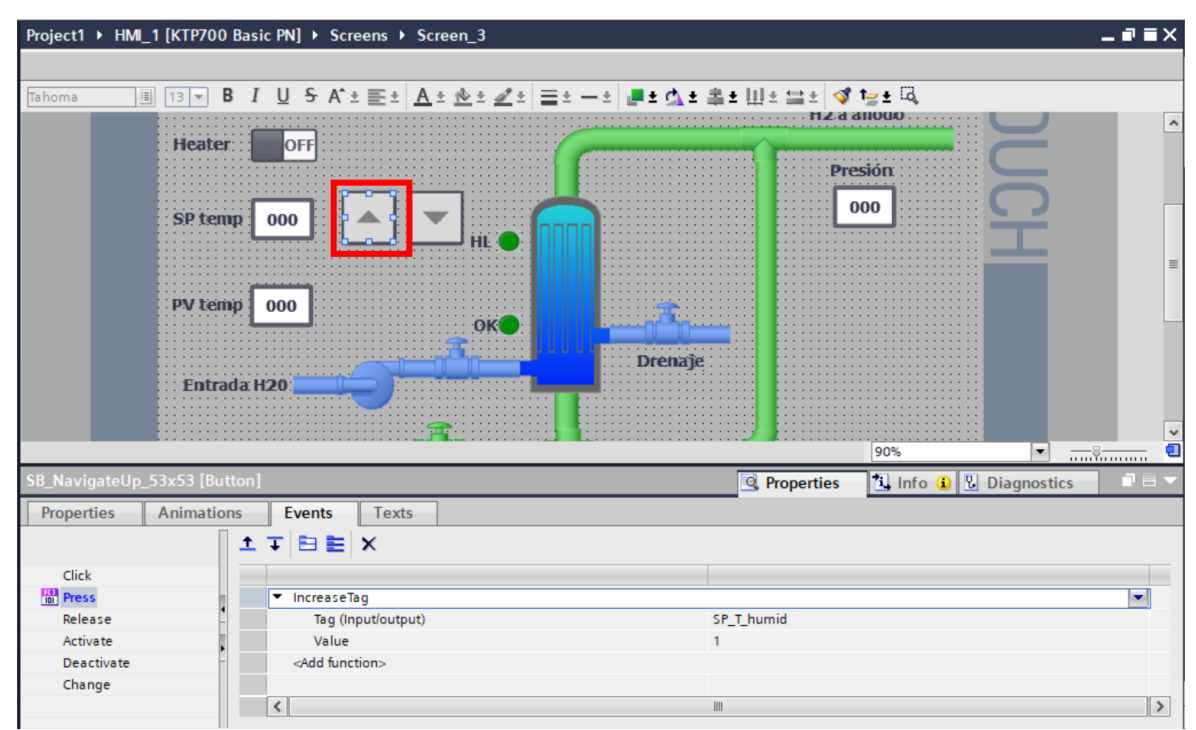

**Fig. A6-16 Ajuste de un botón incremental**

El procedimiento para definir la función del botón de decremento del SP de temperatura es muy similar a lo presentado, no obstante, la función a elegir en este caso es la *DecreaseTag*.

Por último, para ajustar botones que permitan el moverse entre distintas pantallas, se procede como en los elementos anteriores, no obstante, se elige la función *ActivateScreen*, para luego definir la pantalla a la que se desea dirigir el usuario al presionar el botón. Como se muestra en la Figura A6- 17.

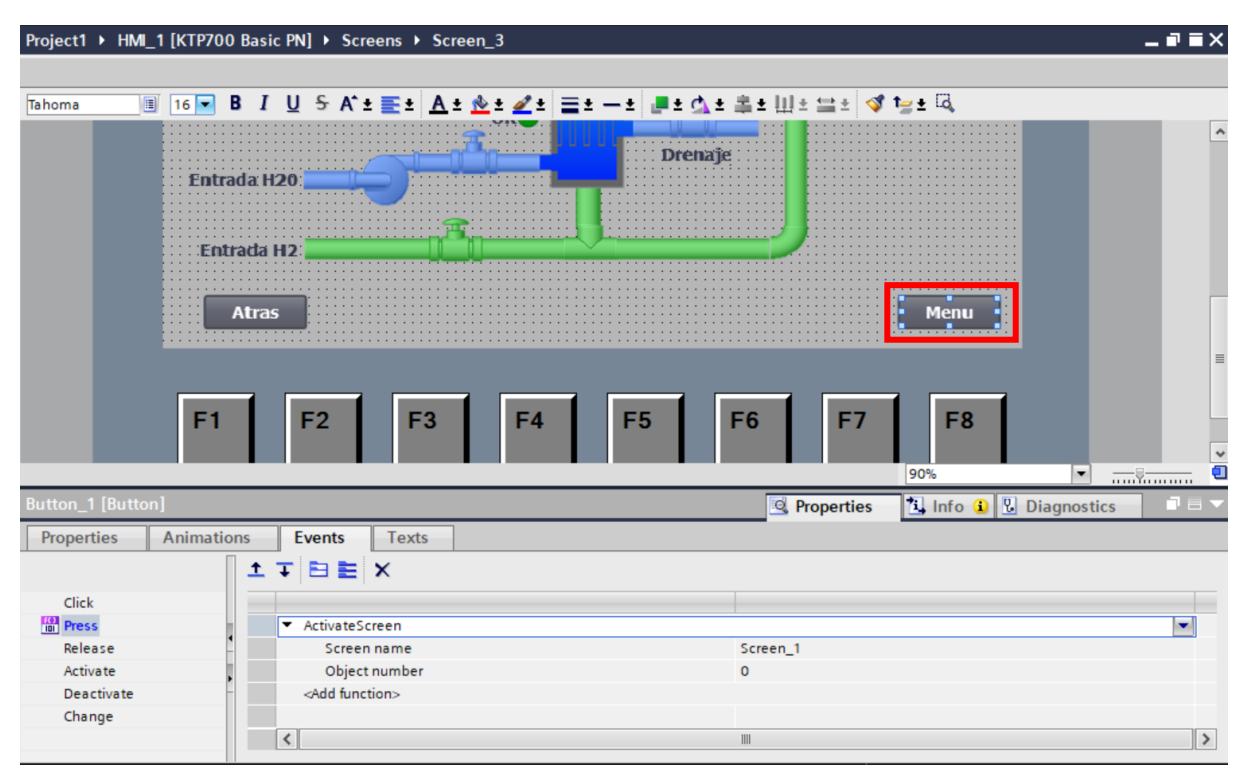

**Fig. A6-17 Ajuste de un botón para cambio de pantalla**

# **Anexo 7. Pantallas en WinCC**

A continuación, se presentan las pantallas diseñadas para ser el canal de interacción entre el usuario y proceso.

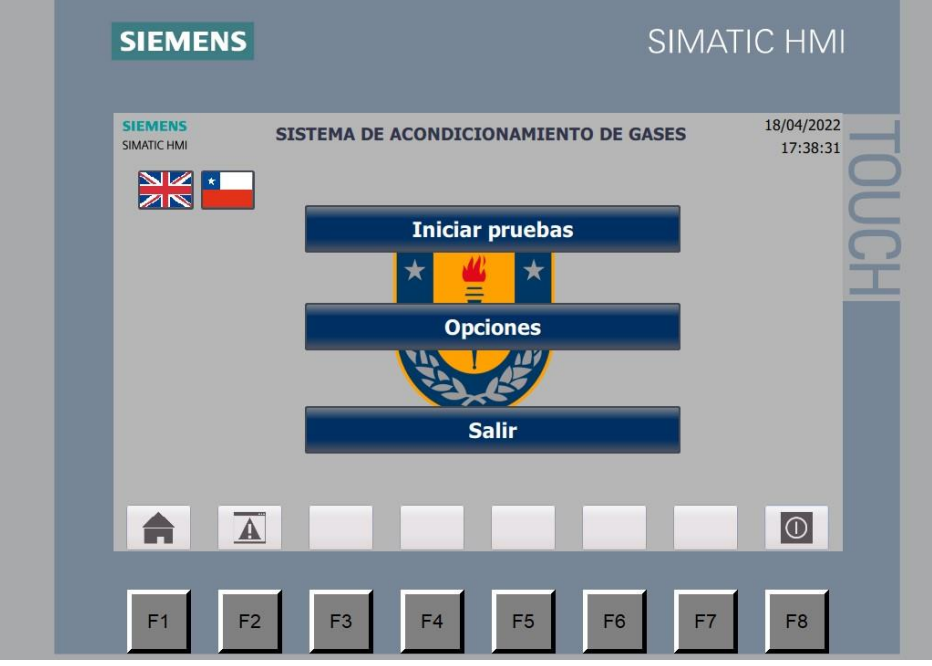

**Fig. A7-1 Vista general de menú principal**

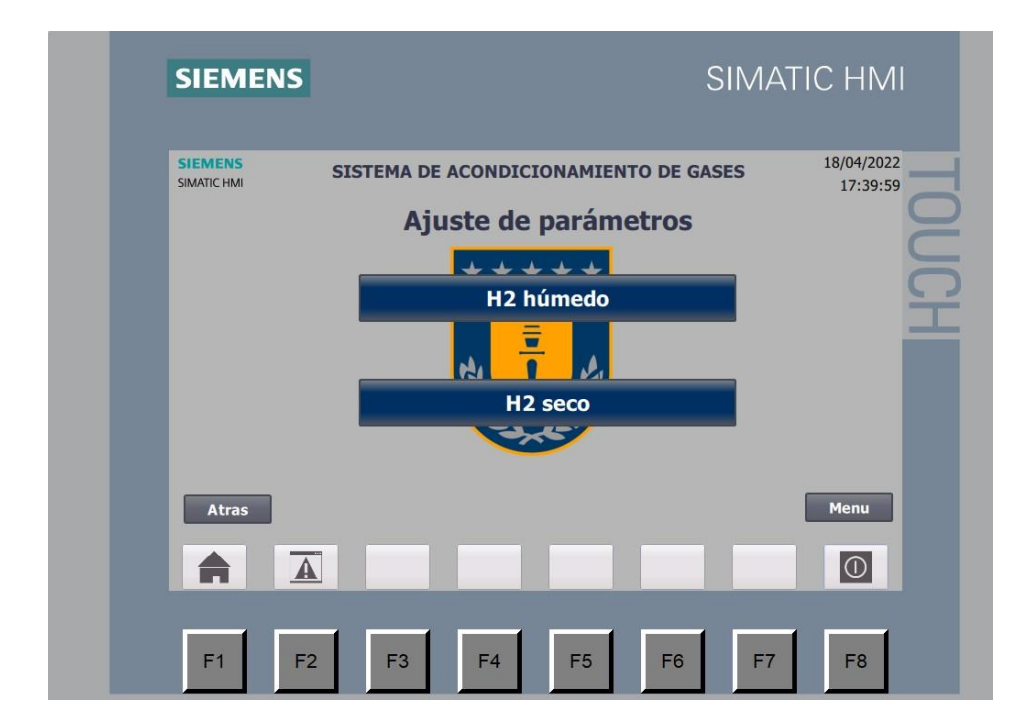

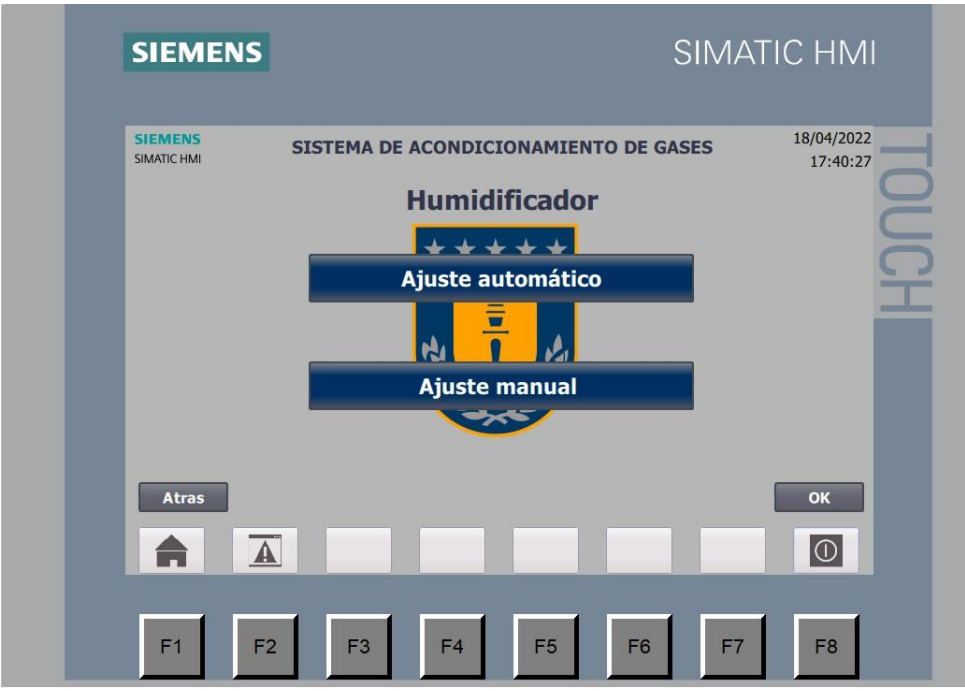

#### **Fig. A7-2 Vista de menú de ajuste de parámentros**

**Fig. A7-3 Vista de menú de ajustes de humidificador**

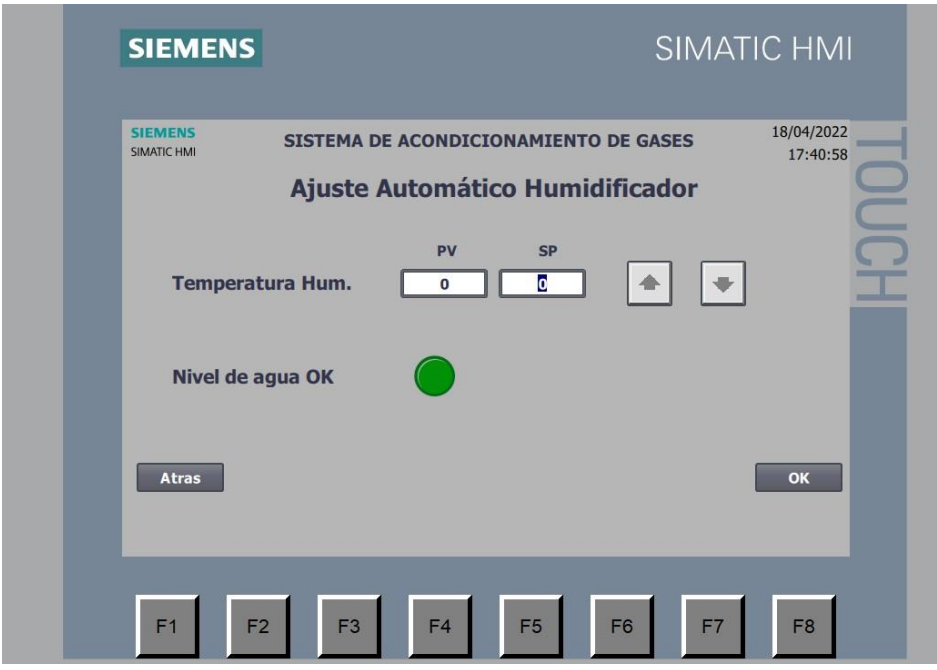

**Fig. A7-4 Vista de ajuste automático de humidificador**

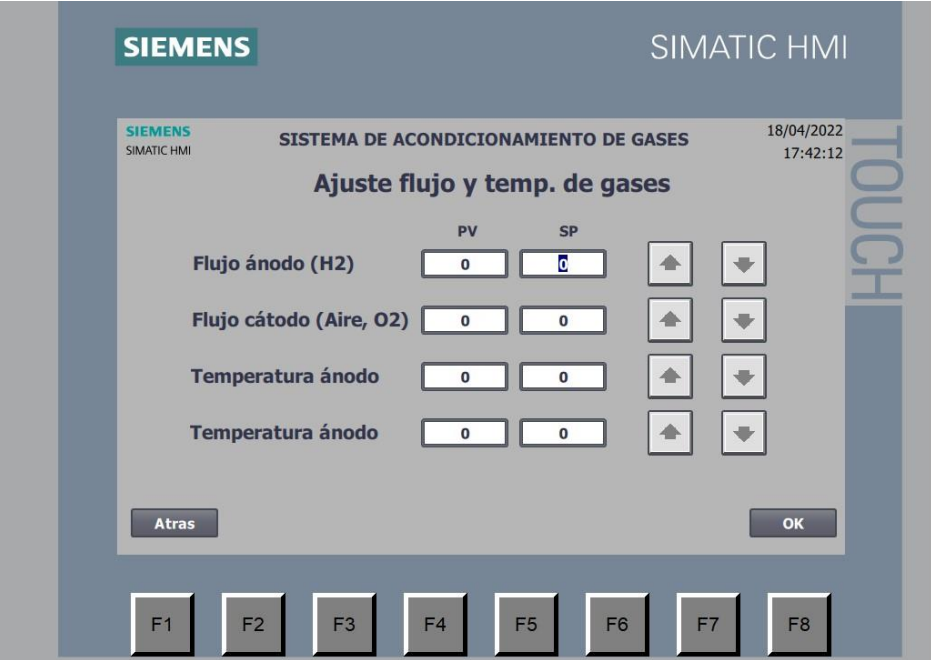

**Fig. A7-5 Pantalla de ajuste de flujos y temperaturas de gases**

| <b>SIEMENS</b>                | <b>SIMATIC HMI</b>                                                                                                 |
|-------------------------------|----------------------------------------------------------------------------------------------------|
| <b>SIEMENS</b><br>SIMATIC HMI | 18/04/2022<br>SISTEMA DE ACONDICIONAMIENTO DE GASES<br>17:42:33                                                    |
|                               | Los parámetros del proceso han sido ajustados.<br>Por favor, espere unos minutos mientras los calentadores actuan. |
| <b>Atras</b>                  | <b>Menu Monitoreo</b>                                                                                              |
| F2<br>F <sub>1</sub>          | F <sub>3</sub><br>F4<br>F7<br>F <sub>5</sub><br>F <sub>6</sub><br>F <sub>8</sub>                                   |

**Fig. A7-6 Pantalla de texto de aviso**

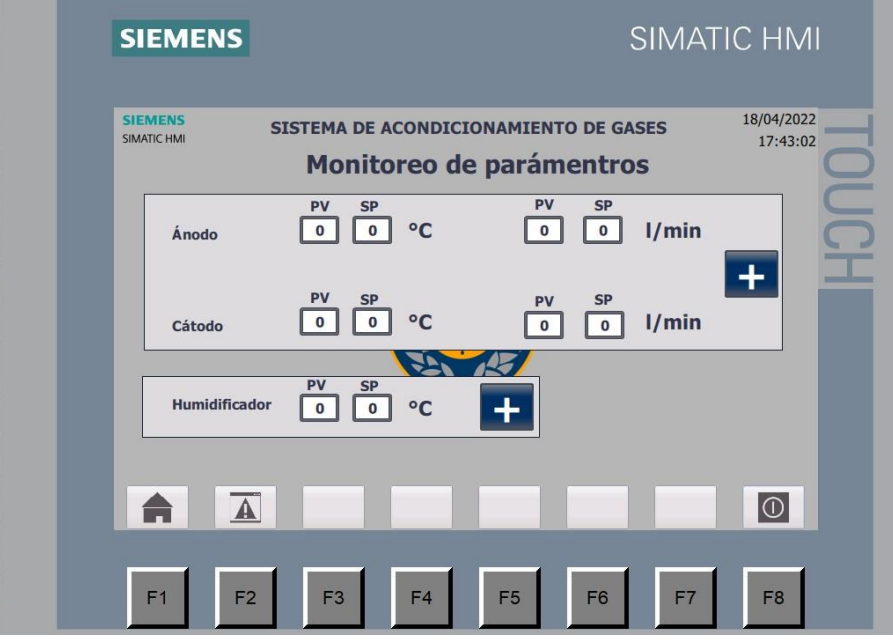

**Fig. A7-7 Pantalla de monitoreo de parámetros**

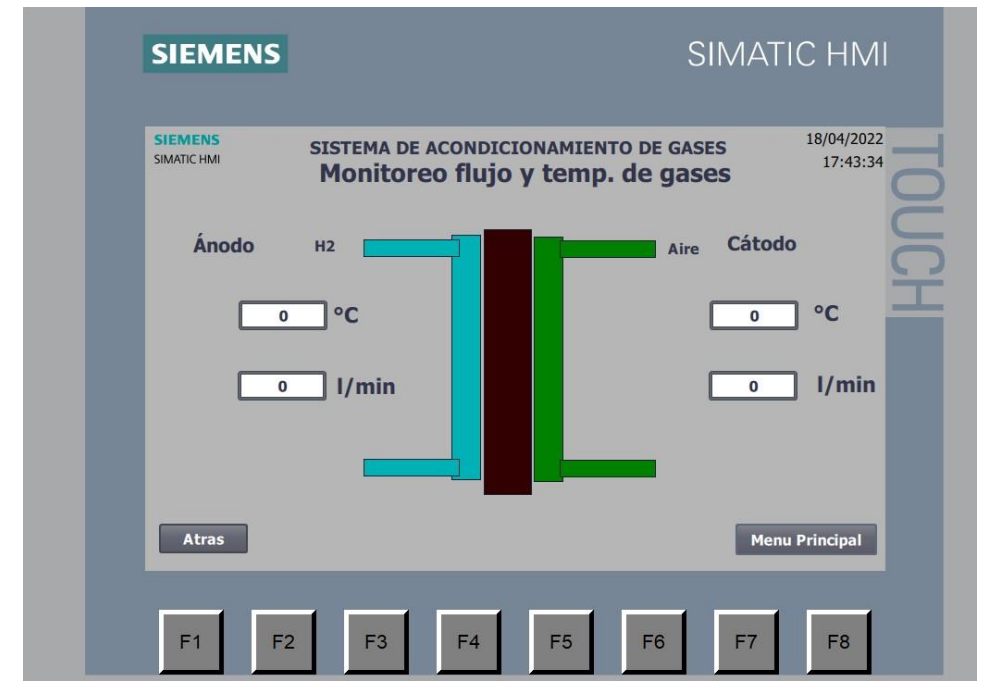

**Fig. A7-8 Pantalla de monitoreo de flujo y temperatura de gases en ánodo y cátodo**

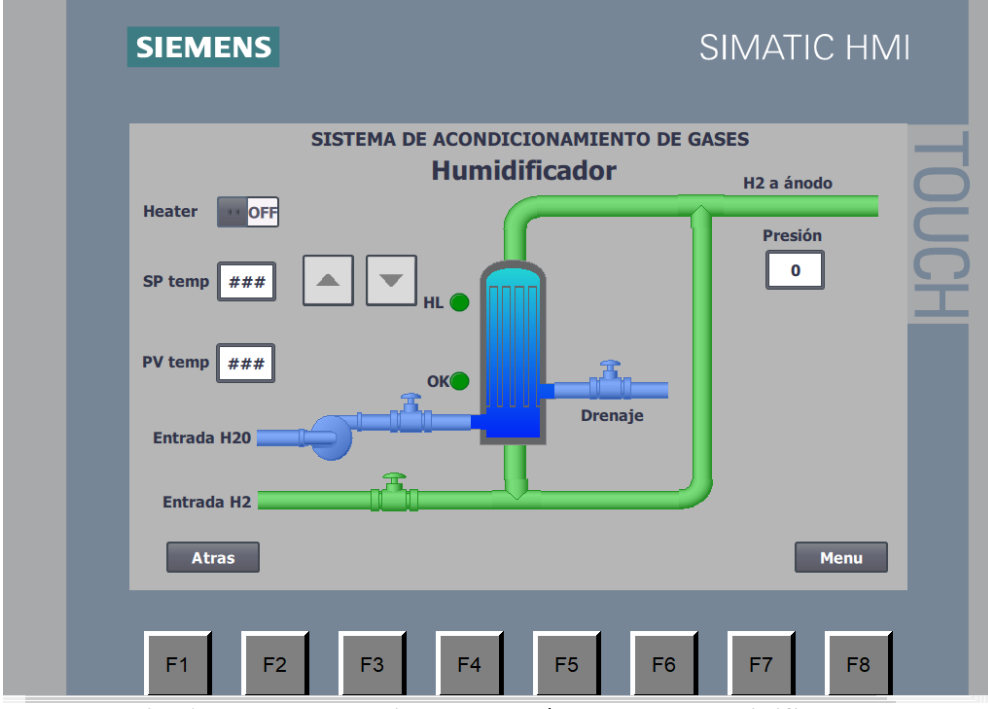

**Fig. A7-Pantalla de ajuste de parámetros del humidificador**